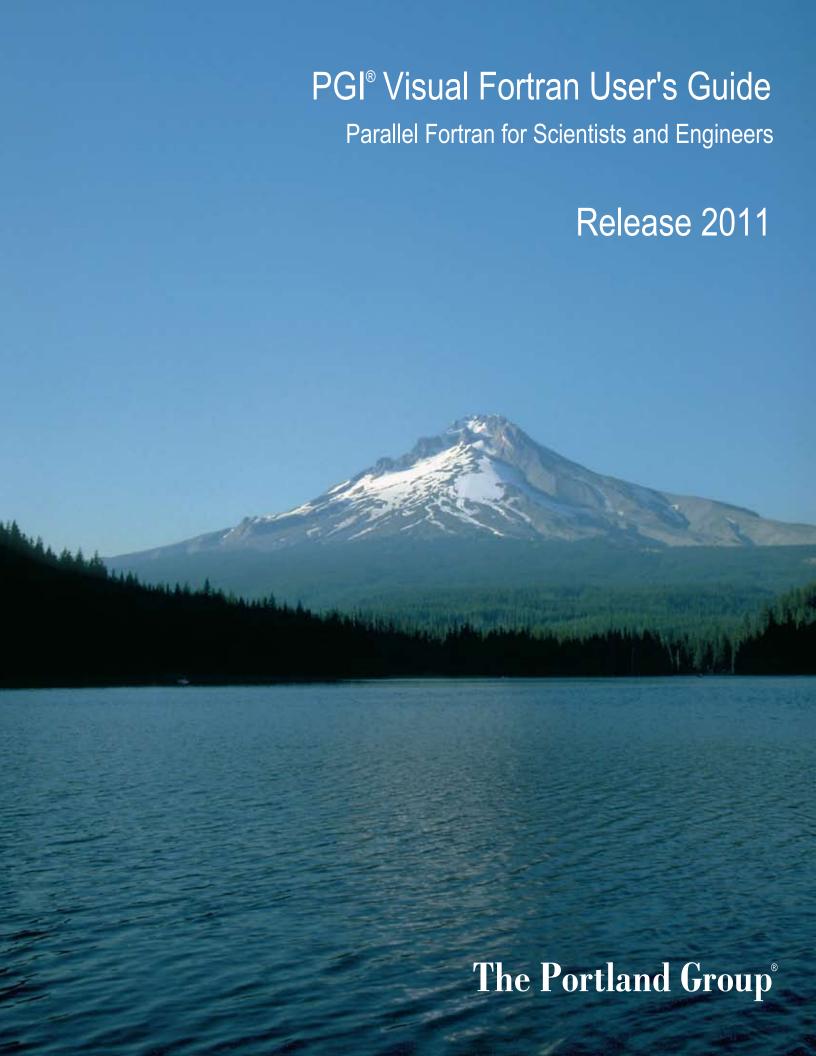

While every precaution has been taken in the preparation of this document, The Portland Group® (PGI®), a wholly-owned subsidiary of STMicroelectronics, Inc., makes no warranty for the use of its products and assumes no responsibility for any errors that may appear, or for damages resulting from the use of the information contained herein. The Portland Group retains the right to make changes to this information at any time, without notice. The software described in this document is distributed under license from STMicroelectronics and/or The Portland Group and may be used or copied only in accordance with the terms of the end-user license agreement ("EULA").

PGI Workstation, PGI Server, PGI Accelerator, PGF95, PGF90, PGFORTRAN, and PGI Unified Binary are trademarks; and PGI, PGHPF, PGF77, PGCC, PGC++, PGI Visual Fortran, PVF, PGI CDK, Cluster Development Kit, PGPROF, PGDBG, and The Portland Group are registered trademarks of The Portland Group Incorporated. Other brands and names are property of their respective owners.

No part of this document may be reproduced or transmitted in any form or by any means, for any purpose other than the purchaser's or the end user's personal use without the express written permission of STMicroelectronics and/or The Portland Group.

PGI<sup>®</sup> Visual Fortran User's Guide Copyright © 2010-2011 STMicroelectronics, Inc. All rights reserved.

Printed in the United States of America First Printing: Release 2011, 11.0, December, 2010 Second Printing: Release 2011, 11.1, January, 2011 Third Printing: Release 2011, 11.2, February, 2011 Fourth Printing: Release 2011, 11.3, March, 2011 Fourth Printing: Release 2011, 11.4, April, 2011

> Technical support: trs@pgroup.com Sales: sales@pgroup.com Web: www.pgroup.com

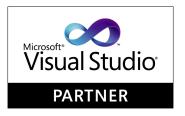

ID: 11961542

## Contents

| Preface    | X                                                 |
|------------|---------------------------------------------------|
| Audience   | e Description x                                   |
| Compati    | bility and Conformance to Standards x             |
| Organiza   | ation xv                                          |
| Hardwar    | re and Software Constraintsxvi                    |
| Conventi   | ions xvi                                          |
| Related    | Publications xvii                                 |
| 1. Getting | Started with PVF                                  |
|            | the Start Menu                                    |
| Sh         | ortcuts to Launch PVF                             |
| Co         | mmands Submenu                                    |
| Pro        | ofiler Submenu                                    |
| Do         | ocumentation Submenu                              |
| Lic        | censing Submenu                                   |
| Introduc   | ction to PVF                                      |
| Vis        | sual Studio Settings                              |
| So         | lutions and Projects4                             |
| Creating   | a Hello World Project                             |
| Using PV   | VF Help                                           |
| PVF Sam    | ple Projects                                      |
| Compati    | bility                                            |
| Wi         | in32 API Support (dfwin)                          |
| Un         | nix/Linux Portability Interfaces (dflib, dfport)  |
| Wi         | indows Applications and Graphical User Interfaces |
| 2. Build w | ith PVF                                           |
| Creating   | a PVF Project                                     |
| PV         | F Project Types                                   |
|            | eating a New Project                              |
|            | ution Explorer                                    |
|            | Files to a PVF Project                            |
| Ad         | ld a New File                                     |

|    | Add an Existing File                                | 13 |
|----|-----------------------------------------------------|----|
|    | Adding a New Project to a Solution                  | 13 |
|    | Project Dependencies and Build Order                | 14 |
|    | Configurations                                      | 14 |
|    | Platforms                                           | 14 |
|    | Setting Global User Options                         | 14 |
|    | Setting Configuration Options using Property Pages  | 15 |
|    | Property Pages                                      | 15 |
|    | Setting File Properties Using the Properties Window | 20 |
|    | Setting Fixed Format                                | 21 |
|    | Building a Project with PVF                         | 22 |
|    | Order of PVF Build Operations                       | 22 |
|    | Build Events and Custom Build Steps                 | 22 |
|    | Build Events                                        | 22 |
|    | Custom Build Steps                                  | 23 |
|    | PVF Build Macros                                    | 23 |
|    | Static and Dynamic Linking                          | 23 |
|    | VC++ Interoperability                               | 24 |
|    | Linking PVF and VC++ Projects                       | 24 |
|    | Common Link-time Errors                             | 24 |
|    | Migrating an Existing Application to PVF            | 25 |
|    | Fortran Editing Features                            | 25 |
|    |                                                     |    |
| 3. | Debug with PVF                                      | 27 |
|    | Windows Used in Debugging                           |    |
|    | Autos Window                                        |    |
|    | Breakpoints Window                                  |    |
|    | Call Stack Window                                   |    |
|    | Disassembly Window                                  |    |
|    | Immediate Window                                    |    |
|    | Locals Window                                       |    |
|    | Memory Window                                       | -  |
|    | Modules Window                                      |    |
|    | Output Window                                       |    |
|    | Processes Window                                    |    |
|    | Registers Window                                    | 30 |
|    | Threads Window                                      | 30 |
|    | Watch Window                                        | 30 |
|    | Variable Rollover                                   | 30 |
|    | Scalar Variables                                    | 31 |
|    | Array Variables                                     | 31 |
|    | User-Defined Type Variables                         | 31 |
|    | Debugging an MPI Application in PVF                 |    |
|    | Attaching the PVF Debugger to a Running Application |    |
|    | Attach to a Native Windows Application              |    |
|    | Using PVF to Debug a Standalone Executable          |    |
|    |                                                     |    |

|    | Launch PGI Visual Fortran from a Native Windows Command Prompt |            |
|----|----------------------------------------------------------------|------------|
|    | Using PGI Visual Fortran After a Command Line Launch           | . 34       |
|    | Tips on Launching PVF from the Command Line                    | 34         |
|    |                                                                |            |
| 4. | Using MPI in PVF                                               | 35         |
|    | MPI Overview                                                   | 35         |
|    | System and Software Requirements                               | . 35       |
|    | Local MPI                                                      | 35         |
|    | Cluster MPI                                                    | 35         |
|    | Compile using MSMPI                                            | . 36       |
|    | Enable MPI Execution                                           |            |
|    | MPI Debugging Property Options                                 | 36         |
|    | Launch an MPI Application                                      |            |
|    | Debug an MPI Application                                       |            |
|    | Tips and Tricks                                                |            |
|    | Profile an MPI Application                                     |            |
|    | MSMPI Environment                                              |            |
|    |                                                                |            |
| 5. | Getting Started with the Command Line Compilers                | 41         |
| ,  | Overview                                                       |            |
|    | Invoking the Command-level PGI Compilers                       |            |
|    | Command-line Syntax                                            |            |
|    | Command-line Options                                           |            |
|    | Fortran Directives                                             |            |
|    | Filename Conventions                                           | _          |
|    | Input Files                                                    |            |
|    | Output Files                                                   |            |
|    | Fortran Data Types                                             |            |
|    | Parallel Programming Using the PGI Compilers                   |            |
|    | Running SMP Parallel Programs                                  |            |
|    | Site-specific Customization of the Compilers                   |            |
|    | Using siterc Files                                             |            |
|    | Using User rc Files                                            |            |
|    | c .                                                            |            |
|    | Common Development Tasks                                       | 48         |
| 6  | Using Command Line Ontions                                     | <b>~ 1</b> |
| v. | Using Command Line Options                                     |            |
|    | Command Line Option Overview                                   |            |
|    | Command-line Options Syntax                                    |            |
|    | Command-line Suboptions                                        |            |
|    | Command-line Conflicting Options                               |            |
|    | Help with Command-line Options                                 |            |
|    | Getting Started with Performance                               |            |
|    | Using –fast and –fastsse Options                               |            |
|    | Other Performance-related Options                              |            |
|    | Targeting Multiple Systems - Using the -tp Option              |            |
|    | Frequently-used Ontions                                        | . 55       |

| 7.         | Optimizing & Parallelizing                                       | 57             |
|------------|------------------------------------------------------------------|----------------|
|            | Overview of Optimization                                         |                |
|            | Local Optimization                                               | 58             |
|            | Global Optimization                                              | 58             |
|            | Loop Optimization: Unrolling, Vectorization, and Parallelization | 58             |
|            | Interprocedural Analysis (IPA) and Optimization                  | 58             |
|            | Function Inlining                                                | . 59           |
|            | Profile-Feedback Optimization (PFO)                              |                |
|            | Getting Started with Optimizations                               | 59             |
|            | Common Compiler Feedback Format (CCFF)                           | 61             |
|            | Local and Global Optimization using -O                           | 61             |
|            | Scalar SSE Code Generation                                       | 63             |
|            | Loop Unrolling using -Munroll                                    | 64             |
|            | Vectorization using –Mvect                                       | 64             |
|            | Vectorization Sub-options                                        | 65             |
|            | Vectorization Example Using SSE/SSE2 Instructions                | 67             |
|            | Auto-Parallelization using -Mconcur                              | . 69           |
|            | Auto-parallelization Sub-options                                 | 70             |
|            | Loops That Fail to Parallelize                                   |                |
|            | Processor-Specific Optimization & the Unified Binary             | 73             |
|            | Interprocedural Analysis and Optimization using –Mipa            | . 74           |
|            | Building a Program Without IPA – Single Step                     | . 74           |
|            | Building a Program Without IPA - Several Steps                   |                |
|            | Building a Program Without IPA Using Make                        | . 75           |
|            | Building a Program with IPA                                      | 75             |
|            | Building a Program with IPA - Single Step                        | 76             |
|            | Building a Program with IPA - Several Steps                      | 76             |
|            | Building a Program with IPA Using Make                           | 77             |
|            | Questions about IPA                                              | 77             |
|            | Profile-Feedback Optimization using –Mpfi/–Mpfo                  | . 78           |
|            | Default Optimization Levels                                      |                |
|            | Local Optimization Using Directives                              | 79             |
|            | Execution Timing and Instruction Counting                        |                |
|            |                                                                  |                |
| 8.         | Using Function Inlining                                          | 81             |
|            | Invoking Function Inlining                                       |                |
|            | Using an Inline Library                                          |                |
|            | Creating an Inline Library                                       |                |
|            | Working with Inline Libraries                                    |                |
|            | Updating Inline Libraries - Makefiles                            |                |
|            | Error Detection during Inlining                                  |                |
|            | Examples                                                         | 85             |
|            | Restrictions on Inlining                                         | . 86           |
| Λ          | Hetan Ones MD                                                    | o <del>-</del> |
| <b>y</b> . | Using OpenMP                                                     |                |
|            | OpenMP Overview                                                  | 87             |

|     | OpenMP Shared-Memory Parallel Programming Model     | 87  |
|-----|-----------------------------------------------------|-----|
|     | Terminology                                         |     |
|     | OpenMP Example                                      |     |
|     | Task Overview                                       | 9(  |
|     | Fortran Parallelization Directives                  | -   |
|     | Directive Recognition                               | -   |
|     | Directive Summary Table                             |     |
|     | Directive Clauses                                   | -   |
|     | Runtime Library Routines                            |     |
|     | Environment Variables                               | -   |
| 10. | . Using an Accelerator                              | 101 |
|     | Overview                                            |     |
|     | Components                                          |     |
|     | Availability                                        |     |
|     | User-directed Accelerator Programming               |     |
|     | Features Not Covered or Implemented                 |     |
|     | Terminology                                         |     |
|     | System Requirements                                 |     |
|     | Supported Processors and GPUs                       |     |
|     | Installation and Licensing                          |     |
|     | Enable Accelerator Compilation                      |     |
|     | Execution Model                                     |     |
|     |                                                     |     |
|     | Host Functions                                      |     |
|     | Levels of Parallelism                               |     |
|     | Memory Model                                        |     |
|     | Separate Host and Accelerator Memory Considerations |     |
|     | Accelerator Memory                                  |     |
|     | Cache Management                                    |     |
|     | Running an Accelerator Program                      |     |
|     | Accelerator Directives                              |     |
|     | Enable Accelerator Directives                       |     |
|     | Format                                              |     |
|     | Free-Form Fortran Directives                        |     |
|     | Fixed-Form Fortran Directives                       | -   |
|     | Accelerator Directive Summary                       |     |
|     | Accelerator Directive Clauses                       |     |
|     | PGI Accelerator Compilers Runtime Libraries         | 113 |
|     | Runtime Library Definitions                         | 113 |
|     | Runtime Library Routines                            | 114 |
|     | Environment Variables                               | 115 |
|     | Applicable PVF Property Pages                       | 116 |
|     | Applicable Command Line Options                     | 116 |
|     | PGI Unified Binary for Accelerators                 | 117 |
|     | Multiple Processor Targets                          | 118 |
|     | Profiling Accelerator Kernels                       | 119 |

|            | Related Accelerator Programming Tools                | 120 |
|------------|------------------------------------------------------|-----|
|            | PGPROF pgcollect                                     |     |
|            | NVIDIA CUDA Profile                                  |     |
|            | TAU - Tuning and Analysis Utility                    |     |
|            | Supported Intrinsics                                 |     |
|            | Supported Fortran Intrinsics Summary Table           |     |
|            | References related to Accelerators                   |     |
| 11.        | . Using Directives                                   | 123 |
|            | PGI Proprietary Fortran Directives                   |     |
|            | PGI Proprietary Optimization Directive Summary       |     |
|            | Scope of Fortran Directives and Command-Line options |     |
|            | Prefetch Directives                                  |     |
|            | Prefetch Directive Syntax                            |     |
|            | Prefetch Directive Format Requirements               |     |
|            | Sample Usage of Prefetch Directive                   |     |
|            | !DEC\$ Directives                                    |     |
|            | Format Requirements                                  |     |
|            | Summary Table                                        |     |
|            |                                                      |     |
| <b>12.</b> | . Creating and Using Libraries                       |     |
|            | PGI Runtime Libraries on Windows                     | 129 |
|            | Creating and Using Static Libraries on Windows       |     |
|            | ar command                                           | 130 |
|            | ranlib command                                       | 131 |
|            | Creating and Using Dynamic-Link Libraries on Windows | 131 |
|            | Using LIB3F                                          | 136 |
|            | LAPACK, BLAS and FFT's                               | 136 |
|            | Linking with ScaLAPACK                               | 137 |
| 12         | . Using Environment Variables                        | 120 |
| 1).        | e e e e e e e e e e e e e e e e e e e                |     |
|            | Setting Environment Variables                        |     |
|            | Setting Environment Variables on Windows             |     |
|            | PGI-Related Environment Variables                    |     |
|            | PGI Environment Variables                            |     |
|            | FLEXIM_BATCH                                         |     |
|            | FORTRANOPT                                           |     |
|            | LM_LICENSE_FILE                                      |     |
|            | MPSTKZ                                               |     |
|            | MP_BIND                                              | _   |
|            | MP_BLIST                                             |     |
|            | MP_SPIN                                              |     |
|            | MP_WARN                                              |     |
|            | NCPUS                                                |     |
|            | NCPUS_MAX                                            |     |
|            | NO STOP MESSAGE                                      | 144 |

| PG  PG  CONTINUE                                                                                                    |     | PATH                                  | 144 |
|----------------------------------------------------------------------------------------------------|-----|---------------------------------------|-----|
| PG_OBJSUFFIX         14           PG_STACK_USAGE         14           PGI_TERM         14           PGI_TERM_DEBUG         14           STATIC_RANDOM_SEED         14           TMP         14           TMPDIR         14           Stack Traceback and JIT Debugging         14           14. Distributing Files - Deployment         14           Deploying Applications on Windows         14           PGI Redistributables         14           Microsoft Redistributables         15           Code Generation and Processor Architecture         15           Generation Code for a Specific Processor         15           Generating One Executable for Multiple Types of Processors         15           Generating One Executable for Multiple Types of Processors         15           PGI Unified Binary Directives         15           15. Inter-language Calling         15           Overview of Calling Conventions         15           Inter-language Calling Conventions         15           Inter-language Calling Conventions, Underscores         15           Upper and Lower Case Conventions, Underscores         15           Fortran Named Common Blocks         15           Argument Passing and Return Values         1                                                                    |     | PGI                                   | 145 |
| PGI_STACK_USAGE         14           PGI_TERM         14           PGI_TERM_DEBUG         14           STATIC_RANDOM_SEED         14           TMP         14           TMPDIR         14           Stack Traceback and JIT Debugging         14           14. Distributing Files - Deployment         14           Deploying Applications on Windows         14           PGI Redistributables         15           Gole Generation and Processor Architecture         15           Generating Generic x86 Code         15           Generating Generic x86 Code         15           Generating One Executable for Multiple Types of Processors         15           PGI Unified Binary Command-line Switches         15           PGI Unified Binary Directives         15           15. Inter-language Calling         15           Overview of Calling Conventions         15           Inter-language Calling Considerations         15           Ipper and Lower Case Conventions, Underscores         15           Upper and Lower Case Conventions, Underscores         15           Compatible Data Types         15           Compatible Data Types         15           Compatible Data Types         15                                                                                                    |     | PGI_CONTINUE                          | 145 |
| PGI_TERM         14           PGI_TERM_DEBUG         14           STATIC_RANDOM_SEED         14           TMP         14           TMPDIR         14           Stack Traceback and JIT Debugging         14           14. Distributing Files - Deployment         14           Deploying Applications on Windows         14           PGI Redistributables         14           Microsoft Redistributables         15           Code Generation and Processor Architecture         15           Generating Generic x86 Code         15           Generating One Executable for Multiple Types of Processor         15           PGI Unified Binary Command-line Switches         15           PGI Unified Binary Directives         15           PGI Unified Binary Directives         15           15. Inter-language Calling         15           Overview of Calling Conventions         15           Inter language Calling Conventions         15           Inter language Calling Conventions         15           Upper and Lower Case Conventions, Underscores         15           Fortran Named Common Blocks         15           Argument Passing and Return Values         15           Passing by Value (%VAL)         15                                                                                      |     | PGI_OBJSUFFIX                         | 145 |
| PGI_TERM_DEBUG         14           STATIC_RANDOM_SEED         14           TMP         14           TMPDIR         14           Stack Traceback and JIT Debugging         14           14. Distributing Files - Deployment         14           Deploying Applications on Windows         14           PGI Redistributables         15           Microsoft Redistributables         15           Code Generating Redistributables         15           Generating Generic x86 Code         15           Generating Code for a Specific Processor         15           Generating One Executable for Multiple Types of Processors         15           PGI Unified Binary Command-line Switches         15           PGI Unified Binary Directives         15           PGI Unified Binary Directives         15           15. Inter-language Calling         15           Overview of Calling Conventions         15           Inter-language Calling Conventions         15           Overview of Calling Conventions, Underscores         15           Upper and Lower Case Conventions, Underscores         15           Compatible Data Types         15           Fortran Named Common Blocks         15           Argument Passing and Return Values                                                                  |     | PGI_STACK_USAGE                       | 145 |
| STATIC_RANDOM_SEED                                                                                                    |     | PGI_TERM                              | 145 |
| TMP         14           TMPDIR         14           Stack Traceback and JIT Debugging         14           14. Distributing Files - Deployment         14           Deploying Applications on Windows         14           PGI Redistributables         14           Microsoft Redistributables         15           Code Generation and Processor Architecture         15           Generating Generic x86 Code         15           Generating Oce for a Specific Processor         15           Generating One Executable for Multiple Types of Processors         15           PGI Unified Binary Command-line Switches         15           PGI Unified Binary Directives         15           PGI Unified Binary Directives         15           15. Inter-language Calling         15           Overview of Calling Conventions         15           Inter-language Calling Considerations         15           Inter-language Calling Considerations         15           Inter-language Calling Considerations         15           Inter-language Calling Considerations         15           Inter-language Calling Considerations         15           Inter-language Calling Considerations         15           Functions and Subroutines         15                                                          |     | PGI_TERM_DEBUG                        | 147 |
| TMPDIR         14           Stack Traceback and JIT Debugging         14           14. Distributing Files - Deployment         14           Deploying Applications on Windows         14           PGI Redistributables         14           Microsoft Redistributables         15           Code Generating Processor Architecture         15           Generating Generic x86 Code         15           Generating Gone Executable for Multiple Types of Processors         15           Generating One Executable for Multiple Types of Processors         15           PGI Unified Binary Command-line Switches         15           PGI Unified Binary Directives         15           15 Inter-language Calling         15           Overview of Calling Considerations         15           Inter-language Calling Considerations         15           Inter-language Calling Considerations         15           Inter-language Calling Considerations         15           Functions and Subroutines         15           Upper and Lower Case Conventions, Underscores         15           Compatible Data Types         15           Fortran Named Common Blocks         15           Argument Passing and Return Values         15           Passing by Value (%VAL)         15                                 |     |                                       |     |
| Stack Traceback and JIT Debugging                                                                                                    |     | TMP                                   | 147 |
| Stack Traceback and JIT Debugging                                                                                                    |     | TMPDIR                                | 147 |
| Deploying Applications on Windows         14           PGI Redistributables         14           Microsoft Redistributables         15           Code Generation and Processor Architecture         15           Generating Generic x86 Code         15           Generating Code for a Specific Processor         15           Generating One Executable for Multiple Types of Processors         15           PGI Unified Binary Command-line Switches         15           PGI Unified Binary Directives         15           PGI Unified Binary Directives         15           15. Inter-language Calling         15           Overview of Calling Conventions         15           Inter-language Calling Considerations         15           Functions and Subroutines         15           Upper and Lower Case Conventions, Underscores         15           Compatible Data Types         15           Fortran Named Common Blocks         15           Argument Passing and Return Values         15           Passing by Value (%VAL)         15           Character Return Values         15           Complex Return Values         15           Array Indices         15           Example - Fortran Calling Convention         15           Exampl                                                           |     |                                       |     |
| Deploying Applications on Windows         14           PGI Redistributables         14           Microsoft Redistributables         15           Code Generation and Processor Architecture         15           Generating Generic x86 Code         15           Generating Code for a Specific Processor         15           Generating One Executable for Multiple Types of Processors         15           PGI Unified Binary Command-line Switches         15           PGI Unified Binary Directives         15           PGI Unified Binary Directives         15           15. Inter-language Calling         15           Overview of Calling Conventions         15           Inter-language Calling Considerations         15           Functions and Subroutines         15           Upper and Lower Case Conventions, Underscores         15           Compatible Data Types         15           Fortran Named Common Blocks         15           Argument Passing and Return Values         15           Passing by Value (%VAL)         15           Character Return Values         15           Complex Return Values         15           Array Indices         15           Example - Fortran Calling Convention         15           Exampl                                                           | 14. | Distributing Files - Deployment       | 140 |
| PGI Redistributables         14           Microsoft Redistributables         15           Code Generation and Processor Architecture         15           Generating Generic x86 Code         15           Generating Code for a Specific Processor         15           Generating One Executable for Multiple Types of Processors         15           PGI Unified Binary Command-line Switches         15           PGI Unified Binary Directives         15           PGI Unified Binary Directives         15           PGI Unified Binary Directives         15           PGI Unified Binary Directives         15           PGI Unified Binary Directives         15           PGI Unified Binary Directives         15           PGI Unified Binary Directives         15           PGI Unified Binary Directives         15           PGI Unified Binary Directives         15           PGI Unified Binary Directives         15           PGI Unified Binary Directives         15           Inter-language Calling Conventions         15           Inter-language Calling Conventions         15           Unified Binary Directives         15           Functions and Subroutines         15           Functions and Subroutines         15           <                                                       |     |                                       |     |
| Microsoft Redistributables         15           Code Generation and Processor Architecture         15           Generating Generic x86 Code         15           Generating One Executable for Multiple Types of Processors         15           Generating One Executable for Multiple Types of Processors         15           PGI Unified Binary Command-line Switches         15           PGI Unified Binary Directives         15           PGI Unified Binary Directives         15           15         Inter-language Calling         15           Overview of Calling Conventions         15           Inter-language Calling Considerations         15           Inter-language Calling Considerations         15           Inter-language Calling Considerations         15           Upper and Lower Case Conventions, Underscores         15           Compatible Data Types         15           Fortran Named Common Blocks         15           Argument Passing and Return Values         15           Passing by Value (%VAL)         15           Character Return Values         15           Array Indices         15           Examples         15           Example - Fortran Calling C         15           Example - Fortran Calling Fortran         16 </td <td></td> <td>1 . 0 11</td> <td></td> |     | 1 . 0 11                              |     |
| Code Generation and Processor Architecture         15           Generating Generic x86 Code         15           Generating Code for a Specific Processor         15           Generating One Executable for Multiple Types of Processors         15           PGI Unified Binary Command-line Switches         15           PGI Unified Binary Directives         15           PGI Unified Binary Directives         15           15. Inter-language Calling         15           Overview of Calling Conventions         15           Inter-language Calling Considerations         15           Functions and Subroutines         15           Upper and Lower Case Conventions, Underscores         15           Compatible Data Types         15           Fortran Named Common Blocks         15           Argument Passing and Return Values         15           Passing by Value (%VAL)         15           Character Return Values         15           Complex Return Values         15           Array Indices         15           Example - Fortran Calling C         15           Example - Fortran Calling Corvention         16           Win32 Calling Conventions         16           Win32 Fortran Calling Conventions         16                                                                      |     |                                       |     |
| Generating Generic x86 Code         15           Generating Code for a Specific Processor         15           Generating One Executable for Multiple Types of Processors         15           PGI Unified Binary Command-line Switches         15           PGI Unified Binary Directives         15           15 PGI Unified Binary Directives         15           15 Inter-language Calling         15           Overview of Calling Conventions         15           Inter-language Calling Considerations         15           Functions and Subroutines         15           Upper and Lower Case Conventions, Underscores         15           Compatible Data Types         15           Fortran Named Common Blocks         15           Argument Passing and Return Values         15           Character Return Values         15           Complex Return Values         15           Complex Return Values         15           Array Indices         15           Example - Fortran Calling C         15           Example - Fortran Calling Graph         15           Example - Fortran Calling Fortran         15           Example - C++ Calling Fortran         16           Win32 Fortran Calling Conventions         16           Win32 Fort                                                           |     |                                       |     |
| Generating Code for a Specific Processor                                                                                                    |     |                                       |     |
| Generating One Executable for Multiple Types of Processors 15 PGI Unified Binary Command-line Switches 15 PGI Unified Binary Directives 15 PGI Unified Binary Directives 15  15  15  15  15  15  15  15  15  15                                                                                                    |     | O                                     |     |
| PGI Unified Binary Command-line Switches                                                                                                    |     |                                       |     |
| PGI Unified Binary Directives                                                                                                    |     | 9 1 11                                |     |
| 15. Inter-language Calling Conventions                                                                                                    |     | •                                     |     |
| Overview of Calling Conventions                                                                                                    |     | Tof Offined Billary Directives        | 1)1 |
| Overview of Calling Conventions                                                                                                    | 15. | Inter-language Calling                | 153 |
| Functions and Subroutines                                                                                                    |     |                                       |     |
| Functions and Subroutines                                                                                                    |     | Inter-language Calling Considerations | 154 |
| Upper and Lower Case Conventions, Underscores15Compatible Data Types15Fortran Named Common Blocks15Argument Passing and Return Values15Passing by Value (%VAL)15Character Return Values15Complex Return Values15Array Indices15Examples15Example - Fortran Calling C15Example - C Calling Fortran15Example - Fortran Calling C++16Example - C++ Calling Fortran16Win32 Calling Conventions16Win32 Fortran Calling Conventions16Symbol Name Construction and Calling Example16Using the Default Calling Convention16Using the STDCALL Calling Convention16                                                                                                    |     |                                       |     |
| Compatible Data Types 15 Fortran Named Common Blocks 15 Argument Passing and Return Values 15 Passing by Value (%VAL) 15 Character Return Values 15 Complex Return Values 15 Complex Return Values 15 Array Indices 15 Examples 15 Example - Fortran Calling C 15 Example - C Calling Fortran 15 Example - Fortran Calling C++ 16 Example - C++ Calling Fortran 16 Win32 Calling Conventions 16 Win32 Fortran Calling Conventions 16 Symbol Name Construction and Calling Example 16 Using the Default Calling Convention 16 Using the STDCALL Calling Convention 16                                                                                                    |     |                                       |     |
| Fortran Named Common Blocks 15 Argument Passing and Return Values 15 Passing by Value (%VAL) 15 Character Return Values 15 Complex Return Values 15 Array Indices 15 Examples 15 Example - Fortran Calling C 15 Example - C Calling Fortran 15 Example - Fortran Calling C++ 16 Example - C++ Calling Fortran 16 Win32 Calling Conventions 16 Win32 Fortran Calling Conventions 16 Symbol Name Construction and Calling Example 16 Using the Default Calling Convention 16 Using the STDCALL Calling Convention 16                                                                                                    |     |                                       |     |
| Argument Passing and Return Values 15 Passing by Value (%VAL) 15 Character Return Values 15 Complex Return Values 15 Array Indices 15 Examples 15 Example - Fortran Calling C 15 Example - C Calling Fortran 15 Example - Fortran Calling C++ 16 Example - C++ Calling Fortran 16 Win32 Calling Conventions 16 Win32 Fortran Calling Conventions 16 Using the Default Calling Convention 16 Using the STDCALL Calling Convention 16                                                                                                    |     |                                       |     |
| Passing by Value (%VAL)                                                                                                    |     |                                       |     |
| Character Return Values                                                                                                    |     |                                       |     |
| Complex Return Values15Array Indices15Examples15Example - Fortran Calling C15Example - C Calling Fortran15Example - Fortran Calling C++16Example - C++ Calling Fortran16Win32 Calling Conventions16Win32 Fortran Calling Conventions16Symbol Name Construction and Calling Example16Using the Default Calling Convention16Using the STDCALL Calling Convention16                                                                                                    |     | 0 7                                   |     |
| Array Indices                                                                                                    |     |                                       |     |
| Examples                                                                                                    |     | 1                                     |     |
| Example - Fortran Calling C                                                                                                    |     | ·                                     |     |
| Example - C Calling Fortran                                                                                                    |     | •                                     |     |
| Example - Fortran Calling C++ 16 Example - C++ Calling Fortran 16 Win32 Calling Conventions 16 Win32 Fortran Calling Conventions 16 Symbol Name Construction and Calling Example 16 Using the Default Calling Convention 16 Using the STDCALL Calling Convention 16                                                                                                    |     |                                       |     |
| Example - C++ Calling Fortran                                                                                                    |     |                                       |     |
| Win32 Calling Conventions                                                                                                    |     | 1                                     |     |
| Win32 Fortran Calling Conventions                                                                                                    |     |                                       |     |
| Symbol Name Construction and Calling Example                                                                                                    |     | <u> </u>                              |     |
| Using the Default Calling Convention                                                                                                    |     |                                       |     |
| Using the STDCALL Calling Convention                                                                                                    |     |                                       |     |
|                                                                                                    |     | č č                                   |     |
|                                                                                                    |     | Using the C Calling Convention        |     |

|        | Using the UNIX Calling Convention                | 165 |
|--------|--------------------------------------------------|-----|
|        | Using the CREF Calling Convention                | 166 |
| 16. Pr | ogramming Considerations for 64-Bit Environments | 167 |
| Da     | ata Types in the 64-Bit Environment              | 167 |
|        | Fortran Data Types                               | 167 |
| La     | rge Dynamically Allocated Data                   | 168 |
| Co     | ompiler Options for 64-bit Programming           | 168 |
| Pr     | actical Limitations of Large Array Programming   | 168 |
| La     | rge Array and Small Memory Model in Fortran      | 169 |
| Index  |                                                  | 171 |

## **Tables**

| 1. PGI Compilers and Commands                                    | xviii |
|------------------------------------------------------------------|-------|
| 1.1. PVF Win32 API Module Mappings                               | 8     |
| 2.1. Property Summary by Property Page                           | 16    |
| 2.2. PVF Project File Properties                                 | 20    |
| 2.3. Runtime Library Values for PVF and VC++ Projects            | 24    |
| 5.1. Stop-after Options, Inputs and Outputs                      | 46    |
| 6.1. Commonly Used Command Line Options                          | 56    |
| 7.1. Optimization and -O, -g and -M <opt> Options</opt>          | 79    |
| 9.1. Directive Summary Table                                     |       |
| 9.2. Directive Clauses Summary Table                             | 93    |
| 9.3. Runtime Library Routines Summary                            | 96    |
| 9.4. OpenMP-related Environment Variable Summary Table           | 100   |
| 10.1. PGI Accelerator Directive Summary Table                    | 110   |
| 10.2. Directive Clauses Summary                                  | 111   |
| 10.3. Accelerator Runtime Library Routines                       | 114   |
| 10.4. Accelerator Environment Variables                          |       |
| 10.5. Supported Fortran Intrinsics                               | 121   |
| 11.1. Proprietary Optimization-Related Fortran Directive Summary | 124   |
| 11.2. !DEC\$ Directives Summary Table                            | 128   |
| 13.1. PGI-Related Environment Variable Summary                   | 140   |
| 13.2. Supported PGI_TERM Values                                  | 146   |
| 15.1. Fortran and C/C++ Data Type Compatibility                  | 155   |
| 15.2. Fortran and C/C++ Representation of the COMPLEX Type       | 156   |
| 15.3. Calling Conventions Supported by the PGI Fortran Compilers | 163   |
| 16.1. 64-bit Compiler Options                                    | 168   |
| 16.2. Effects of Options on Memory and Array Sizes               | 168   |
| 16.3 64-Rit Limitations                                          | 160   |

# Examples

| 1.1. PVF WinMain for Win32                                    | . 9 |
|---------------------------------------------------------------|-----|
| 1.2. PVF WinMain for x64                                      | 9   |
| 3.1. Use PVF to Debug an Application                          | 33  |
| 3.2. Use PVF to Debug an Application with Arguments           | 33  |
| 5.1. Hello program                                            |     |
| 6.1. Makefiles with Options                                   | 52  |
| 7.1. Dot Product Code                                         | 64  |
| 7.2. Unrolled Dot Product Code                                | 64  |
| 7.3. Vector operation using SSE instructions                  | 68  |
| 7.4. Using SYSTEM_CLOCK code fragment                         | 80  |
| 3.1. Sample Makefile                                          | 85  |
| 0.1. OpenMP Loop Example                                      | 89  |
| 10.1. Accelerator Kernel Timing Data                          | 119 |
| 1.1. Prefetch Directive Use                                   | 127 |
| 2.1. Build a DLL: Fortran                                     | 133 |
| 2.2. Build DLLs Containing Mutual Imports: Fortran            |     |
| 2.3. Import a Fortran module from a DLL                       | 135 |
| 5.1. Character Return Parameters                              | 157 |
| 15.2. COMPLEX Return Values                                   | 158 |
| 15.3. Fortran Main Program f2c_main.f                         |     |
| 15.4. C function f2c_func                                     | 159 |
| 15.5. C Main Program c2f_main.c                               | 160 |
| 15.6. Fortran Subroutine c2f_sub.f                            | 160 |
| 15.7. Fortran Main Program f2cp_main.f calling a C++ function | 161 |
| 15.8. C++ function f2cp_func.C                                |     |
| 15.9. C++ main program cp2f_main.C                            | 161 |
| 15.10. Fortran Subroutine cp2f_func.f                         | 162 |
| 16.1. Large Array and Small Memory Model in Fortran           | 169 |

## **Preface**

This guide is part of a set of manuals that describe how to use The Portland Group (PGI) Fortran compilers and program development tools integrated with Microsoft Visual Studio. These tools, combined with Visual Studio and assorted libraries, are collectively known as PGI Visual Fortran<sup>®</sup>, or PVF<sup>®</sup>. You can use PVF to edit, compile, debug, optimize, and profile serial and parallel applications for x86 processor-based systems.

The *PGI Visual Fortran User's Guide* provides operating instructions for both the Visual Studio integrated development environment as well as command-level compilation. The *PGI Visual Fortran Reference Manual* contains general information about PGI's implementation of the Fortran language. This guide does not teach the Fortran programming language.

## **Audience Description**

This manual is intended for scientists and engineers using PGI Visual Fortran. To fully understand this guide, you should be aware of the role of high-level languages, such as Fortran, in the software development process; and you should have some level of understanding of programming. PGI Visual Fortran is available on a variety of x86 or x64 hardware platforms and variants of the Windows operating system. You need to be familiar with the basic commands available on your system.

## **Compatibility and Conformance to Standards**

Your system needs to be running a properly installed and configured version of PVF. For information on installing PVF, refer to the Release Notes and Installation Guide included with your software.

For further information, refer to the following:

- American National Standard Programming Language FORTRAN, ANSI X3. -1978 (1978).
- ISO/IEC 1539-1: 1991, Information technology Programming Languages Fortran, Geneva, 1991 (Fortran 90).
- ISO/IEC 1539-1: 1997, Information technology Programming Languages Fortran, Geneva, 1997 (Fortran 95).
- Fortran 95 Handbook Complete ISO/ANSI Reference, Adams et al, The MIT Press, Cambridge, Mass, 1997.
- OpenMP Application Program Interface, Version 2.5, May 2005, http://www.openmp.org.

- Programming in VAX Fortran, Version 4.0, Digital Equipment Corporation (September, 1984).
- *IBM VS Fortran*, IBM Corporation, Rev. GC26-4119.
- Military Standard, Fortran, DOD Supplement to American National Standard Programming Language Fortran, ANSI x.3-1978, MIL-STD-1753 (November 9, 1978).

## **Organization**

Users typically begin by wanting to know how to use a product and often then find that they need more information and facts about specific areas of the product. Knowing *how* as well as *why* you might use certain options or perform certain tasks is key to using the PGI compilers and tools effectively and efficiently. However, once you have this knowledge and understanding, you very likely might find yourself wanting to know much more about specific areas or specific topics.

This book contains the essential information on how to use the compiler and is divided into these chapters:

Chapter 1, "Getting Started with PVF" gives an overview of the Visual Studio environment and how to use PGI Visual Fortran in that environment.

Chapter 2, "Build with PVF" gives an overview of how to use PGI Visual Fortran (PVF) within the Microsoft Visual Studio IDE (Integrated Development Environment) to create and build a PVF project.

Chapter 3, "Debug with PVF" gives an overview of how to use the custom debug engine that provides the language-specific debugging capability required for Fortran.

Chapter 4, "Using MPI in PVF" describes how to use MPI with PGI Visual Fortran.

Chapter 5, "Getting Started with the Command Line Compilers" provides an introduction to the PGI compilers and describes their use and overall features.

Chapter 6, "Using Command Line Options" provides an overview of the command-line options as well as task-related lists of options.

Chapter 7, "Optimizing & Parallelizing" describes standard optimization techniques that, with little effort, allow users to significantly improve the performance of programs.

Chapter 8, "Using Function Inlining" describes how to use function inlining and shows how to create an inline library.

Chapter 9, "*Using OpenMP*" provides a description of the OpenMP Fortran parallelization directives and shows examples of their use.

Chapter 10, "Using an Accelerator" describes how to use the PGI Accelerator compilers.

Chapter 11, "Using Directives" provides a description of each Fortran optimization directive, and shows examples of their use.

Chapter 12, "Creating and Using Libraries" discusses PGI support libraries, shared object files, and environment variables that affect the behavior of the PGI compilers.

Chapter 13, "Using Environment Variables" describes the environment variables that affect the behavior of the PGI compilers.

Chapter 14, "Distributing Files - Deployment" describes the deployment of your files once you have built, debugged and compiled them successfully.

Chapter 15, "*Inter-language Calling*" provides examples showing how to place C Language calls in a Fortran program and Fortran Language calls in a C program.

Chapter 16, "Programming Considerations for 64-Bit Environments" discusses issues of which programmers should be aware when targeting 64-bit processors.

#### **Hardware and Software Constraints**

This guide describes versions of PGI Visual Fortran that are intended for use on x86 and x64 processor-based systems. Details concerning environment-specific values and defaults and system-specific features or limitations are presented in the release notes delivered with PGI Visual Fortran.

#### **Conventions**

The *PGI Visual Fortran User's Guide* uses the following conventions:

italic

Italic font is for emphasis.

Constant Width

Constant width font is for commands, filenames, directories, examples and for language statements in the text, including assembly language statements.

[item1]

Square brackets indicate optional items. In this case item1 is optional.

{ item2 | item 3}

Braces indicate that a selection is required. In this case, you must select either item2 or item3.

filename...

Ellipsis indicate a repetition. Zero or more of the preceding item may occur. In this example, multiple filenames are allowed.

FORTRAN

Fortran language statements are shown in the text of this guide using upper-case characters and a reduced point size.

The PGI compilers and tools are supported on both 32-bit and 64-bit variants of Windows operating systems on a variety of x86-compatible processors. There are a wide variety of releases and distributions of each of these types of operating systems. Further, The PGI *Visual Fortran User's Guide* uses a number of terms with respect to these platforms. For a complete definition of these terms and other terms in this guide with which you may be unfamiliar, PGI provides a glossary of terms which you can access at *www.pgroup.com/support/definitions.btm*.

The following table lists the PGI compilers and tools and their corresponding commands:

Table 1. PGI Compilers and Commands

| Compiler or Tool | Language or Function | Command   |
|------------------|----------------------|-----------|
| PGF77            | FORTRAN 77           | pgf77     |
| PGF95            | Fortran 90/95/F2003  | pgf95     |
| PGFORTRAN        | PGI Fortran          | pgfortran |

#### Note

The commands pgf95 and pgfortran are equivalent.

In general, the designation *PGI Fortran* is used to refer to The Portland Group's Fortran 90/95/F2003 compiler, and *pgfortran* is used to refer to the command that invokes the compiler. A similar convention is used for each of the PGI compilers and tools.

For simplicity, examples of command-line invocation of the compilers generally reference the *pgfortran* command, and most source code examples are written in Fortran. Usage of the *PGF77* compiler, whose features are a subset of *PGF95* or *PGFORTRAN*, is similar.

There are a wide variety of x86-compatible processors in use. All are supported by the PGI compilers and tools. Most of these processors are forward-compatible, but not backward-compatible, meaning that code compiled to target a given processor will not necessarily execute correctly on a previous-generation processor.

A table listing the processor options that PGI supports is available in the Release Notes. The table also includes the features utilized by the PGI compilers that distinguish them from a compatibility standpoint.

In this manual, the convention is to use "x86" to specify the group of processors that are "32-bit" but not "64-bit." The convention is to use "x64" to specify the group of processors that are both "32-bit" and "64-bit." x86 processor-based systems can run only 32-bit operating systems. x64 processor-based systems can run either 32-bit or 64-bit operating systems, and can execute all 32-bit x86 binaries in either case. x64 processors have additional registers and 64-bit addressing capabilities that are utilized by the PGI compilers and tools when running on a 64-bit operating system. The prefetch, SSE1, SSE2 and SSE3 processor features further distinguish the various processors. Where such distinctions are important with respect to a given compiler option or feature, it is explicitly noted in this manual.

#### Note

The default for performing scalar floating-point arithmetic is to use SSE instructions on targets that support SSE1 and SSE2.

## **Related Publications**

The following documents contain additional information related to the x86 and x64 architectures, and the compilers and tools available from The Portland Group.

• *PGI Fortran Language Reference* manual describes the F2003, FORTRAN 77, Fortran 90/95, and HPF statements, data types, input/output format specifiers, and additional reference material related to use of the PGI Fortran compilers.

- System V Application Binary Interface Processor Supplement by AT&T UNIX System Laboratories, Inc. (Prentice Hall, Inc.).
- System V Application Binary Interface X86-64 Architecture Processor Supplement, www.x86-64.org/abi.pdf.
- Fortran 95 Handbook Complete ISO/ANSI Reference, Adams et al, The MIT Press, Cambridge, Mass, 1997.
- Programming in VAX Fortran, Version 4.0, Digital Equipment Corporation (September, 1984).
- *IBM VS Fortran*, IBM Corporation, Rev. GC26-4119.
- *OpenMP Application Program Interface*, Version 2.5 May 2005 (OpenMP Architecture Review Board, 1997-2005).

## Chapter 1. Getting Started with PVF

This chapter describes how to use PGI Visual Fortran (PVF) within the Microsoft Visual Studio IDE (Integrated Development Environment). For information on general use of Visual Studio, refer to Microsoft's documentation.

There are two products in the PVF product family. Each product is integrated with a particular version of Microsoft Visual Studio. PGI Visual Fortran 2011 is integrated with Microsoft Visual Studio 2010 (VS 2010) and PGI Visual Fortran 2008 is integrated with Microsoft Visual Studio 2008 (VS 2008). Throughout this document, "PGI Visual Fortran" or "PVF" refers to all PVF products collectively. Further, "Microsoft Visual Studio" refers to the compatible version of Visual Studio that you are using with PVF.

The following sections provide a general overview of the many features and capabilities available to you once you have installed PVF. Exploring the menus and trying the sample program in this section provide a quick way to get started using PVF.

#### PVF on the Start Menu

PVF provides a Start menu entry that provides access to different versions of PVF as well as easy access to the PGI Profiler, Documentation and Licensing. This section provides a quick overview of the PVF menu selections.

To access the PGI Visual Fortran menu, from the Start menu, select Start | All Programs | PGI Visual Fortran.

#### Shortcuts to Launch PVF

From the PGI Visual Fortran menu, you have access to each version of PGI Visual Fortran you have installed. For example, if you have both PVF products installed at the same time, then you have a shortcut for PVF 2010 and PVF 2008.

PVF runs within Visual Studio, so to invoke PVF you must invoke Visual Studio. If other languages such as Visual C++ or Visual Basic are installed, they are available in the same instance of Visual Studio as PVF.

The PVF shortcuts include the following:

**PGI Visual Fortran 2010** – Select this option to invoke PGI Visual Fortran 2010. **PGI Visual Fortran 2008** – Select this option to invoke PGI Visual Fortran 2008.

#### Commands Submenu

From the Commands menu, you have access to PVF command shells for each version of PVF installed on your system. For example, if you have both PVF 2008 and PVF 2010 installed, then you have a selection for each of these versions.

These shortcuts invoke a command shell with the environment configured for the PGI compilers and tools. The command line compilers and graphical tools may be invoked from any of these command shells without any further configuration.

#### **Important**

If you invoke a generic Command Prompt using *Start* | *All Programs* | *Accessories* | *Command Prompt*, then the environment is not pre-configured for PGI products.

- **PVF 2010 Cmd (64)** Select this option to launch a command shell in which the environment is preinitialized to use PVF 2010 and the 64-bit PGI compilers and tools. The default environment variables are already set and available. (Available only on x64 systems.)
- PVF 2010 Cmd Select this option to launch a command shell in which the environment is pre-initialized
  to use PVF 2010 and the 32-bit PGI compilers and tools. The default environment variables are already set
  and available.
- **PVF 2008 Cmd (64)** Select this option to launch a command shell in which the environment is preinitialized to use PVF 2008 and the 64-bit PGI compilers and tools. The default environment variables are already set and available. (Available only on x64 systems.)
- PVF 2008 Cmd Select this option to launch a command shell in which the environment is pre-initialized
  to use PVF 2008 and the 32-bit PGI compilers and tools. The default environment variables are already set
  and available.

#### Profiler Submenu

Use the profiler menu to launch the PGPROF Performance Profiler. PGPROF provides a way to visualize and diagnose the performance of the components of your program and provides features for helping you to understand why certain parts of your program have high execution times.

#### **Documentation Submenu**

From the Documentation menu, you have access to all PGI documentation that is useful for PVF users. The documentation that is available includes the following:

- AMD Core Math Library

   Select this option to display documentation that describes elements of the
  AMD Core Math Library, a software development library released by AMD that includes a set of useful
  mathematical routines optimized for AMD processors.
- **CUDA Fortran Reference** Select this option to display the CUDA Fortran Programming Guide and Reference. This document describes CUDA Fortran, a small set of extensions to Fortran that support and build upon the CUDA computing architecture.

- **Fortran Language Reference** Select this option to display the *PGI Fortran Command Reference* for PGI Visual Fortran. This document describes The Portland Group's implementation of the FORTRAN 77 and Fortran 90/95 languages and presents the Fortran language statements, intrinsics, and extension directives.
- **Installation Guide** Select this option to display the *PVF Installation Guide*. This document provides an overview of the steps required to successfully install and license PGI Visual Fortran.
- **Release Notes** Select this option to display the latest *PVF Release Notes*. This document describes the new features of the PVF IDE interface, differences in the compilers and tools from previous releases, and late-breaking information not included in the standard product documentation.
- **User's Guide** Select this option to display the *PGI Visual Fortran User's Guide*. This document provides operating instructions for both the Visual Studio integrated development environment as well as command-level compilation and general information about how to use PVF.
- **Reference Manual** Select this option to display the *PGI Visual Fortran Reference Manual*. This document provides command-level compilation and general information about PGI's implementation of the Fortran language.
- **Profile Guide** Select this option to display the *PGPROF Profiler Guide*. This document describes the PGPROF Profiler, a tool for analyzing the performance characteristics of C, C++, F77, and F95 programs.

#### Licensing Submenu

From the Licensing menu, you have access to the PGI License Agreement and an automated license generating tool:

- **Generate License** Select this option to display the PGI License Setup dialog that walks you through the steps required to download and install a license for PVF. To complete this process you need an internet connection.
- **License Agreement** Select this option to display the license agreement that is associated with use of PGI software.

#### Introduction to PVF

This section provides an introduction to PGI Visual Fortran as well as basic information about how things work in Visual Studio. It contains an example of how to create a PVF project that builds a simple application, along with the information on how to run and debug this application from within PVF. If you're already familiar with PVF or are comfortable with project creation in VS, you may want to skip ahead to the next section.

## Visual Studio Settings

PVF projects and settings are available as with any other language. The first time Visual Studio is started it may display a list of default settings from which to choose; select *General Development Settings*. If Visual Studio was installed prior to the PVF install, it will start as usual after PVF is installed, except PVF projects and settings will be available.

#### Solutions and Projects

The Visual Studio IDE frequently uses the terms solution and project. For consistency of terminology, it is useful to discuss these here.

#### solution

All the things you need to build your application, including source code, configuration settings, and build rules. You can see the graphical representation of your solution in the Solution Explorer window in the VS IDE.

#### project

Every solution contains one or more projects. Each project produces one output, where an output is an executable, a static library, or a dynamic-link library (DLL). Each project is specific to a single programming language, like PGI Visual Fortran or Microsoft Visual C++, but you can have projects of different languages in the same solution.

We examine the relationship between a solution and its projects in more detail by using an example. But first let's look at an overview of the process. Typically there are these steps:

- 1. Create a new PVF project.
- 2. Modify the source.
- 3. Build the solution.
- 4. Run the application.
- 5. Debug the application.

## **Creating a Hello World Project**

Let's walk through how to create a PVF solution for a simple program that prints "Hello World".

## Step 1: Create Hello World Project

Follow these steps to create a PVF project to run "Hello World".

1. Select *File* | *New* | *Project* from the Visual Studio main menu.

The *New Project* dialog appears.

- 2. In the *Project types* window located in the left pane of the dialog box, expand *PGI Visual Fortran*, and then select *Win32*.
- 3. In the *Templates* window located in the right pane of the dialog box, select *Console Application (32-bit)*.
- 4. In the *Name* field located at the bottom of the dialog box, type: Helloworld.
- 5. Click OK.

You should see the Solution Explorer window in PVF. If not, you can open it now using *View | Solution Explorer* from the main menu. In this window you should see a solution named HelloWorld that contains a PVF project, which is also named HelloWorld.

#### Step 2: Modify the Hello World Source

The project contains a single source file called ConsoleApp. f90. If the source file is not already opened in the editor, open it by double-clicking the file name in the Solution Explorer. The source code in this file should look similar to this:

```
program main
implicit none
! Variables
! Body
end program main
```

Now add a print statement to the body of the main program so this application produces output. For example, the new program may look similar to this:

```
program main
implicit none
! Variables
! Body
print *, "Hello World"
end program main
```

### Step 3: Build the Solution

You are now ready to build a solution. To do this, from the main menu, select *Build | Build Solution*.

The *View* | *Output* window shows the results of the build.

### Step 4: Run the Application

To run the application, select *Debug* | *Start Without Debugging*.

This action launches a command window in which you see the output of the program. It looks similar to this:

```
Hello World
Press any key to continue . . .
```

## Step 5: View the Solution, Project, and Source File Properties

The solution, projects, and source files that make up your application have properties associated with them.

#### Note

The set of property pages and properties may vary depending on whether you are looking at a solution, a project, or a file. For a description of the property pages that PVF supports, refer to the "PVF Properties" chapter in the PGI Visual Fortran Reference Guide.

To see a solution's properties:

- 1. Select the solution in the Solution Explorer.
- 2. Right-click to bring up a context menu.
- 3. Select the *Properties* option.

This action brings up the Property Pages dialog.

To see the properties for a project or file:

- 1. Select a project or a file in the Solution Explorer.
- 2. Right-click to bring up a context menu.
- 3. Select the *Properties* option.

This action brings up the Property Pages dialog.

At the top of the Property Pages dialog there is a box labeled *Configuration*. In a PVF project, two configurations are created by default:

- The **Debug** configuration has properties set to build a version of your application that can be easily examined and controlled using the PVF debugger.
- The Release configuration has properties set so a version of your application is built with some general
  optimizations.

When a project is initially created, the Debug configuration is the active configuration. When you built the HelloWorld solution in "Creating a Hello World Project," on page 4, you built and ran the Debug configuration of your project. Let's look now at how to debug this application.

#### Step 6: Run the Application Using the Debugger

To debug an application in PVF:

- 1. Set a breakpoint on the print statement in ConsoleApp. f90.
  - To set a breakpoint, left-click in the far left side of the editor on the line where you want the breakpoint. A red circle appears to indicate that the breakpoint is set.
- 2. Select *Debug | Start Debugging* from the main menu to start the PGI Visual Fortran debug engine.
  - The debug engine stops execution at the breakpoint set in Step 1.
- 3. Select *Debug* | *Step Over* to step over the print statement. Notice that the program output appears in a PGI Visual Fortran console window.
- 4. Select *Debug* | *Continue* to continue execution.

The program should exit.

For more information about building and debugging your application, refer to Chapter 2, "*Build with PVF*" and Chapter 3, "*Debug with PVF*". Now that you have seen a complete example, let's take a look at more of the functionality available in several areas of PVF.

## **Using PVF Help**

The PGI Visual Fortran User's Guide, PGI Visual Fortran Reference Manual, and PGI Fortran Reference are accessible in PDF form from the Visual Studio Help menu:

Help | PGI Visual Fortran User's Guide

Help | PGI Visual Fortran Reference

Help | PGI Fortran Language Reference

These documents, and all other PGI documentation installed with PVF, are also available from the *PGI Visual Fortran* | *Documentation* folder off the Start Menu.

Context-sensitive (<F1>) help is not currently supported in PVF.

## **PVF Sample Projects**

The PVF installation includes several sample solutions, available from the PVF installation directory, typically in a directory called Samples:

```
$(VSInstallDir)\PGI Visual Fortran\Samples\
```

These samples provide simple demonstrations of specific PVF project and solution types.

In the dlls subdirectory of the Samples directory, you find this sample program:

```
pvf_dll
```

Creates a DLL that exports routines written in Fortran.

In the gpu subdirectory of the Samples directory, you find these sample programs which require a PGI Accelerator License to compile and a GPU to run.

```
AccelPM Matmul
```

Uses directives from the PGI Accelerator Programming Model to offload a matmul computation to a GPU.

```
CUDAFor Matmul
```

Uses CUDA Fortran to offload a matmul computation to a GPU.

In the interlanguage subdirectory of the Samples directory, you find these sample programs which require that Visual C++ be installed to build and run:

```
pvf calling vc
```

Creates a solution containing a Visual C++ static library, where the source is compiled as C, and a PVF main program that calls it.

```
vcmain_calling_pvfdll
```

Calls a routine in a PVF DLL from a main program compiled by VC++.

In the win32api subdirectory of the Samples directory, you find this sample program:

```
menu dialog
```

Uses a resource file and Win32 API calls to create and control a menu and a dialog box.

## Compatibility

PGI Visual Fortran provides features that are compatible with those supported by older Windows Fortran products, such as Compaq® Visual Fortran. These include:

- Win32 API Support (dfwin)
- Unix/Linux Portability Support (dflib, dfport)
- Graphical User Interface Support

PVF provides access to a number of libraries that export C interfaces by using Fortran modules. This is the mechanism used by PVF to support the Win32 Application Programming Interface (API) and Unix/Linux portability libraries. If c: is your system drive, and <target> is your target system, such as win64, then source code containing the interfaces in these modules is located here:

```
C:\Program Files\PGI\<target>\<release number>\src\
```

For more information about the specific functions in dfwin, dflib, and dfport, refer to the *Fortran Module / Library Interfaces for Windows* chapter in the PGI Visual Fortran Reference Manual.

#### Win32 API Support (dfwin)

The Microsoft Windows operating system interface (the system call and library interface) is known collectively as the Win32 API. This is true for both the 32-bit and 64-bit versions of Windows; there is no "Win64 API" for 64-bit Windows. The only difference on 64-bit systems is that pointers are 64-bits rather than the 32-bit pointers found on 32-bit Windows.

PGI Visual Fortran provides access to the Win32 API using Fortran modules. For details on specific Win32 API routines, refer to the Microsoft MSDN website.

For ease of use, the only module you need to use to access the Fortran interfaces to the Win32 API is afwin. To use this module, simply add the following line to your Fortran code.

use dfwin

Table 1.1 lists all of the Win32 API modules and the Win32 libraries to which they correspond.

**PVF Fortran Module** C Header File C Win32 API Lib advapi32 advapi32.lib WinBase.h comdlg32 comdlg32.lib ComDlg.h gdi32 gdi32.lib WinGDI.h kernel32 kernel32.lib WinBase.h shell32 shell32.lib ShellAPI.h user32 user32.lib WinUser.h winver winver.lib WinVer.h wsock32 wsock32.lib WinSock.h

Table 1.1. PVF Win32 API Module Mappings

### Unix/Linux Portability Interfaces (dflib, dfport)

PVF also includes Fortran module interfaces to libraries supporting some standard C library and Unix/Linux system call functionality. These functions are provided by the dflib and dfport modules. To utilize these modules add the appropriate use statement:

```
use dflib
use dfport
```

For more information about the specific functions in dflib and dfport, refer to "Fortran Module/Library Interfaces for Windows" in the Reference Manual.

#### Windows Applications and Graphical User Interfaces

Programs that manage graphical user interface components using Fortran code are referred to as Windows Applications within PVF.

PVF Windows Applications are characterized by the lack of a PROGRAM statement. Instead, Windows Applications must provide a WinMain function like the following:

#### Example 1.1. PVF WinMain for Win32

#### Example 1.2. PVF WinMain for x64

ncmdShow is an integer specifying how the window is to be shown. Since hInstance, hPrevInstance, and lpszcmdLine are all pointers, in a 32-bit program they must be 4-byte integers; in a 64-bit program, they must be 8-byte integers. For more details you can look up WinMain in the Microsoft Platform SDK documentation.

You can create a PVF Windows Application template by selecting Windows Application in the PVF New Project dialog. The project type of this name provides a default implementation of WinMain, and the project's properties are configured appropriately. You can also change the Configuration Type property of another project type to Windows Application using the General property page, described in the "General Property Page" section of the PGI Visual Fortran Reference Manual. If you do this, the configuration settings change to expect WinMain instead of PROGRAM, but a WinMain implementation is not provided.

For an illustration of how to build a small application that uses winMain, see the menu\_dialog sample program available in the sample programs area:

```
$(VSInstallDir)\PGI Visual Fortran\Samples\win32api\menu_dialog
```

#### Building Windows Applications from the Command Line

Windows Applications can also be built using a command line version of pgfortran. To enable this feature, add the <code>-winapp</code> option to the compiler driver command line when linking the application. This option causes the linker to include the correct libraries and object files needed to support a Windows Application. However,

it does not add any additional system libraries to the link line. Add any required system libraries by adding the option <code>-defaultlib:<library name></code> to the link command line for each library. For this option, library name> can be any of the following: advapi32, comdlg32, gdi32, kernel32, shell32, user32, winver, or wsock32.

For more information about the specific functions in each of these libraries, refer to "Fortran Module/Library Interfaces for Windows" in the Reference Manual.

#### Menus, Dialog Boxes, and Resources

The use of resources in PVF is similar to their use in Visual C++. The resource files that control menus and dialog boxes have the file extension .rc. These files are processed with the Microsoft Resource Compiler to produce binary .res files. A .res file is then directly passed to the linker which incorporates the resources into the output file. See the PVF sample project menu\_dialog for details on how resources are used within a windows application.

#### Note

The complete Visual C++ Resource Editor is not available in PVF. Although you can edit files like icons (.ico) and bitmaps (.bmp) directly, the .rc file is not updated automatically by the environment. You must either install Visual C++, in which case the resource editor is fully functional, or you must edit .rc files using the source code (text) editor.

## Chapter 2. Build with PVF

This chapter describes how to use PGI Visual Fortran (PVF) within the Microsoft Visual Studio IDE (Integrated Development Environment) to create and build a PVF project.

For information on general use of Visual Studio, see the Visual Studio integrated help. PVF runs within Visual Studio, so to invoke PVF you must invoke Visual Studio. If other languages such as Visual C++ or Visual Basic are installed, they will be available in the same instance of Visual Studio as PVF.

## **Creating a PVF Project**

#### **PVF Project Types**

Once Visual Studio is running, you can use it to create a PGI Visual Fortran project. PVF supports a variety of project types:

- Console Application An application (.exe) that runs in a console window, using text input and output.
- **Dynamic Library** A dynamically-linked library file (.all) that provides routines that can be loaded ondemand when called by the program that needs them.
- Static Library An archive file (.lib) containing one or more object files that can be linked to create an executable.
- Windows Application An application (.exe) that supports a graphical user interface that makes use of components like windows, dialog boxes, menus, and so on. The name of the program entry point for such applications is WinMain.
- **Empty Project** A skeletal project intended to allow migration of existing applications to PVF. This project type does not include any source files. By default, an empty project is set to build an application (.exe).

## Creating a New Project

To create a new project, follow these steps:

1. Select *File* | *New* | *Project* from the File menu.

The *New Project* dialog appears.

2. In the left-hand pane of the dialog, select *PGI Visual Fortran*.

The right-hand pane displays the icons that correspond to the project types listed in "PVF Project Types," on page 11.

#### Note

On x64 systems, 32-bit and 64-bit project types are clearly labeled. These types may be filtered using the 32-bit and 64-bit folders in the left-hand navigation pane of the dialog.

- 3. Select the project type icon corresponding to the project type you want to create.
- 4. Name the project in the edit box labeled *Name*.

Tip

The name of the first project in a solution is also used as the name of the solution itself.

- 5. Select where to create the project in the edit box labeled *Location*.
- 6. Click OK and the project is created.

Now look in the Solution Explorer to see the newly created project files and folders.

## **PVF Solution Explorer**

PVF uses the standard Visual Studio Solution Explorer to organize files in PVF projects.

Tip

If the Solution Explorer is not already visible in the VS IDE, open it by selecting *View | Solution Explorer*.

Visual Studio uses the term project to refer to a set of files, build rules, and so on that are used to create an output like an executable, DLL, or static library. Projects are collected into a solution, which is composed of one or more projects that are usually related in some way.

PVF projects are reference-based projects, which means that although there can be folders in the representation of the project in the Solution Explorer, there are not necessarily any corresponding folders in the file system. Similarly, files added to the project can be located anywhere in the file system; adding them to the project does not copy them or move them to a project folder in the file system. The PVF project system keeps an internal record of the location of all the files added to a project.

## Adding Files to a PVF Project

This section describes how to add a new file to a project and how to add an existing file to a project.

#### Add a New File

To add a new file to a PVF project, follow these steps:

1. Use the Solution Explorer to select the PVF project to which you want to add the new file.

- 2. Right-click on this PVF project to bring up a context menu.
- 3. Select Add => New Item...
- 4. In the *Add New Item* dialog box, select a file type from the available templates.
- 5. A default name for this new file will be in the *Name* box. Type in a new name if you do not want to use the default.
- 6. Click Add.

#### Add an Existing File

To add an existing file to a PVF project, follow these steps:

- 1. Use the Solution Explorer to select the PVF project to which you want to add the new file.
- 2. Right-click on this PVF project to bring up a context menu.
- 3. Select *Add* => *Existing Item*...
- 4. In the Browse window that appears, navigate to the location of the file you want to add.
- 5. Select the file and click Add.

Tip

You can add more than one file at a time by selecting multiple files.

## Adding a New Project to a Solution

Each project produces one output, where an output is an executable, a static library, or a dynamic-link library (DLL). For example, if you want one solution to build both a library and an application that links against that library, you need two projects in the solution.

To add a project to a solution, follow these steps:

- 1. Use the Solution Explorer to select the solution.
- 2. Right-click on the solution to bring up a context menu.
- 3. Select *Add* => *New Project*...

The Add New Project dialog appears. To learn how to use this dialog, refer to "Creating a PVF Project," on page 11.

- 4. In the *Add New Project* dialog box, select a project type from the available templates.
- 5. When you have selected and named the new project, click OK.

Note

Each project is specific to a single programming language, like PGI Visual Fortran or Microsoft Visual C++, but you can have projects that use different languages in the same solution.

## **Project Dependencies and Build Order**

If your solution contains more than one project, set up the dependencies for each project to ensure that projects are built in the correct order.

To set project dependencies:

- 1. Right-click a project in the Solution Explorer.
- 2. From the resulting context menu select *Project Dependencies*.

The dialog box that opens has two tabs: Dependencies and Build Order.

- a. Use the Dependencies tab to put a check next to the projects on which the current project depends.
- b. Use the Build Order tab to verify the order in which projects will be built.

## **Configurations**

Visual Studio projects are generally created with two default configurations: Debug and Release. The Debug configuration is set up to build a version of your application that can be easily debugged. The Release configuration is set up to build a generally-optimized version of your application. Other configurations may be created as desired using the Configuration Manager.

#### **Platforms**

In Visual Studio, the platform refers to the operating system for which you are building your application. In a PVF project on a system running a 32-bit Windows OS, only the Win32 platform is available. In a PVF project on a system running a 64-bit Windows OS, both the Win32 and x64 platforms are available.

When you create a new project, you select its default platform. When more than one platform is available, you can add additional platforms to your project once it exists. To do this, you use the Configuration Manager.

## **Setting Global User Options**

Global user options are settings that affect all Visual Studio sessions for a particular user, regardless of which project they have open. PVF supports several global user settings which affect the directories that are searched for executables, include files, and library files. To access these:

- 1. From the main menu, select *Tools | Options...*
- 2. From the Options dialog, expand *Projects and Solutions*.
- 3. Select *PVF Directories* in the dialog's navigation pane.

The PVF Directories page has two combo boxes at the top:

- **Platform** allows selection of the platform (i.e., x64).
- **Show directories for** allows selection of the search path to edit.

Search paths that can be edited include the *Executable files* path, the *Include and module files* path, and the *Library files* path.

Tip

It is good practice to ensure that all three paths contain directories from the same release of the PGI compilers; mixing and matching different releases of the compiler executables, include files, and libraries can have undefined results.

## **Setting Configuration Options using Property Pages**

Visual Studio makes extensive use of property pages to specify configuration options. Property pages are used to set options for compilation, optimization and linking, as well as how and where other tools like the debugger operate in the Visual Studio environment. Some property pages apply to the whole project, while others apply to a single file and can override the project-wide properties.

You can invoke the *Property Page* dialog in several ways:

- Select *Project* | *Properties* to invoke the property pages for the currently selected item in the Solution Explorer. This item may be a project, a file, a folder, or the solution itself.
- Right-click a project node in the Solution Explorer and select *Properties* from the resulting context menu to invoke that project's property pages.
- Right-click a file node in the Solution Explorer and select *Properties* from the context menu to invoke that file's property pages.

The Property Page dialog has two combo boxes at the top: **Configuration** and **Platform**. You can change the configuration box to *All Configurations* so the property is changed for all configurations.

Tip

A common error is to change a property like 'Additional Include Directories' for the Debug configuration but not the Release configuration, thereby breaking the build of the Release configuration.

In the PGI Visual Fortran Reference Manual, the "Command-Line Options Reference" chapter contains descriptions of compiler options in terms of the corresponding command-line switches. For compiler options that can be set using the PVF property pages, the description of the option includes instructions on how to do so.

## **Property Pages**

Properties, or configuration options, are grouped into property pages. Further, property pages are grouped into categories. Depending on the type of project, the set of available categories and property pages vary. The property pages in a PVF project are organized into the following categories:

| • General                     | • Librarian                           |
|-------------------------------|---------------------------------------|
| <ul> <li>Debugging</li> </ul> | <ul> <li>Resources</li> </ul>         |
| <ul> <li>Fortran</li> </ul>   | • Build Events                        |
| • Linker                      | <ul> <li>Custom Build Step</li> </ul> |
| <del>-</del>                  |                                       |

Tip

The Fortran, Linker and Librarian categories contain a Command Line property page where the command line derived from the properties can be seen. Options that are not supported by the PVF property pages can be added to the command line from this property page by entering them in the Additional Options field.

Table 2.1 shows the properties associated with each property page, listing them in the order in which you see them in the Properties dialog box. For a complete description of each property, refer to the *PVF Properties* chapter of the PGI Visual Fortran Reference Guide.

Table 2.1. Property Summary by Property Page

| This Property Page    | Contains these properties                      |
|-----------------------|------------------------------------------------|
| General Property Page | Output Directory                               |
|                       | Intermediate Directory                         |
|                       | Extensions to Delete on Clean                  |
|                       | Configuration Type                             |
|                       | Build Log File                                 |
|                       | Build Log Level                                |
| Debugging             | Application Command                            |
|                       | Application Arguments                          |
|                       | Environment                                    |
|                       | Merge Environment                              |
|                       | MPI Debugging                                  |
|                       | Working Directory [Serial]                     |
|                       | Number of Processes [Local MPI]                |
|                       | Working Directory [Local MPI]                  |
|                       | Additional Arguments: mpiexec [Local MPI]      |
|                       | Location of mpiexec [Local MPI]                |
|                       | Number of Cores [Cluster MPI]                  |
|                       | Working Directory [Cluster MPI]                |
|                       | Standard Input [Cluster MPI]                   |
|                       | Standard Output [Cluster MPI]                  |
|                       | Standard Error [Cluster MPI]                   |
|                       | Additional Arguments: job submit [Cluster MPI] |
|                       | Additional Arguments: mpiexec [Cluster MPI]    |
|                       | Location of job.exe [Cluster MPI]              |

| This Property Page        | Contains these properties                                                                                                    |
|---------------------------|----------------------------------------------------------------------------------------------------|
| Fortran   General         | Display Startup Banner Additional Include Directories Module Path Object File Name Debug Information Format Optimization                                                                                                    |
| Fortran   Optimization    | Optimization Global Optimizations Vectorization Inlining Use Frame Pointer Loop Unroll Count Auto-Parellelization                                                                                                    |
| Fortran   Preprocessing   | Preprocess Source File Additional Include Directories Ignore Standard Include Path Preprocessor Definitions Undefine Preprocessor Definitions                                                                                                    |
| Fortran   Code Generation | Runtime Library                                                                                                    |
| Fortran   Language        | Fortran Dialect Treat Backslash as Character Extend Line Length Process OpenMP Directives MPI Enable CUDA Fortran CUDA Fortran Register Limit CUDA Fortran Use Fused Multiply-Adds CUDA Fortran Use Fast Math CUDA Fortran Compute Capability CUDA Fortran CC1.0 CUDA Fortran CC1.1 CUDA Fortran CC1.2 CUDA Fortran CC1.3 CUDA Fortran CC2.0 CUDA Fortran Keep Binary CUDA Fortran Keep Kernel Source CUDA Fortran Keep PTX CUDA Fortran PTXAS Info CUDA Fortran Emulation |

| This Property Page                | Contains these properties                                                                                                    |  |
|-----------------------------------|----------------------------------------------------------------------------------------------------|--|
| Fortran   Flointing Point Options | Floating Point Exception Handling Floating Point Consistency Flush Denormalized Results to Zero. Treat Denormalized Values as Zero IEEE Arithmetic                                                                                                    |  |
| Fortran   External Procedures     | Calling Convention String Length Arguments Case of External Names                                                                                                    |  |
| Fortran   Libraries               | Use ACML Use IMSL Use MKL                                                                                                    |  |
| Fortran   Target Processors       | AMD Athlon AMD Barcelona AMD Bulldozer AMD Istanbul AMD Shanghai Intel Core 2 Intel Core 17 Intel Penryn Intel Pentium 4 Intel Sandy Bridge Generic x86 [Win32 only] Generic x86-64 [x64 only]                                                                                                    |  |
| Fortran   Target Accelerators     | Target NVIDIA Accelerator NVIDIA: Register Limit NVIDIA: Use Fused Multiple-Adds NVIDIA: Use Fused Math Library NVIDIA: Use 24-bit Subscript Multiplication NVIDIA: Synchronous Kernel Launch NVIDIA: CUDA Toolkit NVIDIA: COMpute Capability NVIDIA: CC 1.0 NVIDIA: CC 1.1 NVIDIA: CC 1.2 NVIDIA: CC 1.3 NVIDIA: CC 2.0 NVIDIA: Keep Kernel Binary NVIDIA: Keep Kernel Source NVIDIA: Keep Kernel PTX NVIDIA: Enable Profiling NVIDIA: Analysis Only Target Host |  |

| This Property Page                  | Contains these properties                        |  |
|-------------------------------------|--------------------------------------------------|--|
| Fortran   Diagnostics               | Warning Level                                    |  |
|                                     | Generate Assembly                                |  |
|                                     | Annotate Assembly                                |  |
|                                     | Accelerator Information                          |  |
|                                     | CCFF Information                                 |  |
|                                     | Fortran Lnaguage Information                     |  |
|                                     | Inlining Information                             |  |
|                                     | IPA Information                                  |  |
|                                     | Loop Intensity Information                       |  |
|                                     | loop Optimization Information                    |  |
|                                     | LRE Information                                  |  |
|                                     | OpenMP Information                               |  |
|                                     | Optimization Information                         |  |
|                                     | Parallelization Information                      |  |
|                                     | Unified Binary Information                       |  |
|                                     | Vectorization Information                        |  |
| Fortran   Profiling                 | Function-Level Profiling                         |  |
|                                     | Line-Level Profiling                             |  |
|                                     | MPI                                              |  |
|                                     | Suppress CCFF Information                        |  |
|                                     | Enable Limited Dwarf                             |  |
| ortran   Runtime Check Array Bounds |                                                  |  |
|                                     | Check Pointers                                   |  |
|                                     | Check Stack                                      |  |
| Fortran   Command Line              | All options (read-only contents box)             |  |
|                                     | Additional options (contents box you can modify) |  |
| Linker   General                    | Output File                                      |  |
|                                     | Additional Library Directories                   |  |
|                                     | Stack Reserve Size                               |  |
|                                     | Stack Commit Size                                |  |
|                                     | Export Symbols                                   |  |
| Linker   Input                      | Additional Dependencies                          |  |
| Linker   Command Line               | All options (read-only contents box)             |  |
|                                     | Additional options (contents box you can modify) |  |
| Librarian   General                 | Output File                                      |  |
|                                     | Additional Library Directories                   |  |
|                                     | Additional Dependencies                          |  |
| Librarian   Command Line            | All options (read-only contents box)             |  |
|                                     | Additional options (contents box you can modify) |  |
| Resources   Command Line            | All options (read-only contents box)             |  |
|                                     | Additional options (contents box you can modify) |  |

| This Property Page              | Contains these properties                                |
|---------------------------------|----------------------------------------------------------|
| Build Events   Pre-Build Event  | Command Line Description Excluded from Build             |
| Build Events   Pre-Link Event   | Command Line Description Excluded from Build             |
| Build Events   Post-Build Event | Command Line Description Excluded from Build             |
| Cutom Build Step! General       | Command Line Description Outputs Additional Dependencies |

# **Setting File Properties Using the Properties Window**

Properties accessed from the Property Pages dialog allow you to change the configuration options for a project or file. The term property, however, has another meaning in the context of the Properties Window. In the Properties Window *property* means attribute or characteristic.

To see a file's properties, do this:

- 1. Select the file in the Solution Explorer.
- 2. From the *View* menu, open the *Properties Window*.

Some file properties can be modified, while others are read-only.

The values of the properties in the Properties Window remain constant regardless of the Configuration (Debug, Release) or Platform (Win32, x64) selected.

Table 2.2 lists the file properties that are available in a PVF project.

Table 2.2. PVF Project File Properties

| This property | Does this                                                                                       |
|---------------|-------------------------------------------------------------------------------------------------|
| Name          | Shows the name of the selected file.                                                            |
| Filename      | Shows the name of the selected file.                                                            |
| FilePath      | Shows the absolute path to the file on disk. (Read-only)                                        |
| FileType      | Shows the registered type of the file, which is determined by the file's extension. (Read-only) |

| This property | Does this                                                                                                    |  |
|---------------|----------------------------------------------------------------------------------------------------|--|
| IsFixedFormat | Determines whether the Fortran file is fixed format. True indicates fixed format and False indicates free format.                                                                                                    |  |
|               | To change whether a source file is compiled as fixed or free format source, set this property appropriately. PVF initially uses file extensions to determine format style: the .f and .for extensions imply fixed format, while other extensions such as .f90 or .f95 imply free format. |  |
|               | Note                                                                                                    |  |
|               | The 'C' and '*' comment characters are only valid for fixed format compilation.                                                                                                    |  |
| IsIncludeFile | A boolean value that indicates if the file is an include file.                                                                                                    |  |
|               | When True, PVF considers the file to be an include file and it does not attempt to compile it.                                                                                                    |  |
|               | When False, if the filename has a supported Fortran or Resource file extension, PVF compiles the file as part of the build.                                                                                                    |  |
|               | Tip                                                                                                    |  |
|               | You can use this property to exclude a source file from a build.                                                                                                    |  |
| IsOutput      | Indicates whether a file is produced by the build. (Read-only)                                                                                                    |  |
| ModifiedDate  | Contains the date and time that the file was last saved to disk. (Read-only)                                                                                                    |  |
| ReadOnly      | Indicates the status of the Read-Only attribute of the file on disk.                                                                                                    |  |
| Size          | Describes the size of the file on disk.                                                                                                    |  |

# **Setting Fixed Format**

Some Fortran source is written in fixed-format style. If your fixed-format code does not compile, check that it is designated as fixed-format in PVF.

Procedure 2.1. To check fixed-format in PVF, follow these steps:

- 1. Use the Solution Explorer to select a file: View | Solution Explorer.
- 2. Open the Properties Window: View | Other Windows | Properties Window.
- 3. From the dropdown list for the file property *IsFixedFormat*, select *True*.

# **Building a Project with PVF**

Once a PVF project has been created, populated with source files, and any necessary configuration settings have been made, the project can be built. The easiest way to start a build is to use the *Build | Build Solution* menu selection; all projects in the solution will be built.

If there are compile-time errors, the *Error List* window is displayed, showing a summary of the errors that were encountered. If the error message shows a line number, then double-clicking the error record in the *Error List* window will navigate to the location of the error in the editor.

When a project is built for the first time, PVF must determine the build dependencies. Build dependencies are the result of USE or INCLUDE statements or #include preprocessor directives in the source. In particular, if file A contains a USE statement referring to a Fortran module defined in file B, file B must be compiled successfully before file A will compile.

To determine the build dependencies, PVF begins compiling files in alphabetical order. If a compile fails due to an unsatisfied module dependency, the offending file is placed back on the build queue and a message is printed to the *Output Window*, but not to the *Error List*. In a correct Fortran program, all dependencies will eventually be met, and the project will be built successfully. Otherwise, errors will be printed to the *Error List* as usual.

Unless the build dependencies change, subsequent builds use the build dependency information generated during the course of the initial build.

# Order of PVF Build Operations

In the default PVF project build, the build operations are executed in the following order:

- 1. Pre-Build Event
- 2. Custom Build Steps for Files
- 3. Build Resources
- 4. Compile Fortran Files to Objects (using the PGI Fortran compiler)
- 5. Pre-Link Event
- 6. Build Output Files (using linker or librarian)
- 7. Custom Build Step for Project
- 8. Post-Link Event

# **Build Events and Custom Build Steps**

PVF provides default build rules for Fortran files and Resource files. Other files are ignored unless a build action is specified using a Build Event or a Custom Build Step.

#### **Build Events**

Build events allow definition of a specific command to be executed at a predetermined point during the project build. You define build events using the property pages for the project. Build events can be specified as Pre-

Build, Pre-Link, or Post-Build. For specific information about where build events are run in the PVF build, refer to "Order of PVF Build Operations," on page 22. Build events are always run unless the project is up to date. There is no dependency checking for build events.

# **Custom Build Steps**

Custom build steps are defined using the "Custom Build Step Property Page in the PGI Visual Fortran Reference Manual. You can specify a custom build step for an entire project or for an individual file, provided the file is not a Fortran or Resource file.

When a custom build step is defined for a project, dependencies are not checked during a build. As a result, the custom build step only runs when the project itself is out of date. Under these conditions, the custom build step is very similar to the post-build event.

When a custom build step is defined for an individual file, dependencies may be specified. In this case, the dependencies must be out of date for the custom build step to run.

#### Note

The 'Outputs' property for a file-level custom build step must be defined or the custom build step is skipped.

#### **PVF Build Macros**

PVF implements a subset of the build macros supported by Visual C++ along with a few PVF-specific macros. The macro names are not case-sensitive, and they should be usable in any string field in a property page. Unless otherwise noted, macros that evaluate to directory names end with a trailing backslash ('\').

In general these items can only be changed if there is an associated PVF project or file property. For example, \$(VCInstallDir) cannot be changed, while \$(IntDir) can be changed by modifying the General | Intermediate Directory property.

For the names and descriptions of the build macros that PVF supports, refer to the "PVF Build Macros" chapter in the PGI Visual Fortran Reference Manual.

# Static and Dynamic Linking

PVF supports both static and dynamic linking to the PGI and Microsoft runtime. In versions prior to release 7.1, only dynamic linking was supported.

The *Fortran* | *Code Generation* | *Runtime Library* property in a project's property pages determines which runtime library the project targets.

- For executable and static library projects, the default value of this property is **static linking** (-Bstatic). A statically-linked executable can be run on any system for which it is built; neither the PGI nor the Microsoft redistributable libraries need be installed on the target system.
- For dynamically linked library projects, the default value of this property is dynamic linking (-Bdynamic).
   A dynamically-linked executable can only be run on a system on which the PGI and Microsoft runtime redistributables have been installed.

For more information on deploying PGI-compiled applications to other systems, refer to Chapter 14, "Distributing Files - Deployment".

# **VC++ Interoperability**

If Visual C++ is installed along with PVF, Visual Studio solutions containing both PVF and VC++ projects can be created. Each project, though, must be purely PVF or VC++; Fortran and C/C++ code cannot be mixed in a single project. This constraint is purely an organizational issue. Fortran subprograms may call C functions and C functions may call Fortran subprograms as outlined in Chapter 15, "*Inter-language Calling*".

For an example of how to create a solution containing a VC++ static library, where the source is compiled as C, and a PVF main program that calls into it, refer to the PVF sample project pvf\_calling\_vc.

#### Note

Because calling Visual C++ code (as opposed to C code) from Fortran is very complicated, it is only recommended for the advanced programmer. Further, to make interfaces easy to call from Fortran, Visual C++ code should export the interfaces using extern "C".

# **Linking PVF and VC++ Projects**

If you have multiple projects in a solution, be certain to use the same type of runtime library for all the projects. Further, if you have Microsoft VC++ projects in your solution, you need to be certain to match the runtime library types in the PVF projects to those of the VC++ projects.

PVF's property *Fortran* | *Code Generation* | *Runtime Library* corresponds to the Microsoft VC++ property named *C/C*++ | *Code Generation* | *Runtime Library*. Table 2.3 lists the appropriate combinations of Runtime Library property values when mixing PVF and VC++ projects.

| If PVF uses                    | VC++ should use                 |
|--------------------------------|---------------------------------|
| Multi-threaded (-Bstatic)      | Multi-threaded (/MT)            |
| Multi-threaded DLL (-Bdynamic) | Multi-threaded DLL (/MD)        |
| Multi-threaded DLL (-Bdynamic) | Multi-threaded debug DLL (/MDd) |

Table 2.3. Runtime Library Values for PVF and VC++ Projects

# **Common Link-time Errors**

The runtime libraries specified for all projects in a solution should be the same. If both PVF and VC++ projects exist in the same solution, the runtime libraries targeted should be compatible.

Keep in mind the following guidelines:

- Projects that produce DLLs should use the Multi-threaded DLL (-Bdynamic) runtime.
- Projects that produce executables or static libraries can use either type of linking.

The following examples provide a look at some of the link-time errors you might see when the runtime library targeted by a PVF project is not compatible with the runtime library targeted by a VC++ project. To resolve these errors, refer to Table 2.3 and set the Runtime Library properties for the PVF and VC++ projects accordingly.

Errors seen when linking a PVF project using -Bstatic and a VC++ library project using /MDd:

```
MSVCRTD.lib(MSVCR80D.dll) : error LNK2005: _printf already defined in libcmt.lib(printf.obj) LINK : warning LNK4098: defaultlib 'MSVCRTD' conflicts with use of other libs; use /NODEFAULTLIB:library test.exe : fatal error LNK1169: one or more multiply defined symbols found
```

Errors seen when linking a PVF project using -Bstatic and a VC++ project using /MTd:

```
LIBCMTD.lib(dbgheap.obj) : error LNK2005: _malloc already defined in libcmt.lib(malloc.obj) ... LINK : warning LNK4098: defaultlib 'LIBCMTD' conflicts with use of other libs; use /NODEFAULTLIB:library test.exe : fatal error LNK1169: one or more multiply defined
```

# Migrating an Existing Application to PVF

An existing non-PVF Fortran application or library project can be migrated to PVF. This section provides a rough outline of how one might go about such a migration.

```
Tip
```

Depending on your level of experience with Visual Studio and the complexity of your existing application, you might want to experiment with a practice project first to become familiar with the project directory structure and the process of adding existing files.

Start your project migration by creating a new Empty Project. Add the existing source and include files associated with your application to the project. If some of your source files build a library, while other files build the application itself, you will need to create a separate project within your solution for the files that build the library.

Set the configuration options using the property pages. You may need to add include paths, module paths, library dependency paths and library dependency files. If your solution contains more than one project, you will want to set up the dependencies between projects to ensure that the projects are built in the correct order.

When you are ready to try a build, select *Build* | *Build Solution* from the main menu. This action starts a full build. If there are compiler or linker errors, you will probably have a bit more build or configuration work to do.

# **Fortran Editing Features**

PVF provides several Fortran-aware features to ease the task of entering and examining Fortran code in the Visual Studio Editor.

Source Colorization — Fortran source is colorized, so keywords, comments, and strings are distinguished from other language elements. You can use the *Tools | Options | Environment | Fonts and Colors* dialog to assign colors for identifiers and numeric constants, and to modify the default colors for strings, keywords and comments.

*Method Tips* – Fortran intrinsic functions are supported with method tips. When an opening parenthesis is entered in the source editor following an intrinsic name, a method tip pop-up is displayed that shows the data types of the arguments to the intrinsic function. If the intrinsic is a generic function supporting more than one set of arguments, the method tip window supports scrolling through the supported argument lists.

Keyword Completion — Fortran keywords are supported with keyword completion. When entering a keyword into the source editor, typing <CTRL>+<SPACE> will open a pop-up list displaying the possible completions for the portion of the keyword entered so far. Use the up or down arrow keys or the mouse to select one of the displayed items; type <ENTER> or double-click to enter the remainder of the highlighted keyword into the source. Type additional characters to narrow the keyword list or use <BACKSPACE> to expand it.

# Chapter 3. Debug with PVF

PVF utilizes the Visual Studio debugger for debugging Fortran programs. PGI has implemented a custom debug engine that provides the language-specific debugging capability required for Fortran. This debug engine also supports Visual C++.

The Debug configuration is usually used for debugging. By default, this configuration will build the application so that debugging information is provided.

The debugger can be started by clicking on the green arrow in the toolbar (looks like the 'play' button on a CD or DVD player) or by selecting *Debug* | *Start Debugging*. Then use the Visual Studio debugger controls as usual.

# Windows Used in Debugging

Visual Studio uses a number of different windows to provide debugging information. Only a subset of these is opened by default in your initial debugging session. Use the *Debug* | *Windows* menu option to see a list of all the windows available and to select the one you want to open.

This section provides an overview of most of the debugging windows you can use to get information about your debug session, along with a few tips about working with some of these windows.

#### **Autos Window**

The autos window provides information about a changing set of variables as determined by the current debugging location. This window is supported for VC++ code but will not contain any information when debugging in a Fortran source file.

# **Breakpoints Window**

The breakpoints window contains all the breakpoints that have been set in the current application. You use the breakpoints window to manage the application's breakpoints.

Note

This window is available even when the application is not being debugged.

You can disable, enable or delete any or all breakpoints from within this window.

- Double-clicking on a breakpoint opens the editor to the place in the source where the breakpoint is set.
- Right-clicking on a breakpoint brings up a context menu display that shows the conditions that are set for the breakpoint. You can update these conditions via this display.
- During debugging, each breakpoint's status is shown in this window.

#### **Breakpoint States**

A breakpoint can be enabled, disabled, or in an error state. A breakpoint in an error state indicates that it failed to bind to a code location when the program was loaded. An error breakpoint can be caused by a variety of things. Two of the most common reasons a breakpoint fails to bind are these:

- The code containing the breakpoint may be in a module (DLL) that has not yet been loaded.
- A breakpoint condition may contain a syntax error.

#### Breakpoints in Multi-Process Programs

When debugging a multi-process program, each user-specified breakpoint is bound on a per-process basis. When this situation occurs, the breakpoints in the breakpoints window can be expanded to reveal each bound breakpoint.

#### Call Stack Window

The call stack window shows the call stack based on the current debugging location. Call frames are listed from the top down, with the innermost function on the top. Double-click on a call frame to select it.

- The yellow arrow is the *instruction pointer*, which indicates the current location.
- A green arrow beside a frame indicates the frame is selected but is not the current frame.

# **Disassembly Window**

The disassembly window shows the assembly code corresponding to the source code under debug.

Using *Step* and *Step Into* in the disassembly window moves the instruction pointer one assembly instruction instead of one source line. Whenever possible, source lines are interleaved with disassembly.

# Immediate Window

The immediate window provides direct communication with the debug engine. You can type help in this window to get a list of supported commands.

#### Variable Values in Multi-Process Programs

When debugging a multi-process program, use the print command in the immediate window with a process/thread set to display the values of a variable across all processes at once. For example, the following command prints the value of ivar for all processes and their threads.

#### **Locals Window**

The locals window lists all variables in the current scope, providing the variable's name, value, and type. You can expand variables of type array, record, structure, union and derived type variables to view all members. The variables listed include any Fortran module variables that are referenced in the current scope.

# Memory Window

The memory window lists the contents of memory at a specified address. Type an address in memory into the memory window's Address box to display the contents of memory at that address.

#### Modules Window

In Visual Studio, the term *module* means a program unit such as a DLL. It is unrelated to the Fortran concept of module.

The modules window displays the DLLs that were loaded when the application itself was loaded. You can view information such as whether or not symbol information is provided for a given module.

# **Output Window**

The output window displays a variety of status messages. When building an application, this window displays build information. When debugging, the output window displays information about loading and unloading modules, and exiting processes and threads.

The output window does not receive application output such as standard out or standard error. In serial and local MPI debugging, such output is directed to a console window. In cluster MPI debugging, such output is directed to user-specified files.

#### **Processes Window**

The processes window displays each process that is currently being debugged. For serial debugging, there is only one process displayed. For MPI debugging, the number of processes specified in the Debugging property page determines the number of processes that display in this window. The Title column of the processes window contains the rank of each process, as well as the name of the system on which the process is running and the process id.

#### Switching Processes in Multi-Process Programs

Many of the debugging windows display information for one process at a time. During multi-process debugging, the information in these windows pertains to the process with focus in the processes window. The process with focus has a yellow arrow next to it.

You can change the focus from one process to another by selecting the desired process in one of these ways:

- Double-click on the process.
- Highlight the process and press <Enter>.

# Registers Window

The registers window is available during debugging so you can see the value of the OS registers. Registers are shown in functional groups. The first time you use the registers window, the CPU registers are shown by default.

- To show other register sets, follow these steps:
  - 1. Right-click in the registers window to bring up a context menu.
  - 2. From the context menu, select the group of registers to add to the registers window display.
- To remove a group from the display, follow these steps:
  - 1. Right-click in the registers window to bring up a context menu.
  - 2. From the context menu, deselect the group of registers to remove from the registers window display.

#### **Threads Window**

The threads window lists the active threads in the current process. Threads are named by process and thread rank using the form "process.thread".

Note

Not all threads may be executing in user code at any given time.

#### Watch Window

You use the watch window during debugging to display a user-selected set of variables.

Note

If a watched variable is no longer in scope, its value is no longer valid in the watch window, although the variable itself remains listed until you remove it.

#### Variable Rollover

Visual Studio provides a debugging feature called *variable rollover*. This feature is available when an application in debug mode stops at a breakpoint or is otherwise suspended. To activate variable rollover, use the mouse pointer to hover over a variable in the source code editor. After a moment, the value of the variable appears as a data tip next to the mouse pointer.

The first data tip that you see is often upper level information, such as an array address or possibly the members of a user-defined type. If additional information is available for a variable, you see a plus sign in the data tip. Hovering over the plus sign expands the information. Once the expansion reaches the maximum number of lines available for display, about fifteen lines, the data tip has up and down triangles which allow you to scroll to see additional information.

You can use variable rollover to obtain information about scalars, arrays, array elements, as well as user-defined type variables and their members.

#### Scalar Variables

If you roll over a scalar variable, such as an integer or a real, the data tip displays the scalar's value.

# **Array Variables**

If you roll over an array, the data tip displays the array's address.

To see the elements of an array, either roll over the specific array element's subscript operator (parenthesis), or roll over the array and then expand the data tip by moving the mouse over the plus sign in the data tip. The expanded view displays the individual array elements.

The data tip can display up to about fifteen array elements at a time. For arrays with more than fifteen elements, use the up and down arrows on the top and bottom of the expanded data tip to scroll through the other elements.

Fortran character arrays work slightly differently.

- When rolling over a single element character array, the data tip displays the value of the string. To see the individual character elements, expand the string.
- When rolling over a multi-element character array, the initial data tip contains the array's address. To see the elements of the array, expand the array. Each expanded element appears as a string, which is also expandable.

# **User-Defined Type Variables**

User-defined types include derived types, records, structs, and unions. When rolling over a user-defined type, the initial data tip displays a condensed form of the value of the user-defined type variable, which is also expandable.

To see a member of a user-defined type, you can either roll over the specific user-defined variable directly, or roll over the user-defined type and then expand the data tip by moving the mouse over the plus sign in the data tip. The expanded view displays the individual members of the variable and their values.

The data tip can display up to about fifteen user-defined type members at a time. For user-defined types with more than fifteen members, use the up and down arrows on the top and bottom of the expanded data tip to scroll through the other members.

# **Debugging an MPI Application in PVF**

PVF has full debugging support for MPI applications running locally and on a cluster. For specific information on how to do this, refer to "Debug an MPI Application," on page 37.

# Attaching the PVF Debugger to a Running Application

PGI Visual Fortran can debug a running application using the PVF "Attach to Process" option. PVF supports attaching to Fortran applications built for 32-bit and 64-bit native Windows systems.

PVF includes PGI compilers that build 32-bit and, on Win64, 64-bit native Windows applications. A PVF installation is all that is required to use PVF to attach to PGI-compiled native Windows applications.

The following instructions describe how to use PVF to attach to a running native Windows application. As is often true, the richest debugging experience is obtained if the application being debugged has been compiled with debug information enabled.

# Attach to a Native Windows Application

To attach to a native Windows application, follow these steps:

- 1. Open PVF from the Start menu, invoke PVF as described in "PVF on the Start Menu," on page 1.
- 2. From the main *Tools* menu, select *Attach to Process*...
- 3. In the Attach to: box of the Attach to Process dialog, verify that **PGI Debug Engine** is selected.

If it is not selected, follow these steps to select it:

- a. Click the Select button.
- b. In the *Select Code* dialog box that appears, choose *Debug these code types*.
- c. Deselect any options that are selected and select PGI Debug Engine.
- d. Click OK.
- 4. Select the application to which you want to attach PVF from the *Available Processes* box in the *Attach to Process* dialog.

This area of the dialog box contains the system's running processes. If the application to which you want to attach PVF is missing from this list, try this procedure to locate it:

- a. Depending on where the process may be located, select *Show processes in all sessions* or *Show processes from all users*. You can select both.
- b. Click Refresh.
- 5. With the application to attach to selected, click *Attach*.

PVF should now be attached to the application.

To debug, there are two ways to stop the application:

• Set a breakpoint using *Debug* | *New Breakpoint* | *Break at Function...* and let execution stop when the breakpoint is hit.

Tip

Be certain to set the breakpoint at a line in the function that has yet to be executed.

• Use *Debug* | *Break All* to stop execution.

With this method, if you see a message box appear that reads There is no source code available for the current location., click OK. Use Step Over (F10) to advance to a line for which source is available.

Note

To detach PVF from the application and stop debugging, select *Debug | Stop Debugging*.

# Using PVF to Debug a Standalone Executable

You can invoke the PVF debug engine to debug an executable that was not created by a PVF project. To do this, you invoke Visual Studio from a command shell with special arguments implemented by PVF. You can use this method in any Native Windows command prompt environment.

PGI Visual Fortran includes PGI compilers that build both 32-bit and, on Win64, 64-bit native Windows applications. A PVF installation is all that is required to use the PVF standalone executable debugging feature with PGI-compiled native Windows applications. The following instructions describe how to invoke the PGI Visual Fortran debug engine from a native Windows prompt.

Tip

The richest debugging experience is obtained when the application being debugged has been compiled and linked with debug information enabled.

# Launch PGI Visual Fortran from a Native Windows Command Prompt

To launch PGI Visual Fortran from a native Windows Command Prompt, follow these steps:

- 1. Set the environment by opening a PVF Command Prompt window using the PVF Start menu, as described in "Shortcuts to Launch PVF," on page 1.
  - To debug a 32-bit executable, choose the 32-bit command prompt: PVF Cmd.
  - To debug a 64-bit executable, choose the 64-bit command prompt: PVF Cmd (64).

The environment in the option you choose is automatically set to debug a native Windows application.

2. Start PGI Visual Fortran using the executable deveny.exe.

If you followed Step 1 to open the PVF Command Prompt, this executable should already be on your path.

In the PVF Command Prompt window, you must supply the switch /PVF: DebugExe, your executable, and any arguments that your executable requires. The following examples illustrate this requirement.

#### Example 3.1. Use PVF to Debug an Application

This example uses PVF to debug an application, MyApp1.exe, that requires no arguments.

CMD> devenv /PVF:DebugExe MyApp1

# Example 3.2. Use PVF to Debug an Application with Arguments

This example uses PVF to debug an application, MyApp2. exe, and pass it two arguments: arg1, arg2.

```
CMD> devenv /PVF:DebugExe MyApp2 arg1 arg2
```

Once PVF starts, you should see a Solution and Project with the same name as the name of the executable you passed in on the command line, such as MyApp2 in the previous example.

You are now ready to use PGI Visual Fortran after a command line launch, as described in the next section.

# Using PGI Visual Fortran After a Command Line Launch

Once you have started PVF from the command line, it does not matter how you started it, you are now ready to run and debug your application from within PVF.

To run your application from within PVF, from the main menu, select *Debug | Start Without Debugging*.

To debug your application using PVF:

- 1. Set a breakpoint using the *Debug | New Breakpoint | Break at Function* dialog box.
- 2. Enter either a function or a function and line that you know will be executed.

Tip

You can always use the routine name MAIN for the program's entry point (i.e. main program) in a Fortran program compiled by PGI compilers.

3. Start the application using *Debug | Start Debugging*.

When the debugger hits the breakpoint, execution stops and, if available, the source file containing the breakpoint is opened in the PVF editor.

# Tips on Launching PVF from the Command Line

If you choose to launch PVF from a command line, here are a few tips to help you be successful:

- The path to the executable you want to debug must be specified using a full or relative path. Further, paths containing spaces must be quoted using double quotes (").
- If you specify an executable that does not exist, PVF starts up with a warning message and no solution is created.
- If you specify a file to debug that exists but is not in an executable format, PVF starts up with a warning message and no solution is created.

# Chapter 4. Using MPI in PVF

Message Passing Interface (MPI) is an industry-standard application programming interface designed for rapid data exchange between processors in a cluster application. MPI is software used in computer clusters that allows many computers to communicate with one another.

PGI provides MPI support with PGI compilers and tools. You can build, run, debug, and profile MPI applications on Windows using PVF and Microsoft's implementation of MPI, MSMPI. This chapter describes how to use these capabilities and indicates some of their limitations, provides the requirements for using MPI in PVF, explains how to compile and enable MPI execution, and describes how to launch, debug, and profile your MPI application. In addition, there are tips on how to get the most out of PVF's MPI capabilities.

#### **MPI Overview**

MPI is a set of function calls and libraries that are used to send messages between multiple processes. These processes can be located on the same system or on a collection of distributed servers. Unlike OpenMP, the distributed nature of MPI allows it to work in almost any parallel environment. Further, distributed execution of a program does not necessarily mean that an MPI job must run on multiple machines.

PVF has built-in support for Microsoft's version of MPI: MSMPI.

# System and Software Requirements

To use PVF's MPI features, additional Microsoft software which you can download from Microsoft must be installed on your system.

There are two types of MPI support in PVF: local MPI and cluster MPI. The type of support you need determines your system requirements.

#### Local MPI

To use PVF's local MPI capabilities the Microsoft HPC Pack 2008 SDK must be installed on your system. The HPC Pack 2008 SDK contains the MSMPI headers and libraries. It also contains mpiexec, which PVF uses to launch MPI applications.

#### Cluster MPI

To use PVF's cluster MPI capabilities:

- Both the Microsoft HPC Pack 2008 SDK and the HPC Pack must be installed on your system.
  - The HPC Pack 2008 SDK contains the MSMPI headers and libraries. It also contains mpiexec, which PVF uses to launch MPI applications.
  - The HPC Pack contains, among other things, the HPC Job Manager, which is used to launch MPI applications on a cluster.
- A Windows HPC Server 2008 cluster must be running.
- Your PGI license must be enabled to run and debug on remote nodes.

For information on upgrading your current license to a cluster license, please contact sales@pgroup.com.

# Compile using MSMPI

The PVF Fortran | Language | MPI property enables MPI compilation and linking with the Microsoft MPI headers and libraries. Set this property to *Microsoft MPI* to enable an MPI build.

# **Enable MPI Execution**

Once your MPI application is built, you can run and debug it. The PVF Debugging property page is the key to both running and debugging an MPI application. For simplicity, in this section we use the term *execution* to mean either running or debugging the application.

Use the MPI Debugging property to determine the type of execution you need, provided you have the appropriate system configuration and license.

# MPI Debugging Property Options

The MPI Debugging property can be set to one of three options: Disabled, Local, Cluster.

#### Disabled

When *Disabled* is selected, execution is performed serially.

#### Local

When *Local* is selected, MPI execution is performed locally. That is, multiple processes are used but all of them run on the local host.

#### Cluster

When *Cluster* is selected, MPI execution is performed using multiple processes – some or all of which can be running on a remote cluster node.

Additional MPI properties become available when you select either the Local or Cluster MPI Debugging option. For more information about these properties, refer to the "Debugging Property Page" in the PGI Visual Fortran Reference Manual.

# Launch an MPI Application

As soon as you have built your MPI application, and selected Local or Cluster MPI Debugging, you can launch your executable using the *Debug | Start Without Debugging* menu option.

PVF uses Microsoft's version of mpiexec to support Local MPI execution.

PVF uses Microsoft's HPC Job Manager to support Cluster MPI execution. PVF submits jobs to the HPC Job Manager when you execute an application. To view the status of jobs you have submitted, open the HPC Job Manager interface from *Start* | *All Programs* | *Microsoft HPC Pack* | *HPC Job Manager* and use it.

Note

It is not necessary to have the HPC Job Manager interface open to use MPI in PVF.

# **Debug an MPI Application**

To debug your MPI application, select *Debug* | *Start Debugging* or hit F5. As with running your MPI application, PVF uses mpiexec for Local MPI and the HPC Job Manager for Cluster MPI jobs.

PVF supports two styles of multi-process debugging: Run Altogether and Run One At a Time.

#### **Run Altogether**

With this style of debugging, execution of all processes occurs at the same time. When you select *Continue*, all processes are continued. When one process hits a breakpoint, it stops. The other processes do not stop, however, until they hit a breakpoint or some other type of barrier. When you select *Step*, all processes are stepped. Control returns to you as soon as one or more processes finishes its step. If some process does not finish its step when the other processes are finished, it continues execution until it completes.

#### Run One At a Time

With this style of debugging, processes are shown as advancing one at a time. For example, on start-up all processes run to a breakpoint. In the source pane, you see the first process that reaches the breakpoint. When you select *Continue*, execution switches and you see the next process at that same breakpoint. When you select *Continue* again, execution switches to show you the next process at that same breakpoint, and so on. Once all processes have been shown at the first breakpoint, selecting *Continue* advances the processes one at a time to the next breakpoint.

In this style of debugging, *Step* works in a manner similar to *Continue*, stepping each process one at a time.

#### Note

This style of debugging is not available for use with Microsoft Visual Studio 2005 or Microsoft Visual Studio 2008.

To select the debugging style, open the Tools | Options menu and navigate to the Debugging | General page. To enable the Run Altogether style, check the box labeled Break All Processes When One Process Breaks. To enable the Run One At a Time style, uncheck that box.

#### Note

Changing styles during a debug session is not supported. Checking or unchecking the Break All Processes option has no effect until the next time you debug.

# **Tips and Tricks**

To get the most out of PVF's MPI capabilities, here are a few techniques to keep in mind.

- Cluster Debugging can only be launched from a working directory that is designated as shared among
  all cluster nodes. If the working directory is not shared, your application may fail to launch. Specify the
  working directory using the PVF Debugging property page. In you need assistance in designating your
  working directory as shared, contact your system or cluster administrator.
- Standard I/O in Cluster Debugging comes from and goes to files specified in PVF's Debugging property
  pages. If you do not specify a file for standard output, you can view the output of your application using the
  Job Manager interface.
- Use the HPC Job Manager to view the status of jobs launched from PVF.

#### Note

Jobs that queue at the start of a debug session prevent PVF from completing its launch, that is, if you are starting to debug and see no activity, it may seem like PVF is not working. Use the HPC Job Manager to determine why the job has queued, and to unqueue or cancel it.

- To run a dynamically-linked application on a cluster from within PVF, the application must be able to find the dynamically-linked libraries upon which it depends. To ensure this is true, do the following:
  - 1. Copy the PGI runtime DLLs, located in the PGI compilers' REDIST directory, to *all* the nodes. In the following paths, <rel> is the release version, such as 11.1.

```
32-bit Windows:
```

```
C:\Program Files\PGI\win32\<rel>\REDIST
64-bit Windows:
C:\Program Files\PGI\win64\<rel>\REDIST
C:\Program Files (x86)\PGI\win32\<rel>\REDIST
```

2. Make certain that the system PATH environment variable on *every* node, including the head node, includes the path to the PGI runtime DLLs.

# **Profile an MPI Application**

The PGI profiling tool PGPROF is included with PVF. The process of profiling involves these basic steps:

- 1. Build the application with profiling options enabled.
- 2. Run the application to generate profiling output.
- 3. Analyze the profiling output with a profiler.

To build a profiling-enabled application in PVF, use the Profiling property page. Enable MPICH-style profiling for Microsoft MPI by setting the MPI property to Microsoft MPI. Doing this adds the -Mprof=msmpi option to compilation and linking. You must also enable either Function-Level Profiling (-Mprof=func) or Line-Level Profiling (-Mprof=lines).

The profile data generated by running an application built with the option -Mprof=msmpi contains information about the number of sends and receives, as well as the number of bytes sent and received, correlated with the source location associated with the sends and receives.

Once you've built your application with the profiling properties enabled, run your application to generate the profiling information files. These files, named pgprof\*.out, contain the profiled output of the application's run.

Launch PGPROF from the PVF start menu via *Start* | *All Programs* | *PGI Visual Fortran* | *Profiler* | *PGPROF Performance Profiler*. Once PGPROF is running, use the File | New Profiling Session menu option to specify the location of the pgprof.out files and your application. For details on using pgprof, refer to the online Help available within the application.

#### **MSMPI** Environment

#### Tip

This section provides information about the MSMPI environment that is set up for you "behind-the-scenes". It is not necessary for you to define or set default values for these variables. Knowing they exist may be useful if your programs have difficulty locating include files or libraries.

When the Microsoft HPC Pack and HPC Pack 2008 SDK are installed, some system environment variables are set. Further, there are two environment variables available to help you specify directory locations associated with using MSMPI on Windows: CCP\_HOME and CCP\_SDK.

- CCP\_HOME specifies the root directory of the Microsoft cluster management software for systems on which
  the Microsoft HPC Pack 2008 is installed.
- CCP\_SDK specifies the root directory of the MSMPI software for systems on which Microsoft's HPC Pack 2008 SDK is installed.

If the appropriate environment variable is set for the version of MSMPI that you are using, then the PVF MPI property page use of -Mmpi=msmpi automatically brings in the appropriate include files and libraries.

# Chapter 5. Getting Started with the Command Line Compilers

This chapter describes how to use the command-line PGI compilers. The PGI Visual Fortran IDE invokes the PGI compilers when you build a PVF project. You can invoke the compilers directly from the Start menu using the appropriate command prompt for your system, as described in "Shortcuts to Launch PVF," on page 1.

The command used to invoke a compiler, such as the pgfortran command, is called a *compiler driver*. The compiler driver controls the following phases of compilation: preprocessing, compiling, assembling, and linking. Once a file is compiled and an executable file is produced, you can execute, debug, or profile the program on your system. Executables produced by the PGI compilers are unconstrained, meaning they can be executed on any compatible x86 or x64 processor-based system, regardless of whether the PGI compilers are installed on that system.

#### Overview

In general, using a PGI compiler involves three steps:

- 1. Produce a program source code in a file containing a . £ extension or another appropriate extension, as described in "Input Files," on page 44. This program may be one that you have written or one that you are modifying.
- 2. Compile the program using the appropriate compiler command.
- 3. Execute, debug, or profile the executable file on your system.

You might also want to deploy your application, though this is not a required step.

The PGI compilers allow many variations on these general program development steps. These variations include the following:

- Stop the compilation after preprocessing, compiling or assembling to save and examine intermediate results.
- Provide options to the driver that control compiler optimization or that specify various features or limitations.

• Include as input intermediate files such as preprocessor output, compiler output, or assembler output.

# **Invoking the Command-level PGI Compilers**

To translate and link a Fortran language program, the pgf77, pgf95, and pgfortran commands do the following:

- 1. Preprocess the source text file.
- 2. Check the syntax of the source text.
- 3. Generate an assembly language file.
- 4. Pass control to the subsequent assembly and linking steps.

#### Example 5.1. Hello program

Let's look at a simple example of using the PGI compiler to create, compile, and execute a program that prints *bello*.

Step 1: Create your program.

For this example, suppose you enter the following simple Fortran program in the file hello.f:

```
print *, "hello"
end
```

Step 2: Compile the program.

When you created your program, you called it hello.f. In this example, we compile it from a shell command prompt using the default pgfortran driver option. Use the following syntax:

```
PGI$ pgfortran hello.f
PGI$
```

By default, the executable output is placed in a filename based on the name of the first source or object file on the command line. However, you can specify an output file name by using the  $-\circ$  option.

To place the executable output in the file hello, use this command:

```
PGI$ pgfortran -o hello hello.f
PGI$
```

Step 3: Execute the program.

To execute the resulting hello program, simply type the filename at the command prompt and press the Return or Enter key on your keyboard:

```
PGI$ hello
hello
PGI$
```

# Command-line Syntax

The compiler command-line syntax, using pgfortran as an example, is:

```
pgfortran [options] [path]filename [...]
```

#### Where:

#### options

is one or more command-line options, all of which are described in detail in Chapter 6, "Using Command Line Options".

#### path

is the pathname to the directory containing the file named by filename. If you do not specify the path for a filename, the compiler uses the current directory. You must specify the path separately for each filename not in the current directory.

#### filename

is the name of a source file, preprocessed source file, assembly-language file, object file, or library to be processed by the compilation system. You can specify more than one [path] filename.

# **Command-line Options**

The command-line options control various aspects of the compilation process. For a complete alphabetical listing and a description of all the command-line options, refer to Chapter 6, "*Using Command Line Options*".

The following list provides important information about proper use of command-line options.

- Case is significant for options and their arguments.
- The compiler drivers recognize characters preceded by a hyphen (-) as command-line options. For example, the -Mlist option specifies that the compiler creates a listing file.

#### Note

The convention for the text of this manual is to show command-line options using a dash instead of a hyphen; for example, you see -Mlist.

• The order of options and the filename is flexible. That is, you can place options before and after the filename argument on the command line. However, the placement of some options is significant, such as the -1 option, in which the order of the filenames determines the search order.

#### Note

If two or more options contradict each other, the *last* one in the command line takes precedence.

#### **Fortran Directives**

You can insert Fortran directives in program source code to alter the effects of certain command-line options and to control various aspects of the compilation process for a specific routine or a specific program loop.

For more information on Fortran directives, refer to Chapter 9, "Using OpenMP" and Chapter 11, "Using Directives".

# **Filename Conventions**

The PGI compilers use the filenames that you specify on the command line to find and to create input and output files. This section describes the input and output filename conventions for the phases of the compilation process.

#### Input Files

You can specify assembly-language files, preprocessed source files, Fortran source files, object files, and libraries as inputs on the command line. The compiler driver determines the type of each input file by examining the filename extensions.

#### Note

For systems with a case-insensitive file system, use the -Mpreprocess option, described in "Command-Line Options Reference" chapter of the PGI Visual Fortran Reference Manual, under the commands for Fortran preprocessing.

The drivers use the following conventions:

#### filename.f

indicates a Fortran source file.

#### filename.F

indicates a Fortran source file that can contain macros and preprocessor directives (to be preprocessed).

#### filename.FOR

indicates a Fortran source file that can contain macros and preprocessor directives (to be preprocessed).

#### filename.F95

indicates a Fortran 90/95 source file that can contain macros and preprocessor directives (to be preprocessed).

#### filename.f90

indicates a Fortran 90/95 source file that is in freeform format.

#### filename.f95

indicates a Fortran 90/95 source file that is in freeform format.

#### filename.cuf

indicates a Fortran 90/95 source file in free format with CUDA Fortran extensions.

#### filename.CUF

indicates a Fortran 90/95 source file in free format with CUDA Fortran extensions and that can contain macros and preprocessor directives (to be preprocessed).

#### filename.s

indicates an assembly-language file.

#### filename.obj

(Windows systems only) indicates an object file.

#### filename.lib

(Windows systems only) indicates a statically-linked library of object files or an import library.

#### filename.dll

(Windows systems only) indicates a dynamically-linked library.

The driver passes files with .s extensions to the assembler and files with .obj, .dll, and .lib extensions to the linker. Input files with unrecognized extensions, or no extension, are also passed to the linker.

Files with a .fpp suffix are first preprocessed by the Fortran compilers and the output is passed to the compilation phase. The Fortran preprocessor is built in to the Fortran compilers. This design ensures consistency in the preprocessing step regardless of the type or revision of operating system under which you're compiling.

Any input files not needed for a particular phase of processing are not processed. For example, if on the command line you specify an assembly-language file (filename.s) and the <code>-s</code> option to stop before the assembly phase, the compiler takes no action on the assembly language file. Processing stops after compilation and the assembler does not run. In this scenario, the compilation must have been completed in a previous pass which created the <code>.s</code> file. For a complete description of the <code>-s</code> option, refer to the following section: "Output Files".

In addition to specifying primary input files on the command line, code within other files can be compiled as part of include files using the INCLUDE statement in a Fortran source file or the preprocessor #include directive in Fortran source files that use a .F extension.

When linking a program with a library, the linker extracts only those library components that the program needs. The compiler drivers link in several libraries by default. For more information about libraries, refer to Chapter 12, "*Creating and Using Libraries*".

# **Output Files**

By default, an executable output file produced by one of the PGI compilers is placed in the file a.out, or, on Windows, in a filename based on the name of the first source or object file on the command line. As the example in the preceding section shows, you can use the  $-\circ$  option to specify the output file name.

If you use one of the options:  $-\mathbb{F}$  (Fortran only),  $-\mathbb{S}$  or  $-\mathbb{C}$ , the compiler produces a file containing the output of the last completed phase for each input file, as specified by the option supplied. The output file will be a preprocessed source file, an assembly-language file, or an unlinked object file respectively. Similarly, the  $-\mathbb{E}$  option does not produce a file, but displays the preprocessed source file on the standard output. Using any of these options, the  $-\mathbb{O}$  option is valid only if you specify a single input file. If no errors occur during processing, you can use the files created by these options as input to a future invocation of any of the PGI compiler drivers. The following table lists the stop-after options and the output files that the compilers create when you use these options. It also describes the accepted input files.

| Option     | Stop after    | Input                                                                                 | Output                            |
|------------|---------------|---------------------------------------------------------------------------------------|-----------------------------------|
| -Е         | preprocessing | Source files.                                                                         | preprocessed file to standard out |
| <b>-</b> F | preprocessing | Source files.                                                                         | preprocessed file (.f)            |
| -S         | compilation   | Source files or preprocessed files.                                                   | assembly-language file (.s)       |
| -с         | assembly      | Source files, preprocessed files or assembly-language files.                          | unlinked object file (.obj)       |
| none       | linking       | Source files, preprocessed files, assembly-language files, object files or libraries. | executable file (.exe)            |

Table 5.1. Stop-after Options, Inputs and Outputs

If you specify multiple input files or do not specify an object filename, the compiler uses the input filenames to derive corresponding default output filenames of the following form, where filename is the input filename without its extension:

#### filename.f

indicates a preprocessed file, if you compiled a Fortran file using the -F option.

#### filename.i

indicates a preprocessed file, if you compiled using the −P option.

#### filename.lst

indicates a listing file from the  $-{\tt Mlist}$  option.

#### filename.obj

indicates an object file from the -c option.

#### filename.s

indicates an assembly-language file from the -s option.

#### Note

Unless you specify otherwise, the destination directory for any output file is the current working directory. If the file exists in the destination directory, the compiler overwrites it.

The following example demonstrates the use of output filename extensions.

```
$ pgfortran -c proto.f proto1.F
```

This produces the output files proto.obj and proto1.obj all of which are binary object files. Prior to compilation, the file proto1.F is preprocessed because it has a .F filename extension.

# Fortran Data Types

The PGI Fortran compilers recognize scalar and aggregate data types. A scalar data type holds a single value, such as the integer value 42 or the real value 112.6. An aggregate data type consists of one or more scalar data type objects, such as an array of integer values.

For information about the format and alignment of each data type in memory, and the range of values each type can have on x86 or x64 processor-based systems running a 32-bit operating system, refer to "Fortran, C, and C ++ Data Types" chapter of the PGI Visual Fortran Reference Manual.

For more information on x86-specific data representation, refer to the *System V Application Binary Interface Processor Supplement* by AT&T UNIX System Laboratories, Inc. (Prentice Hall, Inc.).

This manual specifically does not address x64 processor-based systems running a 64-bit operating system, because the application binary interface (ABI) for those systems is still evolving. For the latest version of this ABI, see www.x86-64.org/abi.pdf.

# **Parallel Programming Using the PGI Compilers**

The PGI Visual Fortran compilers support two styles of parallel programming:

- Automatic shared-memory parallel programs compiled using the -Mconcur option to pgf77, pgf95, or pgfortran parallel programs of this variety can be run on shared-memory parallel (SMP) systems such as dual-core or multi-processor workstations.
- OpenMP shared-memory parallel programs compiled using the -mp option to pgf77, pgf95, or pgfortran
   — parallel programs of this variety can be run on SMP systems. Carefully coded user-directed parallel
   programs using OpenMP directives can often achieve significant speed-ups on dual-core workstations
   or large numbers of processors on SMP server systems. contains complete descriptions of user-directed
   parallel programming.

On a single silicon die, some newer CPUs incorporate two or more complete processor cores - functional units, registers, level 1 cache, level 2 cache, and so on. These CPUs are known as multi-core processors. For purposes of threads, or OpenMP parallelism, these cores function as two or more distinct processors. However, the processing cores are on a single chip occupying a single socket on a system motherboard. For purposes of PGI software licensing, a multi-core processor is treated as a single CPU.

# Running SMP Parallel Programs

When you execute an SMP parallel program, by default it uses only one processor. To run on more than one processor, set the NCPUS environment variable to the desired number of processors, subject to a maximum of four for PGI Workstation. For information on how to set environment variables, refer to "Setting Environment Variables," on page 139

#### Note

If you set NCPUS to a number larger than the number of physical processors, your program may execute very slowly.

# **Site-specific Customization of the Compilers**

If you are using the PGI compilers and want all your users to have access to specific libraries or other files, there are special files that allow you to customize the compilers for your site.

# Using siterc Files

The PGI compiler drivers utilize a file named siterc to enable site-specific customization of the behavior of the PGI compilers. The siterc file is located in the bin subdirectory of the PGI installation directory. Using siterc, you can control how the compiler drivers invoke the various components in the compilation tool chain.

# Using User rc Files

In addition to the siterc file, user rc files can reside in a given user's home directory, as specified by the user's HOME environment variable. You can use these files to control the respective PGI compilers. All of these files are optional.

On Windows, these files are named mypgf77rc, mypgf90rc, mypgf95rc, and mypgfortranrc.

# **Common Development Tasks**

Now that you have a brief introduction to the compiler, let's look at some common development tasks that you might wish to perform.

- When you compile code you can specify a number of options on the command line that define specific characteristics related to how the program is compiled and linked, typically enhancing or overriding the default behavior of the compiler. For a list of the most common command line options and information on all the command line options, refer to Chapter 6, "Using Command Line Options".
- Code optimization and parallelization allows the compiler to organize your code for efficient execution. While possibly increasing compilation time and making the code more difficult to debug, these techniques typically produce code that runs significantly faster than code that does not use them. For more information on optimization and parallelization, refer to Chapter 7, "Optimizing & Parallelizing".
- Function inlining, a special type of optimization, replaces a call to a function or a subroutine with the body of the function or subroutine. This process can speed up execution by eliminating parameter passing and the function or subroutine call and return overhead. In addition, function inlining allows the compiler to optimize the function with the rest of the code. However, function inlining may also result in much larger code size with no increase in execution speed. For more information on function inlining, refer to Chapter 8, "Using Function Inlining".
- Directives allow users to place hints in the source code to help the compiler generate better assembly code. You typically use directives to control the actions of the compiler in a particular portion of a program without affecting the program as a whole. You place them in your source code where you want them to take effect. A directive typically stays in effect from the point where included until the end of the compilation unit or until another directive changes its status. For more information on directives, refer to Chapter 9, "Using OpenMP" and Chapter 11, "Using Directives".
- A library is a collection of functions or subprograms used to develop software. Libraries contain "helper" code and data, which provide services to independent programs, allowing code and data to be shared and changed in a modular fashion. The functions and programs in a library are grouped for ease of use and linking. When creating your programs, it is often useful to incorporate standard libraries or proprietary ones. For more information on this topic, refer to Chapter 12, "Creating and Using Libraries".

- Environment variables define a set of dynamic values that can affect the way running processes behave on a computer. It is often useful to use these variables to set and pass information that alters the default behavior of the PGI compilers and the executables which they generate. For more information on these variables, refer to Chapter 13, "Using Environment Variables".
- Deployment, though possibly an infrequent task, can present some unique issues related to concerns of porting the code to other systems. Deployment, in this context, involves distribution of a specific file or set of files that are already compiled and configured. The distribution must occur in such a way that the application executes accurately on another system which may not be configured exactly the same as the system on which the code was created. For more information on what you might need to know to successfully deploy your code, refer to Chapter 14, "Distributing Files Deployment".

# Chapter 6. Using Command Line Options

A command line option allows you to control specific behavior when a program is compiled and linked. This chapter describes the syntax for properly using command-line options and provides a brief overview of a few of the more common options.

Note

For a complete list of command-line options, their descriptions and use, refer to the "Command-Line Options Reference" chapter in the PGI Visual Fortran Reference Manual.

# **Command Line Option Overview**

Before looking at all the command-line options, first become familiar with the syntax for these options. There are a large number of options available to you, yet most users only use a few of them. So, start simple and progress into using the more advanced options.

By default, the PGI compilers generate code that is optimized for the type of processor on which compilation is performed, the compilation host. Before adding options to your command-line, review the sections "Help with Command-line Options," on page 52 and "Frequently-used Options," on page 55.

# Command-line Options Syntax

On a command-line, options need to be preceded by a hyphen (-). If the compiler does not recognize an option, it passes the option to the linker.

This document uses the following notation when describing options:

[item]

Square brackets indicate that the enclosed item is optional.

{item | item}

Braces indicate that you must select one and only one of the enclosed items. A vertical bar (I) separates the choices.

...

Horizontal ellipses indicate that zero or more instances of the preceding item are valid.

#### NOTE

Some options do not allow a space between the option and its argument or within an argument. When applicable, the syntax section of the option description in the "Command-Line Options Reference" chapter in the PGI Visual Fortran Reference Manual contains this information.

# Command-line Suboptions

Some options accept several suboptions. You can specify these suboptions either by using the full option statement multiple times or by using a comma-separated list for the suboptions.

The following two command lines are equivalent:

```
pgfortran -Mvect=sse -Mvect=noaltcode
pgfortran -Mvect=sse,noaltcode
```

# Command-line Conflicting Options

Some options have an opposite or negated counterpart. For example, both-Mvect and -Mnovect are available. -Mvect enables vectorization and -Mnovect disables it. If you used both of these commands on a command line, they would conflict.

#### Note

**Rule:** When you use conflicting options on a command line, the last encountered option takes precedence over any previous one.

This rule is important for a number of reasons.

- Some options, such as -fast, include other options. Therefore, it is possible for you to be unaware that you have conflicting options.
- You can use this rule to create makefiles that apply specific flags to a set of files, as shown in Example 6.1.

#### Example 6.1. Makefiles with Options

In this makefile fragment, CCFLAGS uses vectorization. CCNOVECTFLAGS uses the flags defined for CCFLAGS but disables vectorization.

```
CCFLAGS=c -Mvect=sse
CCNOVECTFLAGS=$(CCFLAGS) -Mnovect
```

# **Help with Command-line Options**

If you are just getting started with the PGI compilers and tools, it is helpful to know which options are available, when to use them, and which options most users find effective.

# Using -help

The -help option is useful because it provides information about all options supported by a given compiler. You can use -help in one of three ways:

- Use -help with no parameters to obtain a list of all the available options with a brief one-line description of each.
- Add a parameter to -help to restrict the output to information about a specific option. The syntax for this usage is this:

```
-help <command line option>
```

Suppose you use the following command to restrict the output to information about the -fast option:

```
$ pgfortran -help -fast
```

The output you see is similar to this:

```
-fast Common optimizations; includes -O2 -Munroll=c:1 -Mnoframe -Mlre
```

In the following example, we add the <code>-help</code> parameter to restrict the output to information about the help command. The usage information for <code>-help</code> shows how groups of options can be listed or examined according to function.

```
$ pgfortran -help -help
-help[=groups|asm|debug|language|linker|opt|other|
overall|phase|prepro|suffix|switch|target|variable]
Show compiler switches
```

• Add a parameter to -help to restrict the output to a specific set of options or to a building process. The syntax for this usage is this:

```
-help=<subgroup>
```

By using the command pgfortran -help -help, as previously shown, we can see output that shows the available subgroups. You can use the following command to restrict the output on the -help command to information about only the options related to only one group, such as debug information generation.

```
$ pgfortran -help=debug
```

The output you see is similar to this:

```
Debugging switches:

-M[no]bounds Generate code to check array bounds

-Mchkfpstk Check consistency of floating point stack at subprogram calls

(32-bit only)

-Mchkstk Check for sufficient stack space upon subprogram entry

-Mcoff Generate COFF format object

-Mdwarf1 Generate DWARF1 debug information with -g

-Mdwarf2 Generate DWARF2 debug information with -g

-Mdwarf3 Generate DWARF3 debug information with -g

-Melf Generate ELF format object

-g Generate information for debugger

-gopt Generate information for debugger without disabling optimizations
```

For a complete description of subgroups, refer to the "-help" description in the Command Line Options Reference chapter of the PGI Visual Fortran Reference Manual.

# **Getting Started with Performance**

One of the top priorities of most users is performance and optimization. This section provides a quick overview of a few of the command-line options that are useful in improving performance.

# Using -fast and -fastsse Options

PGI compilers implement a wide range of options that allow users a fine degree of control on each optimization phase. When it comes to optimization of code, the quickest way to start is to use the options <code>-fast</code> and <code>-fastsse</code>. These options create a generally optimal set of flags for targets that support SSE/SSE2 capability. They incorporate optimization options to enable use of vector streaming SIMD (SSE/SSE2) instructions for 64-bit targets. They enable vectorization with SSE instructions, cache alignment, and SSE arithmetic to flush to zero mode.

## Note

The contents of the -fast and -fastsse options are host-dependent. Further, you should use these options on both compile and link command lines.

fast and -fastsse typically include these options:

-O2 Specifies a code optimization level of 2.

-Munroll=c:1 Unrolls loops, executing multiple instances of the loop during each

iteration.

-Mnoframe Indicates to not generate code to set up a stack frame.

-Mlre Indicates loop-carried redundancy elimination.

-Mpre Indicates partial redundancy elimination.

• These additional options are also typically available when using -fast for 64-bit targets or -fastsse for both 32- and 64-bit targets:

-Myect=sse Generates SSE instructions.

-Mscalarsse Generates scalar SSE code with xmm registers; implies -Mflushz.

-Mcache align Aligns long objects on cache-line boundaries.

-Mflushz Sets SSE to flush-to-zero mode.

-M[no]vect Controls automatic vector pipelining.

## Note

For best performance on processors that support SSE instructions, use the PGFORTRAN compiler, even for FORTRAN 77 code, and the -fast option.

To see the specific behavior of -fast for your target, use the following command:

```
$ pgfortran -help -fast
```

# Other Performance-related Options

While -fast and -fastsse are options designed to be the quickest route to best performance, they are limited to routine boundaries. Depending on the nature and writing style of the source code, the compiler often can perform further optimization by knowing the global context of usage of a given routine. For instance, determining the possible value range of actual parameters of a routine could enable a loop to be vectorized; similarly, determining static occurrence of calls helps to decide which routine is beneficial to inline.

These types of global optimizations are under control of Interprocedural Analysis (IPA) in PGI compilers. Option <code>-Mipa</code> enables Interprocedural Analysis. <code>-Mpi=fast</code> is the recommended option to get best performances for global optimization. You can also add the suboption <code>inline</code> to enable automatic global inlining across files. You might consider using <code>-Mipa=fast</code>, <code>inline</code>. This option for interprocedural analysis and global optimization can improve performance.

You may also obtain further performance improvements by experimenting with the <code>-M<pgflag></code> options described in the section "<code>-M</code> Options by Category" section of the PGI Visual Fortran Reference Manual. These options include, but are not limited to, <code>-Mconcur</code>, <code>-Mvect</code>, <code>-Munroll</code>, <code>-Minline</code>, and <code>-Mpfi/-Mpfo</code>. However, performance improvements using these options are typically application- and system-dependent. It is important to time your application carefully when using these options to ensure no performance degradations occur.

For more information on optimization, refer to Chapter 7, "Optimizing & Parallelizing". For specific information about these options, refer to the "Optimization Controls" section in the PGI Visual Fortran Reference Manual.

# Targeting Multiple Systems - Using the -tp Option

The -tp option allows you to set the target architecture. By default, the PGI compiler uses all supported instructions wherever possible when compiling on a given system. As a result, executables created on a given system may not be usable on previous generation systems. For example, executables created on a Pentium 4 may fail to execute on a Pentium III or Pentium II.

Processor-specific optimizations can be specified or limited explicitly by using the -tp option. Thus, it is possible to create executables that are usable on previous generation systems. With the exception of k8-64, k8-64e, p7-64, and x64, any of these sub-options are valid on any x86 or x64 processor-based system. The k8-64, k8-64e, p7-64 and x64 options are valid only on x64 processor-based systems

For more information about the -tp option, refer to "-tp <target> [,target...]" description in the "Command-Line Options Reference" chapter in the PGI Visual Fortran Reference Manual.

# **Frequently-used Options**

In addition to overall performance, there are a number of other options that many users find useful when getting started. The following table provides a brief summary of these options.

For more information on these options, refer to the complete description of each option available in the "Command-Line Options Reference" chapter in the PGI Visual Fortran Reference Manual. Also, there are a

number of suboptions available with each of the -M options listed. For more information on those options, refer to "-M Options by Category" section within that chapter.

Table 6.1. Commonly Used Command Line Options

| Option             | Description                                                                                                    |  |  |
|--------------------|----------------------------------------------------------------------------------------------------|--|--|
| -fast<br>-fastsse  | These options create a generally optimal set of flags for targets that support SSE/SSE2 capability. They incorporate optimization options to enable use of vector streaming SIMD instructions (64-bit targets) and enable vectorization with SEE instructions, cache aligned and flushz. |  |  |
| <b>-</b> g         | Instructs the compiler to include symbolic debugging information in the object module.                                                                                                    |  |  |
| -gopt              | Instructs the compiler to include symbolic debugging information in the object file, and to generate optimized code identical to that generated when –g is not specified.                                                                                                    |  |  |
| -Mconcur           | Instructs the compiler to enable auto-concurrentization of loops. If specified, the compiler uses multiple processors to execute loops that it determines to be parallelizable; thus, loop iterations are split to execute optimally in a multithreaded execution context.               |  |  |
| -Minfo             | Instructs the compiler to produce information on standard error.                                                                                                    |  |  |
| -Minline           | Enables function inlining.                                                                                                    |  |  |
| -Mipa=fast,inline  | Enables interprocedural analysis and optimization. Also enables automatic procedure inlining.                                                                                                    |  |  |
| -Mpfi or -Mpfo     | Enable profile feedback driven optimizations.                                                                                                    |  |  |
| -Mkeepasm          | Keeps the generated assembly files.                                                                                                    |  |  |
| -Munroll           | Invokes the loop unroller to unroll loops, executing multiple instances of the loop during each iteration. This also sets the optimization level to 2 if the level is set to less than 2, or if no —O or —g options are supplied.                                                        |  |  |
| -M[no]vect         | Enables/Disables the code vectorizer.                                                                                                    |  |  |
| -0                 | Names the output file.                                                                                                    |  |  |
| -0 <level></level> | Specifies code optimization level where <level> is 0, 1, 2, 3, or 4.</level>                                                                                                    |  |  |

# Chapter 7. Optimizing & Parallelizing

Source code that is readable, maintainable, and produces correct results is not always organized for efficient execution from the command line. Normally, the first step in the program development process involves producing code that executes and produces the correct results. This first step usually involves compiling without much worry about optimization. After code is compiled and debugged, code optimization and parallelization become an issue.

Invoking one of the PGI compiler commands with certain options instructs the compiler to generate optimized code. Optimization is not always performed since it increases compilation time and may make debugging difficult. However, optimization produces more efficient code that usually runs significantly faster than code that is not optimized.

#### Note

PGI provides a profiler, PGPROF, that provides a way to visualize the performance of the components of your program. Using tables and graphs, PGPROF associates execution time and resource utilization data with the source code and instructions of your program, allowing you to see where execution time is spent. Through resource utilization data and compiler analysis information, PGPROF helps you to understand why certain parts of your program have high execution times.

To launch PGPROF, use the shortcut on the PVF Start menu: Start | All Programs | PGI Visual Fortran | Profiler | PGPROF Performance Profiler.

The compilers optimize code according to the specified optimization level. In PVF, you use the Fortran | Optimization property page to specify optimization levels; on the command line, the options you commonly use are-0, -Mvect, -Mipa, and -Mconcur. You can also use several -M<pgflag> switches to control specific types of optimization and parallelization. You can set the options not supported by the Fortran | Optimization property page by using the *Additional Options* field of the Fortran | Command Line property page. For more information, refer to "Fortran Property Pages" in the PGI Visual Fortran Reference Manual.

This chapter describes the optimization options displayed in the following list.

| -fast    | -Minline   | -Mpfi    | -Mvect |
|----------|------------|----------|--------|
| -Mconcur | -Mipa=fast | -Mpfo    | -O     |
| -Minfo   | -Mneginfo  | -Munroll |        |

This chapter also describes how to choose optimization options to use with the PGI compilers. This overview will help if you are just getting started with one of the PGI compilers, or wish to experiment with individual optimizations. Complete specifications of each of these options is available in the "Command-Line Options Reference" chapter of the PGI Visual Fortran Reference Manual.

# **Overview of Optimization**

In general, optimization involves using transformations and replacements that generate more efficient code. This is done by the compiler and involves replacements that are independent of the particular target processor's architecture as well as replacements that take advantage of the x86 or x64 architecture, instruction set and registers. For the discussion in this and the following chapters, optimization is divided into the following categories:

# **Local Optimization**

This optimization is performed on a block-by-block basis within a program's basic blocks. A basic block is a sequence of statements in which the flow of control enters at the beginning and leaves at the end without the possibility of branching, except at the end. The PGI compilers perform many types of local optimization including: algebraic identity removal, constant folding, common sub-expression elimination, redundant load and store elimination, scheduling, strength reduction, and peephole optimizations.

# **Global Optimization**

This optimization is performed on a program unit over all its basic blocks. The optimizer performs control-flow and data-flow analysis for an entire program unit. All loops, including those formed by IFs and GOTOs, are detected and optimized. Global optimization includes: constant propagation, copy propagation, dead store elimination, global register allocation, invariant code motion, and induction variable elimination.

# Loop Optimization: Unrolling, Vectorization, and Parallelization

The performance of certain classes of loops may be improved through vectorization or unrolling options. Vectorization transforms loops to improve memory access performance and make use of packed SSE instructions which perform the same operation on multiple data items concurrently. Unrolling replicates the body of loops to reduce loop branching overhead and provide better opportunities for local optimization, vectorization and scheduling of instructions. Performance for loops on systems with multiple processors may also improve using the parallelization features of the PGI compilers.

# Interprocedural Analysis (IPA) and Optimization

Interprocedural analysis (IPA) allows use of information across function call boundaries to perform optimizations that would otherwise be unavailable. For example, if the actual argument to a function is in fact a constant in the caller, it may be possible to propagate that constant into the callee and perform optimizations that are not valid if the dummy argument is treated as a variable. A wide range of optimizations are enabled or improved by using IPA, including but not limited to data alignment optimizations, argument removal, constant propagation, pointer disambiguation, pure function detection, F90/F95 array shape propagation, data placement, vestigial function removal, automatic function inlining, inlining of functions from pre-compiled libraries, and interprocedural optimization of functions from pre-compiled libraries.

# **Function Inlining**

This optimization allows a call to a function to be replaced by a copy of the body of that function. This optimization will sometimes speed up execution by eliminating the function call and return overhead. Function inlining may also create opportunities for other types of optimization. Function inlining is not always beneficial. When used improperly it may increase code size and generate less efficient code.

# Profile-Feedback Optimization (PFO)

Profile-feedback optimization (PFO) makes use of information from a trace file produced by specially instrumented executables which capture and save information on branch frequency, function and subroutine call frequency, semi-invariant values, loop index ranges, and other input data dependent information that can only be collected dynamically during execution of a program. By definition, use of profile-feedback optimization is a two-phase process: compilation and execution of a specially-instrumented executable, followed by a subsequent compilation which reads a trace file generated during the first phase and uses the information in that trace file to guide compiler optimizations.

# **Getting Started with Optimizations**

Your first concern should be getting your program to execute and produce correct results. To get your program running, start by compiling and linking without optimization. Use the optimization level -00 or select -g to perform minimal optimization. At this level, you will be able to debug your program easily and isolate any coding errors exposed during porting to x86 or x64 platforms.

If you want to get started quickly with optimization, a good set of options to use with any of the PGI compilers is -fast -Mipa=fast. For example:

```
$ pgfortran -fast -Mipa=fast prog.f
```

In PVF, similar options may be accessed using the Optimization property in the Fortran | Optimization property page. For more information on these property pages, refer to "Optimization" in the PGI Visual Fortran Reference Manual.

For all of the PGI Fortran compilers, the <code>-fast-Mipa=fast</code> options generally produce code that is well-optimized without the possibility of significant slowdowns due to pathological cases.

- The -fast option is an aggregate option that includes a number of individual PGI compiler options; which PGI compiler options are included depends on the target for which compilation is performed.
- The -Mipa=fast option invokes interprocedural analysis including several IPA suboptions.

By experimenting with individual compiler options on a file-by-file basis, further significant performance gains can sometimes be realized. However, depending on the coding style, individual optimizations can sometimes cause slowdowns, and must be used carefully to ensure performance improvements. In addition to <code>-fast</code>, the optimization flags most likely to further improve performance are <code>-O3</code>, <code>-Mpfi</code>, <code>-Mpfo</code>, <code>-Minline</code>; and on targets with multiple processors, you can use <code>-Mconcur</code>.

In PVF, you may access the -O3, -Minline, and -Mconcur options by using the Global Optimizations, Inlining, and Auto-Parallelization properties on the Fortran | Optimization property page, respectively. For

more information on these property pages, refer to the "Optimization" section of the PGI Visual Fortran Reference Manual.

Three other extremely useful options are -help, -Minfo, and -dryrun.

## -help

As described in "Help with Command-line Options," on page 52, you can see a specification of any command-line option by invoking any of the PGI compilers with -help in combination with the option in question, without specifying any input files.

For example, you might want information on -o:

```
$ pgfortran -help -0
```

The resulting output is similar to this:

```
Reading rcfile /usr/pgi/linux86-64/7.0/bin/.pgfortranrc -O[<n>] Set optimization level, -O0 to -O4, default -O2
```

Or you can see the full functionality of -help itself, which can return information on either an individual option or groups of options:

```
$ pgfortran -help -help
```

The resulting output is similar to this:

```
Reading rcfile /usr/pgi_rel/linux86-64/7.0/bin/.pgfortranrc -help[=groups|asm|debug|language|linker|opt|other|overall| phase|prepro|suffix|switch|target|variable]
```

In PVF these options may be accessed via the Fortran | Command Line property page, or perhaps more appropriately for the <code>-help</code> option via a Build Event or Custom Build Step. For more information on these property pages, refer to "Command Line" section in the PGI Visual Fortran Reference Manual.

## -Minfo

You can use the <code>-Minfo</code> option to display compile-time optimization listings. When this option is used, the PGI compilers issue informational messages to stderr as compilation proceeds. From these messages, you can determine which loops are optimized using unrolling, SSE instructions, vectorization, parallelization, interprocedural optimizations and various miscellaneous optimizations. You can also see where and whether functions are inlined.

For more information on -Minfo, refer to "Optimization Controls" in the PGI Visual Fortran Reference Manual.

# -Mneginfo

You can use the -Mneginfo option to display informational messages listing why certain optimizations are inhibited.

In PVF, you can use the Warning Level property available in the Fortran | General property page to specify the option -Mneginfo.

For more information on -Mneginfo, refer to "Optimization Controls" in the PGI Visual Fortran Reference Manual.

## -dryrun

The <code>-dryrun</code> option can be useful as a diagnostic tool if you need to see the steps used by the compiler driver to preprocess, compile, assemble and link in the presence of a given set of command line inputs. When you specify the <code>-dryrun</code> option, these steps will be printed to stderr but are not actually performed. For example, you can use this option to inspect the default and user-specified libraries that are searched during the link phase, and the order in which they are searched by the linker.

The remainder of this chapter describes the -0 options, the loop unroller option -Munroll, the vectorizer option -Mvect, the auto-parallelization option -Mconcur, the interprocedural analysis optimization -Mipa, and the profile-feedback instrumentation (-Mpfi) and optimization (-Mpfo) options. You should be able to get very near optimal compiled performance using some combination of these switches.

# **Common Compiler Feedback Format (CCFF)**

Using the Common Compiler Feedback Format (CCFF), PGI compilers save information about how your program was optimized, or why a particular optimization was not made, in the executable file. To append this information to the object file, use the compiler option-Minfo-ccff.

If you choose to use PGPROF to aid with your optimization, PGPROF can extract this information and associate it with source code and other performance data, allowing you to view all of this information simultaneously in one of the available profiler panels.

# Local and Global Optimization using -O

Using the PGI compiler commands with the —Olevel option (the capital O is for Optimize), you can specify any of the following optimization levels:

- -00 Level zero specifies no optimization. A basic block is generated for each language statement.
- -O1 Level one specifies local optimization. Scheduling of basic blocks is performed. Register allocation is performed.
- -O2 Level two specifies global optimization. This level performs all level-one local optimization as well as level-two global optimization. If optimization is specified on the command line without a level, level 2 is the default.
- -O3 Level three specifies aggressive global optimization. This level performs all level-one and level-two optimizations and enables more aggressive hoisting and scalar replacement optimizations that may or may not be profitable.
- -O4 Level four performs all level-one, level-two, and level-three optimizations and enables hoisting of guarded invariant floating point expressions.

## Note

If you use the −o option to specify optimization and do not specify a level, then level-two optimization (-02) is the default.

Level-zero optimization specifies no optimization (-00). At this level, the compiler generates a basic block for each statement. Performance will almost always be slowest using this optimization level. This level is useful for the initial execution of a program. It is also useful for debugging, since there is a direct correlation between the program text and the code generated.

Level-one optimization specifies local optimization (-01). The compiler performs scheduling of basic blocks as well as register allocation. Local optimization is a good choice when the code is very irregular, such as code that contains many short statements containing IF statements and does not contain loops (DO or DO WHILE statements). Although this case rarely occurs, for certain types of code, this optimization level may perform better than level-two (-02).

The PGI compilers perform many different types of local optimizations, including but not limited to:

- Algebraic identity removal

- Peephole optimizations

- Constant folding

- Redundant load and store elimination

- Common subexpression elimination

- Strength reductions

- Local register optimization

Level-two optimization (-02 or -0) specifies global optimization. The -fast option generally will specify global optimization; however, the -fast switch varies from release to release, depending on a reasonable selection of switches for any one particular release. The -O or -O2 level performs all level-one local optimizations as well as global optimizations. Control flow analysis is applied and global registers are allocated for all functions and subroutines. Loop regions are given special consideration. This optimization level is a good choice when the program contains loops, the loops are short, and the structure of the code is regular.

The PGI compilers perform many different types of global optimizations, including but not limited to:

- Branch to branch elimination

- Global register allocation

- Constant propagation

- Invariant code motion

- Copy propagation

- Induction variable elimination

- Dead store elimination

You can explicitly select the optimization level on the command line. For example, the following command line specifies level-two optimization which results in global optimization:

```
$ pgfortran -02 prog.f
```

Specifying -0 on the command-line without a level designation is equivalent to -02. The default optimization level changes depending on which options you select on the command line. For example, when you select the  $\neg \neg$  debugging option, the default optimization level is set to level-zero ( $\neg \circ \circ$ ). However, if you need to

debug optimized code, you can use the -gopt option to generate debug information without perturbing optimization. For a description of the default levels, refer to "Default Optimization Levels," on page 79.

As noted previously, the -fast option includes -02 on all x86 and x64 targets. If you want to override the default for-fast with -03 while maintaining all other elements of -fast, simply compile as follows:

\$ pgfortran -fast -03 prog.f

### Scalar SSE Code Generation

For all processors prior to Intel Pentium 4 and AMD Opteron/Athlon64, for example Intel Pentium III and AMD AthlonXP/MP processors, scalar floating-point arithmetic as generated by the PGI Workstation compilers is performed using x87 floating-point stack instructions. With the advent of SSE/SSE2 instructions on Intel Pentium 4/Xeon and AMD Opteron/Athlon64, it is possible to perform all scalar floating-point arithmetic using SSE/SSE2 instructions. In most cases, this is beneficial from a performance standpoint.

The default on 32-bit Intel Pentium II/III (options -tp p6, -tp piii, and so on) or on AMD AthlonXP/MP (option -tp k7) is to use x87 instructions for scalar floating-point arithmetic. The default on Intel Pentium 4/Xeon or Intel EM64T running a 32-bit operating system (-tp k8-32), or AMD Opteron/Athlon64 or Intel EM64T processors running a 64-bit operating system (using -tp k8-64 and -tp p7-64 respectively) is to use SSE/SSE2 instructions for scalar floating-point arithmetic. The only way to override this default on AMD Opteron/Athlon64 or Intel EM64T processors running a 64-bit operating system is to specify an older 32-bit target. For example, you can use -tp k7 or -tp piii.

In PVF, the -tp option is accessed using the Fortran | Target Processors and Fortran | Target Accelerators property pages. For more information on these property pages, refer to "Fortran | Target Processors" and to "Fortran | Target Accelerators" in the PGI Visual Fortran Reference Manual.

## Note

There can be significant arithmetic differences between calculations performed using x87 instructions versus SSE/SSE2.

By default, all floating-point data is promoted to IEEE 80-bit format when stored on the x87 floating-point stack, and all x87 operations are performed register-to-register in this same format. Values are converted back to IEEE 32-bit or IEEE 64-bit when stored back to memory (for REAL/float and DOUBLE PRECISION/double data respectively). The default precision of the x87 floating-point stack can be reduced to IEEE 32-bit or IEEE 64-bit globally by compiling the main program with the -pc {32 | 64} option to the PGI compilers, which is described in detail in Chapter 6, "*Using Command Line Options*". However, there is no way to ensure that operations performed in mixed precision will match those produced on a traditional load-store RISC/UNIX system which implements IEEE 64-bit and IEEE 32-bit registers and associated floating-point arithmetic instructions.

In contrast, arithmetic results produced on Intel Pentium 4/Xeon, AMD Opteron/Athlon64 or Intel EM64T processors will usually closely match or be identical to those produced on a traditional RISC/UNIX system if all scalar arithmetic is performed using SSE/SSE2 instructions. You should keep this in mind when porting applications to and from systems which support both x87 and full SSE/SSE2 floating-point arithmetic. Many subtle issues can arise which affect your numerical results, sometimes to several digits of accuracy.

# Loop Unrolling using -Munroll

This optimization unrolls loops, executing multiple instances of the loop during each iteration. This reduces branch overhead, and can improve execution speed by creating better opportunities for instruction scheduling. A loop with a constant count may be completely unrolled or partially unrolled. A loop with a non-constant count may also be unrolled. A candidate loop must be an innermost loop containing one to four blocks of code.

The following example shows the use of the -Munroll option:

```
$ pgfortran -Munroll prog.f
```

The -Munroll option is included as part of -fast on all x86 and x64 targets. The loop unroller expands the contents of a loop and reduces the number of times a loop is executed. Branching overhead is reduced when a loop is unrolled two or more times, since each iteration of the unrolled loop corresponds to two or more iterations of the original loop; the number of branch instructions executed is proportionately reduced. When a loop is unrolled completely, the loop's branch overhead is eliminated altogether.

In PVF, this option is accessed using the Loop Unroll Count property in the Fortran | Optimization property page. For more information on these property pages, refer to "Fortran | Optimization" in the PGI Visual Fortran Reference Manual.

Loop unrolling may be beneficial for the instruction scheduler. When a loop is completely unrolled or unrolled two or more times, opportunities for improved scheduling may be presented. The code generator can take advantage of more possibilities for instruction grouping or filling instruction delays found within the loop.

Example 7.1, "Dot Product Code" and Example 7.2, "Unrolled Dot Product Code" show the effect of code unrolling on a segment that computes a dot product.

Example 7.1. Dot Product Code

```
REAL*4 A(100), B(100), Z
INTEGER I
DO I=1, 100
    Z = Z + A(i) * B(i)
END DO
END
```

Example 7.2. Unrolled Dot Product Code

```
REAL*4 A(100), B(100), Z

INTEGER I

DO I=1, 100, 2

Z = Z + A(i) * B(i)

Z = Z + A(i+1) * B(i+1)

END DO

END
```

Using the <code>-Minfo</code> option, the compiler informs you when a loop is being unrolled. For example, a message similar to the following, indicating the line number, and the number of times the code is unrolled, displays when a loop is unrolled:

```
dot:
    5, Loop unrolled 5 times
```

Using the c:<m> and n:<m> sub-options to -Munroll, or using -Mnounroll, you can control whether and how loops are unrolled on a file-by-file basis. Using directives or pragmas as specified in Chapter 11, "Using Directives", you can precisely control whether and how a given loop is unrolled. For a detailed description of the -Munroll option, refer to Chapter 6, "Using Command Line Options".

# **Vectorization using –Mvect**

The -Mvect option is included as part of -fast on all x86 and x64 targets. If your program contains computationally-intensive loops, the -Mvect option may be helpful. If in addition you specify -Minfo,

and your code contains loops that can be vectorized, the compiler reports relevant information on the optimizations applied.

When a PGI compiler command is invoked with the <code>-Mvect</code> option, the vectorizer scans code searching for loops that are candidates for high-level transformations such as loop distribution, loop interchange, cache tiling, and idiom recognition (replacement of a recognizable code sequence, such as a reduction loop, with optimized code sequences or function calls). When the vectorizer finds vectorization opportunities, it internally rearranges or replaces sections of loops (the vectorizer changes the code generated; your source code's loops are not altered). In addition to performing these loop transformations, the vectorizer produces extensive data dependence information for use by other phases of compilation and detects opportunities to use vector or packed Streaming SIMD Extensions (SSE) instructions on processors where these are supported.

The -Mvect option can speed up code which contains well-behaved countable loops which operate on large REAL, REAL\*4, REAL\*8, INTEGER\*4, COMPLEX or COMPLEX DOUBLE arrays in Fortran. However, it is possible that some codes will show a decrease in performance when compiled with the -Mvect option due to the generation of conditionally executed code segments, inability to determine data alignment, and other code generation factors. For this reason, it is recommended that you check carefully whether particular program units or loops show improved performance when compiled with this option enabled.

In PVF, you access the basic forms of this option using the Vectorization property in the Fortran | Optimization property page. For more advanced use of this option, use the Fortran | Command Line property page. For more information on these property pages, refer to "Fortran Property Pages" in the PGI Visual Fortran Reference Manual.

# **Vectorization Sub-options**

The vectorizer performs high-level loop transformations on countable loops. A loop is countable if the number of iterations is set only before loop execution and cannot be modified during loop execution. Some of the vectorizer transformations can be controlled by arguments to the -Mvect command line option. The following sections describe the arguments that affect the operation of the vectorizer. In addition, some of these vectorizer operations can be controlled from within code using directives and pragmas. For details on the use of directives and pragmas, refer to Chapter 11, "Using Directives".

The vectorizer performs the following operations:

- Loop interchange
- · Loop splitting
- Loop fusion
- Memory-hierarchy (cache tiling) optimizations
- Generation of SSE instructions on processors where these are supported
- Generation of prefetch instructions on processors where these are supported
- Loop iteration peeling to maximize vector alignment
- Alternate code generation

By default, -Mvect without any sub-options is equivalent to:

where c is the actual cache size of the machine.

This enables the options for nested loop transformation and various other vectorizer options. These defaults may vary depending on the target system.

## **Assoc Option**

The option -Mvect=assoc instructs the vectorizer to perform associativity conversions that can change the results of a computation due to a round-off error (-Mvect=noassoc disables this option). For example, a typical optimization is to change one arithmetic operation to another arithmetic operation that is mathematically correct, but can be computationally different and generate faster code. This option is provided to enable or disable this transformation, since a round-off error for such associativity conversions may produce unacceptable results.

## Cachesize Option

The option -Mvect=cachesize:n instructs the vectorizer to tile nested loop operations assuming a data cache size of n bytes. By default, the vectorizer attempts to tile nested loop operations, such as matrix multiply, using multi-dimensional strip-mining techniques to maximize re-use of items in the data cache.

## SSE Option

The option -Mvect=sse instructs the vectorizer to automatically generate packed SSE (Streaming SIMD Extensions), SSE2, and prefetch instructions when vectorizable loops are encountered. SSE instructions, first introduced on Pentium III and AthlonXP processors, operate on single-precision floating-point data, and hence apply only to vectorizable loops that operate on single-precision floating-point data. SSE2 instructions, first introduced on Pentium 4, Xeon and Opteron processors, operate on double-precision floating-point data. Prefetch instructions, first introduced on Pentium III and AthlonXP processors, can be used to improve the performance of vectorizable loops that operate on either 32-bit or 64-bit floating-point data. Refer to the PGI Release Notes for a concise list of processors that support SSE, SSE2 and prefetch instructions.

#### Note

Program units compiled with -Mvect=sse will not execute on Pentium, Pentium Pro, Pentium II or first generation AMD Athlon processors. They will only execute correctly on Pentium III, Pentium 4, Xeon, EM64T, AthlonXP, Athlon64 and Opteron systems running an SSE-enabled operating system.

## **Prefetch Option**

The option -Mvect=prefetch instructs the vectorizer to automatically generate prefetch instructions when vectorizable loops are encountered, even in cases where SSE or SSE2 instructions are not generated. Usually, explicit prefetching is not necessary on Pentium 4, Xeon and Opteron because these processors support hardware prefetching; nonetheless, it sometimes can be worthwhile to experiment with explicit prefetching. Prefetching can be controlled on a loop-by-loop level using prefetch directives, which are described in detail in "Prefetch Directives," on page 126.

#### Note

Program units compiled with -Mvect=prefetch will not execute correctly on Pentium, Pentium Pro, or Pentium II processors. They will execute correctly only on Pentium III, Pentium 4, Xeon,

EM64T, AthlonXP, Athlon64 or Opteron systems. In addition, the prefetch instruction is only supported on AthlonXP, Athlon64 or Opteron systems and can cause instruction faults on non-AMD processors. For this reason, the PGI compilers do not generate prefetch instructions by default on any target.

In addition to these sub-options to -Mvect, several other sub-options are supported. For a detailed description of all available sub-options, refer to the description of -M[no]vect in the "Command-Line Options Reference" section of the PGI Visual Fortran Reference Manual.

# Vectorization Example Using SSE/SSE2 Instructions

One of the most important vectorization options is -Mvect=sse. When you use this option, the compiler automatically generates SSE and SSE2 instructions, where possible, when targeting processors on which these instructions are supported. This process can improve performance by up to a factor of two compared with the equivalent scalar code. All of the PGI Fortran, C and C++ compilers support this capability. The PGI Release Notes show which x86 and x64 processors support these instructions.

Prior to release 7.0, -Mvect=sse was omitted from the compiler switch -fast but was included in the switch -fastsse. Since release 7.0, -fast is synonymous with -fastsse; therefore, both options include -Mvect=sse.

In the program in Example 7.3, "Vector operation using SSE instructions", the vectorizer recognizes the vector operation in subroutine 'loop' when either the compiler switch -Mvect=sse or -fast is used. This example shows the compilation, informational messages, and runtime results using the SSE instructions on an AMD Opteron processor-based system, along with issues that affect SSE performance.

First note that the arrays in Example 7.3 are single-precision and that the vector operation is done using a unit stride loop. Thus, this loop can potentially be vectorized using SSE instructions on any processor that supports SSE or SSE2 instructions. SSE operations can be used to operate on pairs of single-precision floating-point numbers, and do not apply to double-precision floating-point numbers. SSE2 instructions can be used to operate on quads of single-precision floating-point numbers or on pairs of double-precision floating-point numbers.

Loops vectorized using SSE or SSE2 instructions operate much more efficiently when processing vectors that are aligned to a cache-line boundary. You can cause unconstrained data objects of size 16 bytes or greater to be cache-aligned by compiling with the <code>-Mcache\_align</code> switch. An unconstrained data object is a data object that is not a common block member and not a member of an aggregate data structure.

## Note

For stack-based local variables to be properly aligned, the main program or function must be compiled with <code>-Mcache\_align</code>.

The <code>-Mcache\_align</code> switch has no effect on the alignment of Fortran allocatable or automatic arrays. If you have arrays that are constrained, such as vectors that are members of Fortran common blocks, you must specifically pad your data structures to ensure proper cache alignment. You can use <code>-Mcache\_align</code> for only the beginning address of each common block to be cache-aligned.

The following examples show the results of compiling the sample code in Example 7.3 both with and without the option -Mvect=sse.

## Example 7.3. Vector operation using SSE instructions

```
program vector_op
parameter (N = 9999)
real*4 x(N), y(N), z(N), W(N)
do i = 1, n
    y(i) = i
    z(i) = 2*i
    w(i) = 4*i
enddo
do j = 1, 200000
    call loop(x,y,z,w,1.0e0,N)
enddo
print *, x(1),x(771),x(3618),x(6498),x(9999)
end
```

```
subroutine loop(a,b,c,d,s,n)
integer i, n
real*4 a(n), b(n), c(n), d(n),s
do i = 1, n
    a(i) = b(i) + c(i) - s * d(i)
enddo
end
```

Assume the preceding program is compiled as follows, where <code>-Mvect=nosse</code> disables SSE vectorization:

```
% pgfortran -fast -Mvect=nosse -Minfo vadd.f
vector_op:
4, Loop unrolled 4 times
loop:
18, Loop unrolled 4 times
```

The following output shows a sample result if the generated executable is run and timed on a standalone AMD Opteron 2.2 Ghz system:

```
% /bin/time vadd
-1.000000 -771.000 -3618.000 -6498.00 -9999.00
5.39user 0.00system 0:05.40elapsed 99%CP
```

Now, recompile with SSE vectorization enabled, and you see results similar to these:

```
% pgfortran -fast -Minfo vadd.f -o vadd
vector_op:
4, Unrolled inner loop 8 times
Loop unrolled 7 times (completely unrolled)
loop:
18, Generated 4 alternate loops for the inner loop
Generated vector sse code for inner loop
Generated 3 prefetch instructions for this loop
```

Notice the informational message for the loop at line 18.

- The first two lines of the message indicate that the loop was vectorized, SSE instructions were generated, and four alternate versions of the loop were also generated. The loop count and alignments of the arrays determine which of these versions is executed.
- The last line of the informational message indicates that prefetch instructions have been generated for three loads to minimize latency of data transfers from main memory.

Executing again, you should see results similar to the following:

```
% /bin/time vadd
-1.000000 -771.000 -3618.00 -6498.00
-9999.0
3.59user 0.00system 0:03.59elapsed 100%CPU
```

The result is a 50% speed-up over the equivalent scalar, that is, the non-SSE, version of the program.

Speed-up realized by a given loop or program can vary widely based on a number of factors:

- When the vectors of data are resident in the data cache, performance improvement using vector SSE or SSE2
  instructions is most effective.
- If data is aligned properly, performance will be better in general than when using vector SSE operations on unaligned data.
- If the compiler can guarantee that data is aligned properly, even more efficient sequences of SSE instructions can be generated.
- The efficiency of loops that operate on single-precision data can be higher. SSE2 vector instructions can operate on four single-precision elements concurrently, but only two double-precision elements.

## Note

Compiling with -Mvect=sse can result in numerical differences from the executables generated with less optimization. Certain vectorizable operations, for example dot products, are sensitive to order of operations and the associative transformations necessary to enable vectorization (or parallelization).

# **Auto-Parallelization using -Mconcur**

With the -Mconcur option the compiler scans code searching for loops that are candidates for auto-parallelization. -Mconcur must be used at both compile-time and link-time. When the parallelizer finds opportunities for auto-parallelization, it parallelizes loops and you are informed of the line or loop being parallelized if the -Minfo option is present on the compile line. Refer to "Optimization Controls" in the PGI Reference Guide for a complete specification of -Mconcur.

In PVF, the basic form of this option is accessed using the Auto-Parallelization property of the Fortran | Optimization property page. For more advanced auto-parallelization, use the Fortran | Command Line property page. For more information on these property pages, refer to "Fortran Property Pages" section of the PGI Visual Fortran Reference Manual.

A loop is considered parallelizable if doesn't contain any cross-iteration data dependencies. Cross-iteration dependencies from reductions and expandable scalars are excluded from consideration, enabling more loops to be parallelizable. In general, loops with calls are not parallelized due to unknown side effects. Also, loops with low trip counts are not parallelized since the overhead in setting up and starting a parallel loop will likely outweigh the potential benefits. In addition, the default is to not parallelize innermost loops, since these often by definition are vectorizable using SSE instructions and it is seldom profitable to both vectorize and parallelize the same loop, especially on multi-core processors. Compiler switches and directives are available to let you override most of these restrictions on auto-parallelization.

# Auto-parallelization Sub-options

The parallelizer performs various operations that can be controlled by arguments to the <code>-Mconcur</code> command line option. The following sections describe these arguments that affect the operation of the vectorizer. In addition, these vectorizer operations can be controlled from within code using directives and pragmas.

For details on the use of directives and pragmas, refer to Chapter 11, "Using Directives".

By default, -Mconcur without any sub-options is equivalent to:

```
-Mconcur=dist:block
```

This enables parallelization of loops with blocked iteration allocation across the available threads of execution. These defaults may vary depending on the target system.

## Altcode Option

The option -Mconcur=altcode instructs the parallelizer to generate alternate serial code for parallelized loops. If altcode is specified without arguments, the parallelizer determines an appropriate cutoff length and generates serial code to be executed whenever the loop count is less than or equal to that length. If altcode:n is specified, the serial altcode is executed whenever the loop count is less than or equal to n. If noaltcode is specified, no alternate serial code is generated.

## **Dist Option**

The option -Mconcur=dist: {block|cyclic} option specifies whether to assign loop iterations to the available threads in blocks or in a cyclic (round-robin) fashion. Block distribution is the default. If cyclic is specified, iterations are allocated to processors cyclically. That is, processor 0 performs iterations 0, 3, 6, etc.; processor 1 performs iterations 1, 4, 7, etc.; and processor 2 performs iterations 2, 5, 8, etc.

## **Cncall Option**

The option -Mconcur=cncall specifies that it is safe to parallelize loops that contain subroutine or function calls. By default, such loops are excluded from consideration for auto-parallelization. Also, no minimum loop count threshold must be satisfied before parallelization will occur, and last values of scalars are assumed to be safe.

The environment variable NCPUS is checked at runtime for a parallel program. If NCPUS is set to 1, a parallel program runs serially, but will use the parallel routines generated during compilation. If NCPUS is set to a value greater than 1, the specified number of processors will be used to execute the program. Setting NCPUS to a value exceeding the number of physical processors can produce inefficient execution. Executing a program on multiple processors in an environment where some of the processors are being time-shared with another executing job can also result in inefficient execution.

As with the vectorizer, the <code>-Mconcur</code> option can speed up code if it contains well-behaved countable loops and/or computationally intensive nested loops that operate on arrays. However, it is possible that some codes will show a decrease in performance on multi-processor systems when compiled with <code>-Mconcur</code> due to parallelization overheads, memory bandwidth limitations in the target system, false-sharing of cache lines, or other architectural or code-generation factors. For this reason, it is recommended that you check carefully whether particular program units or loops show improved performance when compiled using this option.

If the compiler is not able to successfully auto-parallelize your application, you should refer to Chapter 9, "*Using OpenMP*". It is possible that insertion of explicit parallelization directives or pragmas, and use of the compiler option –mp might enable the application to run in parallel.

## Loops That Fail to Parallelize

In spite of the sophisticated analysis and transformations performed by the compiler, programmers may notice loops that are seemingly parallel, but are not parallelized. In this subsection, we look at some examples of common situations where parallelization does not occur.

#### Innermost Loops

As noted earlier in this chapter, the PGI compilers will not parallelize innermost loops by default, because it is usually not profitable. However, you can override this default using the <code>-Mconcur=innermost</code> command-line option.

## **Timing Loops**

Often, loops occur in programs that are similar to timing loops. The outer loop in the following example is one such loop.

```
do j = 1, 2
  do i = 1, n
  a(i) = b(i) + c(i)
1 enddo
enddo
```

The outer loop in the preceding example is not parallelized because the compiler detects a cross-iteration dependence in the assignment to a(i). Suppose the outer loop were parallelized. Then both processors would simultaneously attempt to make assignments into a(1:n). Now in general the values computed by each processor for a(1:n) will differ, so that simultaneous assignment into a(1:n) will produce values different from sequential execution of the loops.

In this example, values computed for a(1:n) don't depend on j, so that simultaneous assignment by both processors will not yield incorrect results. However, it is beyond the scope of the compilers' dependence analysis to determine that values computed in one iteration of a loop don't differ from values computed in another iteration. So the worst case is assumed, and different iterations of the outer loop are assumed to compute different values for a(1:n). Is this assumption too pessimistic? If j doesn't occur anywhere within a loop, the loop exists only to cause some delay, most probably to improve timing resolution. It is not usually valid to parallelize timing loops; to do so would distort the timing information for the inner loops.

#### **Scalars**

Quite often, scalars will inhibit parallelization of non-innermost loops. There are two separate cases that present problems. In the first case, scalars appear to be expandable, but appear in non-innermost loops, as in the following example.

```
do j = 1, n
x = b(j)
```

```
\begin{array}{l} \text{do i} = 1, \text{ n} \\ \text{a(i,j)} = \text{x} + \text{c(i,j)} \\ \text{enddo} \\ \text{enddo} \end{array}
```

There are a number of technical problems to be resolved in order to recognize expandable scalars in non-innermost loops. Until this generalization occurs, scalars like  $\times$  in the preceding code segment inhibit parallelization of loops in which they are assigned. In the following example, scalar k is not expandable, and it is not an accumulator for a reduction.

```
k = 1
    do i = 1, n
    do j = 1, n

1     a(j,i) = b(k) * x
    enddo
    k = i

2     if (i .gt. n/2) k = n - (i - n/2)
    enddo
```

If the outer loop is parallelized, conflicting values are stored into k by the various processors. The variable k cannot be made local to each processor because its value must remain coherent among the processors. It is possible the loop could be parallelized if all assignments to k are placed in critical sections. However, it is not clear where critical sections should be introduced because in general the value for k could depend on another scalar (or on k itself), and code to obtain the value of other scalars must reside in the same critical section.

In the previous example, the assignment to k within a conditional at label 2 prevents k from being recognized as an induction variable. If the conditional statement at label 2 is removed, k would be an induction variable whose value varies linearly with j, and the loop could be parallelized.

#### Scalar Last Values

During parallelization, scalars within loops often need to be privatized; that is, each execution thread has its own independent copy of the scalar. Problems can arise if a privatized scalar is accessed outside the loop. For example, consider the following loop:

```
do I = 1,N
   if (x(I) > 5.0 ) then
    t = I
   endif
enddo
v = t
```

The value of t may not be computed on the last iteration of the loop. Normally, if a scalar is assigned within a loop and used following the loop, the PGI compilers save the last value of the scalar. However, if the loop is parallelized and the scalar is not assigned on every iteration, it may be difficult, without resorting to costly critical sections, to determine on what iteration t is last assigned. Analysis allows the compiler to determine that a scalar is assigned on each iteration and hence that the loop is safe to parallelize if the scalar is used later, as illustrated in the following example.

```
do I = 1,N  if (x(I) > 0.0) then \\ t = 2.0 \\ else \\ t = 3.0 \\ y(i) = t \\ endif
```

```
enddo
v = t
```

where t is assigned on every iteration of the loop. However, there are cases where a scalar may be privatizable, but if it is used after the loop, it is unsafe to parallelize. Examine the following loop in which each use of t within the loop is reached by a definition from the same iteration.

```
do I = 1,N  if (x(I) > 0.0) then \\ t = x(I) \\ ... \\ y(i) = ... t \\ endif \\ enddo \\ v = t
```

Here  $\pm$  is privatizable, but the use of  $\pm$  outside the loop may yield incorrect results, since the compiler may not be able to detect on which iteration of the parallelized loop  $\pm$  is last assigned. The compiler detects the previous cases. When a scalar is used after the loop but is not defined on every iteration of the loop, parallelization does not occur.

When the programmer knows that the scalar is assigned on the last iteration of the loop, the programmer may use a directive to let the compiler know the loop is safe to parallelize. The Fortran directive <code>safe\_lastval</code> informs the compiler that, for a given loop, all scalars are assigned in the last iteration of the loop; thus, it is safe to parallelize the loop. We could add the following line to any of our previous examples.

```
cpgi$l safe_lastval
```

The resulting code looks similar to this:

```
cpgi$1 safe_lastv
...
do I = 1,N
    if (x(I) > 5.0 ) then
    t = I
    endif
    enddo
    v = t
```

In addition, a command-line option <code>-msafe\_lastval</code>, provides this information for all loops within the routines being compiled, which essentially provides global scope.

# **Processor-Specific Optimization & the Unified Binary**

Different processors have differences, some subtle, in hardware features such as instruction sets and cache size. The compilers make architecture-specific decisions about things such as instruction selection, instruction scheduling, and vectorization. By default, the PGI compilers produce code specifically targeted to the type of processor on which the compilation is performed. That is, the default is to use all supported instructions wherever possible when compiling on a given system. As a result, executables created on a given system may not be usable on previous generation systems. For example, executables created on a Pentium 4 may fail to execute on a Pentium III or Pentium II.

All PGI compilers have the capability of generating *unified binaries*, which provide a low-overhead means for generating a single executable that is compatible with and has good performance on more than one hardware platform.

You can use the -tp option to control compilation behavior by specifying the processor or processors with which the generated code is compatible. The compilers generate and combine into one executable multiple binary code streams, each optimized for a specific platform. At runtime, the one executable senses the environment and dynamically selects the appropriate code stream. For specific information on the -tp option, refer to -tp <target> [,target...].

Executable size is automatically controlled via unified binary culling. Only those functions and subroutines where the target affects the generated code have unique binary images, resulting in a code-size savings of from 10% to 90% compared to generating full copies of code for each target.

Programs can use the PGI Unified Binary even if all of the object files and libraries are not compiled as unified binaries. Like any other object file, you can use PGI Unified Binary object files to create programs or libraries. No special start up code is needed; support is linked in from the PGI libraries.

The -Mipa option disables generation of PGI Unified Binary. Instead, the default target auto-detect rules for the host are used to select the target processor.

# Interprocedural Analysis and Optimization using -Mipa

The PGI Fortran compilers use interprocedural analysis (IPA) that results in minimal changes to makefiles and the standard edit-build-run application development cycle. Other than adding <code>-Mipa</code> to the command line or selecting the appropriate value for the PVF Optimization property from the property page Fortran | Optimization, no other changes are required. For reference and background, the process of building a program without IPA is described later in this section, followed by the minor modifications required to use IPA with the PGI compilers.

#### Note

PVF's internal build engine uses the method described in "Building a Program with IPA - Several Steps," on page 76.

# Building a Program Without IPA - Single Step

Using the pgfortran command-level compiler driver, multiple source files can be compiled and linked into a single executable with one command. The following example compiles and links three source files:

```
% pgfortran -o file1.exe file1.f95 file2.f95 file3.f95
```

In actuality, the pgfortran driver executes several steps to produce the assembly code and object files corresponding to each source file, and subsequently to link the object files together into a single executable file. This command is roughly equivalent to the following commands performed individually:

```
% pgfortran -S -o file1.s file1.f95
% as -o file1.obj file1.s
% pgfortran -S -o file2.s file2.f95
% as -o file2.obj file2.s
% pgfortran -S -o file3.s file3.f95
% as -o file3.obj file3.s
% pgfortran -o file1.exe file1.obj file2.obj file3.obj
```

If any of the three source files is edited, the executable can be rebuilt with the same command line:

```
% pgfortran -o file1.exe file1.f95 file2.f95 file3.f95
```

## Note

This always works as intended, but has the side-effect of recompiling all of the source files, even if only one has changed. For applications with a large number of source files, this can be time-consuming and inefficient.

# Building a Program Without IPA - Several Steps

It is also possible to use individual pgfortran commands to compile each source file into a corresponding object file, and one to link the resulting object files into an executable:

```
% pgfortran -c file1.f95
% pgfortran -c file2.f95
% pgfortran -c file3.f95
% pgfortran -o file1.exe file1.obj file2.obj file3.obj
```

The pgfortran driver invokes the compiler and assembler as required to process each source file, and invokes the linker for the final link command. If you modify one of the source files, the executable can be rebuilt by compiling just that file and then relinking:

```
% pgfortran -c file1.f95
% pgfortran -o file1.exe file1.obj file2.obj file3.obj
```

# Building a Program Without IPA Using Make

The program compilation and linking process can be simplified greatly using the make utility on systems where it is supported. Suppose you create a makefile containing the following lines:

```
file1.exe: file1.obj file2.obj file3.obj
pgfortran $(OPT) -o file1.exe file1.obj file2.obj
file3.obj file1.obj: file1.c
pgfortran $(OPT) -c file1.f95
file2.obj: file2.c
pgfortran $(OPT) -c file2.f95
file3.obj: file3.c
pgfortran $(OPT) -c file3.f95
```

It is then possible to type a single make command:

```
% make
```

The make utility determines which object files are out of date with respect to their corresponding source files, and invokes the compiler to recompile only those source files and to relink the executable. If you subsequently edit one or more source files, the executable can be rebuilt with the minimum number of recompilations using the same single make command.

# Building a Program with IPA

Interprocedural analysis and optimization (IPA) by the PGI compilers alters the standard and make utility command-level interfaces as little as possible. IPA occurs in three phases:

• **Collection**: Create a summary of each function or procedure, collecting the useful information for interprocedural optimizations. This is done during the compile step if the <code>-Mipa</code> switch is present on the command line; summary information is collected and stored in the object file.

- **Propagation**: Process all the object files to propagate the interprocedural summary information across function and file boundaries. This is done during the link step, when all the object files are combined, if the <code>-Mipa</code> switch is present on the link command line.
- **Recompile/Optimization**: Recompile each of the object files with the propagated interprocedural information, producing a specialized object file. This process is also performed during the link step when the <code>-Mipa</code> switch is present on the link command line.

When linking with <code>-Mipa</code>, the PGI compilers automatically regenerate IPA-optimized versions of each object file, essentially recompiling each file. If there are IPA-optimized objects from a previous build, the compilers will minimize the recompile time by reusing those objects if they are still valid. They will still be valid if the IPA-optimized object is newer than the original object file, and the propagated IPA information for that file has not changed since it was optimized.

After each object file has been recompiled, the regular linker is invoked to build the application with the IPA-optimized object files. The IPA-optimized object files are saved in the same directory as the original object files, for use in subsequent program builds.

# Building a Program with IPA - Single Step

By adding the -Mipa command line switch, several source files can be compiled and linked with interprocedural optimizations with one command:

```
% pgfortran -Mipa=fast -o file1.exe file1.f95 file2.f95 file3.f95
```

Just like compiling without -Mipa, the driver executes several steps to produce the assembly and object files to create the executable:

```
% pgfortran -Mipa=fast -S -o file1.s file1.f95
% as -o file1.obj file1.s
% pgfortran -Mipa=fast -S -o file2.s file2.f95
% as -o file2.obj file2.s
% pgfortran -Mipa=fast -S -o file3.s file3.f95
% as -o file3.obj file3.s
% pgfortran -Mipa=fast -o file1.exe file1.obj file2.obj file3.obj
```

In the last step, an IPA linker is invoked to read all the IPA summary information and perform the interprocedural propagation. The IPA linker reinvokes the compiler on each of the object files to recompile them with interprocedural information. This creates three new objects with mangled names:

```
file1_ipa5_file1.exe.obj, file2_ipa5_file1.exe.obj, file2_ipa5_file1.exe.obj
```

The system linker is then invoked to link these IPA-optimized objects into the final executable. Later, if one of the three source files is edited, the executable can be rebuilt with the same command line:

```
% pgfortran -Mipa=fast -o file1.exe file1.f95 file2.f95 file3.f95
```

This will work, but again has the side-effect of compiling each source file, and recompiling each object file at link time.

# Building a Program with IPA - Several Steps

Just by adding the -Mipa command-line switch, it is possible to use individual pgfortran commands to compile each source file, followed by a command to link the resulting object files into an executable:

```
% pgfortran -Mipa=fast -c file1.f95
% pgfortran -Mipa=fast -c file2.f95
```

```
% pgfortran -Mipa=fast -c file3.f95
% pgfortran -Mipa=fast -o file1.exe file1.obj file2.obj file3.obj
```

The pgfortran driver invokes the compiler and assembler as required to process each source file, and invokes the IPA linker for the final link command. If you modify one of the source files, the executable can be rebuilt by compiling just that file and then relinking:

```
% pgfortran -Mipa=fast -c file1.f95
% pgfortran -Mipa=fast -o file1.exe file1.obj file2.obj file3.obj
```

When the IPA linker is invoked, it determines that the IPA-optimized object for file1.obj (file1\_ipa5\_a.out.obj) is stale, since it is older than the object file1.obj, and hence will need to be rebuilt, and will reinvoke the compiler to generate it. In addition, depending on the nature of the changes to the source file file1.f95, the interprocedural optimizations previously performed for file2 and file3 may now be inaccurate. For instance, IPA may have propagated a constant argument value in a call from a function in file1.f95 to a function in file2.f95; if the value of the argument has changed, any optimizations based on that constant value are invalid. The IPA linker determines which of any previously created IPA-optimized objects need to be regenerated, and reinvokes the compiler as appropriate to regenerate them. Only those objects that are stale or which have new or different IPA information will be regenerated, which saves on compile time.

# Building a Program with IPA Using Make

As in the previous two sections, programs can be built with IPA using the make utility. Just add the command-line switch -Mipa, as shown here:

```
OPT=-Mipa=fast
file1.exe
pgfortran $(OPT) -o file1 file1.obj file2.obj file3.obj
file1.obj: file1.f95
pgfortran $(OPT) -c file1.f95
file2.obj: file2.f95
pgfortran $(OPT) -c file2.f95
file3.obj: file3.f95
pgfortran $(OPT) -c file3.f95
```

Using the single make command invokes the compiler to generate any object files that are out-of-date, then invokes pgfortran to link the objects into the executable; at link time, pgfortran calls the IPA linker to regenerate any stale or invalid IPA-optimized objects.

```
% make
```

#### Questions about IPA

1. Why is the object file so large?

An object file created with <code>-Mipa</code> contains several additional sections. One is the summary information used to drive the interprocedural analysis. In addition, the object file contains the compiler internal representation of the source file, so the file can be recompiled at link time with interprocedural optimizations. There may be additional information when inlining is enabled. The total size of the object file may be 5-10 times its original size. The extra sections are not added to the final executable.

**2.** What if I compile with -Mipa and link without -Mipa?

The PGI compilers generate a legal object file, even when the source file is compiled with -Mipa. If you compile with -Mipa and link without -Mipa, the linker is invoked on the original object files. A

legal executable will be generated; while this will not have the benefit of interprocedural optimizations, any other optimizations will apply.

**3.** What if I compile without -Mipa and link with -Mipa?

At link time, the IPA linker must have summary information about all the functions or routines used in the program. This information is created only when a file is compiled with <code>-Mipa</code>. If you compile a file without <code>-Mipa</code> and then try to get interprocedural optimizations by linking with <code>-Mipa</code>, the IPA linker will issue a message that some routines have no IPA summary information, and will proceed to run the system linker using the original object files. If some files were compiled with <code>-Mipa</code> and others were not, it will determine the safest approximation of the IPA summary information for those files not compiled with <code>-Mipa</code>, and use that to recompile the other files using interprocedural optimizations.

**4.** Can I build multiple applications in the same directory with -Mipa?

Yes. Suppose you have three source files: main1.f95, main2.f95, and sub.f95 where sub.f95 is shared between the two applications. Suppose you build the first application with -Mipa, using this command:

```
% pgfortran -Mipa=fast -o app1 main1.f95 sub.f95
```

Then the IPA linker creates two IPA-optimized object files and uses them to build the first application.

```
main1_ipa4_app1.exe.oobj sub_ipa4_app1.exe.oobj
```

Now suppose you build the second application using this command:

```
% pgfortran -Mipa=fast -o app2 main2.f95 sub.f95
```

The IPA linker creates two more IPA-optimized object files:

```
main2_ipa4_app2.exe.oobj sub_ipa4_app2.exe.oobj
```

#### Note

There are now three object files for sub.f95: the original sub.obj, and two IPA-optimized objects, one for each application in which it appears.

5. How is the mangled name for the IPA-optimized object files generated?

The mangled name has '\_ipa' appended, followed by the decimal number of the length of the executable file name, followed by an underscore and the executable file name itself. The suffix is changed to .oobj so linking \*.obj does not pull in the IPA-optimized objects. If the IPA linker determines that the file would not benefit from any interprocedural optimizations, it does not have to recompile the file at link time and uses the original object.

# Profile-Feedback Optimization using –Mpfi/–Mpfo

The PGI compilers support many common profile-feedback optimizations, including semi-invariant value optimizations and block placement. These are performed under control of the -Mpfi/-Mpfo command-line options.

When invoked with the -Mpfi option, the PGI compilers instrument the generated executable for collection of profile and data feedback information. This information can be used in subsequent compilations that

include the -Mpfo optimization option. -Mpfi must be used at both compile-time and link-time. Programs compiled with -Mpfi include extra code to collect runtime statistics and write them out to a trace file. When the resulting program is executed, a profile feedback trace file pgfi. out is generated in the current working directory.

#### Note

Programs compiled and linked with -Mpfi execute more slowly due to the instrumentation and data collection overhead. You should use executables compiled with -Mpfi only for execution of training runs.

When invoked with the -Mpfo option, the PGI compilers use data from a pgfi.out profile feedback tracefile to enable or enhance certain performance optimizations. Use of this option requires the presence of a pgfi.out trace file in the current working directory.

# **Default Optimization Levels**

The following table shows the interaction between the -0<level>, -g, and -M<opt> options. In the table, level can be 0, 1, 2, 3 or 4, and <opt> can be vect, concur, unroll or ipa. The default optimization level is dependent upon these command-line options.

| Optimize Option | Debug Option | -M <opt> Option</opt> | Optimization Level |
|-----------------|--------------|-----------------------|--------------------|
| none            | none         | none                  | 1                  |
| none            | none         | -M <opt></opt>        | 2                  |
| none            | <b>-</b> g   | none                  | 0                  |
| -0              | none or –g   | none                  | 2                  |
| -Olevel         | none or –g   | none                  | level              |
| -Olevel <= 2    | none or –g   | -M <opt></opt>        | 2                  |

Table 7.1. Optimization and –O, –g and –M<opt> Options

Code that is not optimized yet compiled using the option -00 can be significantly slower than code generated at other optimization levels. The -M < opt > option, where < opt > is vect, concur, unroll or ipa, sets the optimization level to 2 if no -0 options are supplied. Both the -fast and the -fastse options set the optimization level to a target-dependent optimization level if no -0 options are supplied.

# **Local Optimization Using Directives**

Command-line options let you specify optimizations for an entire source file. Directives supplied within a Fortran source file provide information to the compiler and alter the effects of certain command-line options or the default behavior of the compiler. (Many directives have a corresponding command-line option.)

While a command line option affects the entire source file that is being compiled, directives let you do the following:

• Apply, or disable, the effects of a particular command-line option to selected subprograms or to selected loops in the source file (for example, an optimization).

- Globally override command-line options.
- Tune selected routines or loops based on your knowledge or on information obtained through profiling.

Chapter 11, "Using Directives" provides details on how to add directives and pragmas to your source files.

# **Execution Timing and Instruction Counting**

As this chapter describes, once you have a program that compiles, executes and gives correct results, you may optimize your code for execution efficiency.

Selecting the correct optimization level requires some thought and may require that you compare several optimization levels before arriving at the best solution. To compare optimization levels, you need to measure the execution time for your program. There are several approaches you can take for timing execution.

- You can use shell commands that provide execution time statistics.
- You can include function calls in your code that provide timing information.
- You can profile sections of code.

Timing functions available with the PGI compilers include these:

- 3F timing routines
- The SECNDS pre-declared function in PGF77, PGF95, or PGFORTRAN
- The SYSTEM\_CLOCK or CPU\_CLOCK intrinsics in PGF95.

In general, when timing a program, you should try to eliminate or reduce the amount of system level activities such as I/O, program loading, and task switching.

The following example shows a *fragment* that indicates how to use SYSTEM\_CLOCK effectively within an F90, F95 program unit.

Example 7.4. Using SYSTEM\_CLOCK code fragment

```
integer :: nprocs, hz, clock0, clock1
real :: time
integer, allocatable :: t(:)
#if defined (F95)
allocate (t(number_of_processors()))
#elif defined (_OPENMP)
allocate (t(OMP_GET_NUM_THREADS()))
#else
allocate (t(1))
#endif
call system_clock (count_rate=hz)
!
call system_clock(count=clock0)
< do work>
call system_clock(count=clock1)
!
t = (clock1 - clock0)
time = real (sum(t)) / (real(hz) * size(t))
```

# Chapter 8. Using Function Inlining

Function inlining replaces a call to a function or a subroutine with the body of the function or subroutine. This can speed up execution by eliminating parameter passing and function/subroutine call and return overhead. It also allows the compiler to optimize the function with the rest of the code. Note that using function inlining indiscriminately can result in much larger code size and no increase in execution speed.

The PGI compilers provide two categories of inlining:

- Automatic inlining During the compilation process, a hidden pass precedes the compilation pass.
   This hidden pass extracts functions that are candidates for inlining. The inlining of functions occurs as the source files are compiled.
- **Inline libraries** You create inline libraries, for example using the pgfortran compiler driver and the -o and -Mextract options. There is no hidden extract pass but you must ensure that any files that depend on the inline library use the latest version of the inline library.

There are important restrictions on inlining. Inlining only applies to certain types of functions. Refer to "Restrictions on Inlining," on page 86 for more details on function inlining limitations.

This chapter describes how to use the following options related to function inlining:

-Mextract

-Minline

-Mrecursive

# **Invoking Function Inlining**

To invoke the function inliner, use the <code>-Minline</code> option. If you do not specify an inline library, the compiler performs a special prepass on all source files named on the compiler command line before it compiles any of them. This pass extracts functions that meet the requirements for inlining and puts them in a temporary inline library for use by the compilation pass.

In PVF, inlining can be turned on using the Inlining property in the Fortran | Optimization property page. For more advanced configuration of inlining, use the Fortran | Command Line property page. For more information on these property pages, refer to "Fortran Property Pages" section of the PGI Visual Fortran Reference.

Several -Minline suboptions let you determine the selection criteria for functions to be inlined. These suboptions include:

## except:func

Inlines all eligible functions except func, a function in the source text. you can use a comma-separated list to specify multiple functions.

### [name:]func

Inlines all functions in the source text whose name matches func. you can use a comma-separated list to specify multiple functions.

## [size:]n

Inlines functions with a statement count less than or equal to n, the specified size.

### Note

The size n may not exactly equal the number of statements in a selected function; the size parameter is merely a rough gauge.

#### levels:n

Inlines n level of function calling levels. The default number is one (1). Using a level greater than one indicates that function calls within inlined functions may be replaced with inlined code. This approach allows the function inliner to automatically perform a sequence of inline and extract processes.

#### [lib:]file.ext

Instructs the inliner to inline the functions within the library file file.ext. If no inline library is specified, functions are extracted from a temporary library created during an extract prepass.

## Tip

Create the library file using the -Mextract option.

If you specify both a function name and a size n, the compiler inlines functions that match the function name *or* have n or fewer statements.

If a name is used without a keyword, then a name with a period is assumed to be an inline library and a name without a period is assumed to be a function name. If a number is used without a keyword, the number is assumed to be a size.

In the following example, the compiler inlines functions with fewer than approximately 100 statements in the source file myprog.f and writes the executable code in the output file myprog.exe.

```
$ pqfortran -Minline=size:100 myproq.f -o myproq
```

Refer to "-M Options by Category" in the PGI Visual Fortran Reference Manual.

For more information on the -Minline options, refer to "-M Options by Category" chapter of the PGI Visual Fortran Reference Manual.

# Using an Inline Library

If you specify one or more inline libraries on the command line with the <code>-Minline</code> option, the compiler does not perform an initial extract pass. The compiler selects functions to inline from the specified inline library.

If you also specify a size or function name, all functions in the inline library meeting the selection criteria are selected for inline expansion at points in the source text where they are called.

If you do not specify a function name or a size limitation for the -Minline option, the compiler inlines every function in the inline library that matches a function in the source text.

In the following example, the compiler inlines the function proc from the inline library lib.il and writes the executable code in the output file myprog.exe.

```
$ pgfortran -Minline=name:proc,lib:lib.il myprog.f -o myprog
```

The following command line is equivalent to the preceding line, with the exception that in the following example does not use the keywords name: and lib:. You typically use keywords to avoid name conflicts when you use an inline library name that does not contain a period. Otherwise, without the keywords, a period informs the compiler that the file on the command line is an inline library.

```
$ pgfortran -Minline=proc,lib.il myprog.f -o myprog
```

# **Creating an Inline Library**

You can create or update an inline library using the -Mextract command-line option. If you do not specify selection criteria with the -Mextract option, the compiler attempts to extract all subprograms.

Several -Mextract options let you determine the selection criteria for creating or updating an inline library. These selection criteria include:

func

Extracts the function func. you can use a comma-separated list to specify multiple functions.

[name:]func

Extracts the functions whose name matches func, a function in the source text.

[size:]n

Limits the size of the extracted functions to functions with a statement count less than or equal to n, the specified size.

#### Note

The size n may not exactly equal the number of statements in a selected function; the size parameter is merely a rough gauge.

```
[lib:]ext.lib
```

Stores the extracted information in the library directory ext.lib.

If no inline library is specified, functions are extracted to a temporary library created during an extract prepass for use during the compilation stage.

When you use the -Mextract option, only the extract phase is performed; the compile and link phases are not performed. The output of an extract pass is a library of functions available for inlining. This output is placed in the inline library file specified on the command line with the -o filename specification. If the library file exists, new information is appended to it. If the file does not exist, it is created. You can use a command similar to the following:

```
$ pgfortran -Mextract=lib:lib.il myfunc.f
```

You can use the <code>-Minline</code> option with the <code>-Mextract</code> option. In this case, the extracted library of functions can have other functions inlined into the library. Using both options enables you to obtain more than one level of inlining. In this situation, if you do not specify a library with the <code>-Minline</code> option, the inline process consists of two extract passes. The first pass is a hidden pass implied by the <code>-Minline</code> option, during which the compiler extracts functions and places them into a temporary library. The second pass uses the results of the first pass but puts its results into the library that you specify with the <code>-o</code> option.

## Working with Inline Libraries

An inline library is implemented as a directory with each inline function in the library stored as a file using an encoded form of the inlinable function.

A special file named TOC in the inline library directory serves as a table of contents for the inline library. This is a printable, ASCII file which you can examine to locate information about the library contents, such as names and sizes of functions, the source file from which they were extracted, the version number of the extractor which created the entry, and so on.

Libraries and their elements can be manipulated using ordinary system commands.

- Inline libraries can be copied or renamed.
- Elements of libraries can be deleted or copied from one library to another.
- The 1s or dir command can be used to determine the last-change date of a library entry.

#### **Dependencies**

When a library is created or updated using one of the PGI compilers, the last-change date of the library directory is updated. This allows a library to be listed as a dependence in a makefile or a PVF property and ensures that the necessary compilations are performed when a library is changed.

# **Updating Inline Libraries - Makefiles**

If you use inline libraries you must be certain that they remain up-to-date with the source files into which they are inlined. One way to assure inline libraries are updated is to include them in a makefile.

The makefile fragment in the following example assumes the file utils.f contains a number of small functions used in the files parser.f and alloc.f.

This portion of the makefile:

- Maintains the inline library utils.il.
- Updates the library whenever you change utils.f or one of the include files it uses.
- Compiles parser.f and alloc.f whenever you update the library.

#### Example 8.1. Sample Makefile

```
SRC = mydir
FC = pgfortran
FFLAGS = -02
main.o: $(SRC)/main.f $(SRC)/global.h
    $(FC) $(FFLAGS) -c $(SRC)/main.f
utils.o: $(SRC)/utils.f $(SRC)/global.h $(SRC)/utils.h
    $(FC) $(FFLAGS) -c $(SRC)/utils.f
utils.il: $(SRC)/utils.f $(SRC)/global.h $(SRC)/utils.h
    $(FC) $(FFLAGS) -Mextract=15 -o utils.il utils.f
parser.o: $(SRC)/parser.f $(SRC)/global.h utils.il
    $(FC) $(FFLAGS) -Minline=utils.il -c $(SRC)/parser.f
alloc.o: $(SRC)/alloc.f $(SRC)/global.h utils.il
    $(FC) $(FFLAGS) -Minline=utils.il -c $(SRC)/alloc.f
myprog: main.o utils.o parser.o alloc.o
    $(FC) -o myprog main.o utils.o parser.o alloc.o
```

# **Error Detection during Inlining**

You can specify the -Minfo=inline option to request inlining information from the compiler when you invoke the inliner. For example:

```
$ pgfortran -Minline=mylib.il -Minfo=inline myext.f
```

# **Examples**

Assume the program <code>dhry</code> consists of a single source file <code>dhry.f.</code> The following command line builds an executable file for <code>dhry</code> in which proc7 is inlined wherever it is called:

```
$ pgfortran dhry.f -Minline=proc7
```

The following command lines build an executable file for dhry in which proc7 plus any functions of approximately 10 or fewer statements are inlined (one level only).

#### Note

The specified functions are inlined only if they are previously placed in the inline library, temp.il, during the extract phase.

```
$ pgfortran dhry.f -Mextract=lib:temp.il
$ pgfortran dhry.f -Minline=10,proc7,temp.il
```

Using the same source file <code>dhry.f</code>, the following example builds an executable for <code>dhry</code> in which all functions of roughly ten or fewer statements are inlined. Two levels of inlining are performed. This means that if function A calls function B, and B calls C, and both B and C are inlinable, then the version of B which is inlined into A will have had C inlined into it.

```
$ pgfortran dhry.f -Minline=size:10,levels:2
```

# **Restrictions on Inlining**

The following Fortran subprograms cannot be extracted:

- Main or BLOCK DATA programs.
- Subprograms containing alternate return, assigned GO TO, DATA, SAVE, or EQUIVALENCE statements.
- Subprograms containing FORMAT statements.
- Subprograms containing multiple entries.

A Fortran subprogram is not inlined if any of the following applies:

- It is referenced in a statement function.
- A common block mismatch exists; in other words, the caller must contain all common blocks specified in the callee, and elements of the common blocks must agree in name, order, and type (except that the caller's common block can have additional members appended to the end of the common block).
- An argument mismatch exists; in other words, the number and type (size) of actual and formal parameters must be equal.
- A name clash exists, such as a call to subroutine xyz in the extracted subprogram and a variable named xyz in the caller.

# Chapter 9. Using OpenMP

The PGF77, PGF95, and PGFORTRAN Fortran compilers support the OpenMP Fortran Application Program Interface.

OpenMP is a specification for a set of compiler directives, an applications programming interface (API), and a set of environment variables that can be used to specify shared memory parallelism in FORTRAN programs. OpenMP may be used to obtain most of the parallel performance you can expect from your code, or it may serve as a stepping stone to parallelizing an entire application with MPI.

This chapter provides information on OpenMP as it is supported by PGI compilers.

Use the -mp compiler switch to enable processing of the OMP pragmas listed in this chapter. As of Release 2011, the -mp switch is enabled by default to link the OpenMP runtime library. To disable this option, use -nomp.

This chapter describes how to use the following option related to using OpenMP:

-mp

# **OpenMP Overview**

Let's look at the OpenMP shared-memory parallel programming model and some common OpenMP terminology.

# OpenMP Shared-Memory Parallel Programming Model

The OpenMP shared-memory programming model is a collection of compiler directives, library routines, and environment variables that can be used to specify shared-memory parallelism in Fortran programs.

#### Fortran directives

Allow users to mark sections of code that can be executed in parallel when the code is compiled using the -mp switch. When this switch is not present, the compiler ignores these directives.

OpenMP Fortran directives begin with !\$OMP, C\$OMP, or \*\$OMP, beginning in column 1. This format allows the user to have a single source for use with or without the -mp switch, as these lines are then merely viewed as comments when -mp is not present or the compilers are not capable of handling directives.

These directives allow the user to create task, loop, and parallel section work-sharing constructs and synchronization constructs. They also allow the user to define how data is shared or copied between parallel threads of execution.

Fortran directives include a parallel region construct for writing coarse grain SPMD programs, worksharing constructs which specify that DO loop iterations should be split among the available threads of execution, and synchronization constructs.

## Note

The data environment is controlled either by using clauses on the directives or with additional directives.

## Runtime library routines

Are available to query the parallel runtime environment, for example to determine how many threads are participating in execution of a parallel region.

#### **Environment variables**

Are available to control the execution behavior of parallel programs. For more information on OpenMP, see *www.openmp.org*.

#### Macro substitution

C and C++ omp pragmas are subject to macro replacement after #pragma omp.

# **Terminology**

For OpenMP 3.0 there are a number of terms for which it is useful to have common definitions.

#### Thread

An execution entity with a stack and associated static memory, called *threadprivate memory*.

- An OpenMP thread is a thread that is managed by the OpenMP runtime system.
- A thread-safe routine is a routine that performs the intended function even when executed concurrently, that is, by more than one thread.

#### Region

All code encountered during a specific instance of the execution of a given construct or of an OpenMP library routine. A region includes any code in called routines as well as any implicit code introduced by the OpenMP implementation.

Regions are *nested* if one region is (dynamically) enclosed by another region, that is, a region is encountered during the execution of another region. PGI currently does not support nested parallel regions.

## Parallel region

In OpenMP 3.0 there is a distinction between a parallel region and an active parallel region. A parallel region can be either inactive or active.

- An inactive parallel region is executed by a single thread.
- An active parallel region is a parallel region that is executed by a team consisting of more than one thread.

#### Note

The definition of an active parallel region changed between OpenMP 2.5 and OpenMP 3.0. In OpenMP 2.5, the definition was a parallel region whose IF clause evaluates to true. To examine the significance of this change, look at the following example:

```
program test
  logical omp_in_parallel

!$omp parallel
   print *, omp_in_parallel()
!$omp end parallel
   stop
  end
```

Suppose we run this program with OMP\_NUM\_THREADS set to one. In OpenMP 2.5, this program yields T while in OpenMP 3.0, the program yields F. In OpenMP 3.0, execution is not occurring by more than one thread. Therefore, change in this definition may mean previous programs require modification.

PGI currently does not support nested parallel regions so currently has only one level of active parallel regions.

#### Task

A specific instance of executable code and its data environment, generated when a thread encounters a task construct or a parallel construct.

# OpenMP Example

Look at the following simple OpenMP example involving loops.

Example 9.1. OpenMP Loop Example

```
PROGRAM MAIN
INTEGER I, N, OMP_GET_THREAD_NUM
REAL*8 V(1000), GSUM, LSUM

GSUM = 0.0D0
N = 1000
DO I = 1, N
V(I) = DBLE(I)
ENDDO
```

```
PRINT *, "Global Sum: ",GSUM
STOP
END
```

If you execute this example with the environment variable OMP\_NUM\_THREADS set to 4, then the output looks similar to this:

### **Task Overview**

Every part of an OpenMP program is part of a task. A task, whose execution can be performed immediately or delayed, has these characteristics:

- Code to execute
- A data environment that is, it owns its data
- An assigned thread that executes the code and uses the data.

There are two activities associated with tasks: packaging and execution.

- Packaging: Each encountering thread packages a new instance of a task code and data.
- Execution: Some thread in the team executes the task at some later time.

In the following sections, we use this terminology:

#### Task

The package of code and instructions for allocating data created when a thread encounters a task construct. A task can be implicit or explicit.

- An explicit task is a task generated when a task construct is encountered during execution.
- An implicit task is a task generated by the implicit parallel region or generated when a parallel construct is encountered during execution.

#### Task construct

A task directive plus a structured block

#### Task region

The dynamic sequence of instructions produced by the execution of a task by a thread.

### **Fortran Parallelization Directives**

Parallelization directives are comments in a program that are interpreted by the PGI Fortran compilers when the option -mp is specified on the command line. The form of a parallelization directive is:

```
sentinel directive_name [clauses]
```

With the exception of the SGI-compatible DOACROSS directive, the *sentinel* must comply with these rules:

- Be one of these: !\$OMP, C\$OMP, or \*\$OMP.
- Must start in column 1 (one).
- Must appear as a single word without embedded white space.
- The sentinel marking a DOACROSS directive is C\$.

The *directive\_name* can be any of the directives listed in Table 9.1, "Directive Summary Table". The valid clauses depend on the directive. The "OpenMP Reference Information" chapter of the PGI Visual Fortran Reference Manual provides a list of directives and their clauses, their usage, and examples.

In addition to the sentinel rules, the directive must also comply with these rules:

- Standard Fortran syntax restrictions, such as line length, case insensitivity, and so on, apply to the directive line.
- Initial directive lines must have a space or zero in column six.
- Continuation directive lines must have a character other than a space or a zero in column six. Continuation lines for C\$DOACROSS directives are specified using the C\$& sentinel.
- Directives which are presented in pairs must be used in pairs.

Clauses associated with directives have these characteristics:

- The order in which clauses appear in the parallelization directives is not significant.
- Commas separate clauses within the directives, but commas are not allowed between the directive name and the first clause.
- Clauses on directives may be repeated as needed, subject to the restrictions listed in the description of each clause.

# **Directive Recognition**

The compiler option -mp enables recognition of the parallelization directives. The use of this option also implies:

#### -Mreentrant

Local variables are placed on the stack and optimizations, such as -Mnoframe, that may result in non-reentrant code are disabled.

#### -Miomutex

For directives, critical sections are generated around Fortran I/O statements.

In PVF, you set the -mp option by using the Process OpenMP Directives property in the Fortran | Language property page. For more information on these property pages, refer to the "Fortran Property Pages" chapter of the PGI Visual Fortran Reference Manual.

# **Directive Summary Table**

The following table provides a brief summary of the directives and pragmas that PGI supports. For complete information on these statements and examples, refer to the OpenMP Reference Information chapter in the PVF Reference Manual.

Table 9.1. Directive Summary Table

| Fortran Directive                            | Description                                                                                                    |  |
|----------------------------------------------|----------------------------------------------------------------------------------------------------|--|
| ATOMIC and atomic                            | Semantically equivalent to enclosing a single statement in the CRITCIALEND CRITICAL directive. Note: Only certain statements are allowed.                                                                                                    |  |
| BARRIER and barrier                          | Synchronizes all threads at a specific point in a program so that all threads complete work to that point before any thread continues.                                                                                                    |  |
| CRITICAL END CRITICAL and critical           | Defines a subsection of code within a parallel region, a critical section, which is executed one thread at a time.                                                                                                    |  |
| DOEND DO and for                             | Provides a mechanism for distribution of loop iterations across the available threads in a parallel region.                                                                                                    |  |
| C\$DOACROSS                                  | Specifies that the compiler should parallelize the loop to which it applies, even though that loop is not contained within a parallel region.                                                                                                    |  |
| FLUSH and flush                              | When this appears, all processor-visible data items, or, when a list is present (FLUSH [list]), only those specified in the list, are written to memory, thus ensuring that all the threads in a team have a consistent view of certain objects in memory. |  |
| MASTER END MASTER and master                 | Designates code that executes on the master thread and that is skipped by the other threads.                                                                                                    |  |
| ORDERED and ordered                          | Defines a code block that is executed by only one thread at a time, and in the order of the loop iterations; this makes the ordered code block sequential, while allowing parallel execution of statements outside the code block.                         |  |
| PARALLEL DO                                  | Enables you to specify which loops the compiler should parallelize.                                                                                                    |  |
| PARALLEL END PARALLEL and parallel           | Supports a fork/join execution model in which a single thread executes all statements until a parallel region is encountered.                                                                                                    |  |
| PARALLEL SECTIONS and parallel sections      | Defines a non-iterative work-sharing construct without the need to define an enclosing parallel region.                                                                                                    |  |
| PARALLEL WORKSHARE END<br>PARALLEL WORKSHARE | Provides a short form method for including a WORKSHARE directive inside a PARALLEL construct.                                                                                                    |  |
| SECTIONS END SECTIONS and sections           | Defines a non-iterative work-sharing construct within a parallel region.                                                                                                    |  |

| Fortran Directive               | Description                                                                                                    |
|---------------------------------|----------------------------------------------------------------------------------------------------|
| SINGLE END SINGLE and single    | Designates code that executes on a single thread and that is skipped by the other threads.                                                    |
| TASK and task                   | Defines an explicit task.                                                                                                    |
| TASKWAIT and taskwait           | Specifies a wait on the completion of child tasks generated since the beginning of the current task.                                          |
| THREADPRIVATE and threadprivate | When a common block or variable that is initialized appears in this directive, each thread's copy is initialized once prior to its first use. |
| WORKSHARE END<br>WORKSHARE      | Provides a mechanism to effect parallel execution of non-<br>iterative but implicitly data parallel constructs.                               |

# **Directive Clauses**

Some directives and pragmas accept clauses that further allow a user to control the scope attributes of variables for the duration of the directive or pragma. Not all clauses are allowed on all directives, so the clauses that are valid are included with the description of the directive and pragma.

The following table provides a brief summary of the clauses associated with OPENMP directives and pragmas that PGI supports.

Table 9.2. Directive Clauses Summary Table

| This clause         | Applies to this directive                                                                       | Has this functionality                                                                                                    |
|---------------------|-------------------------------------------------------------------------------------------------|----------------------------------------------------------------------------------------------------|
| "COLLAPSE (n)"      | DOEND DO PARALLEL DO END PARALLEL DO PARALLEL WORKSHARE                                         | Specifies how many loops are associated with the loop construct.                                                                                                    |
| "COPYIN (list)"     | PARALLEL PARALLEL DO END PARALLEL DO PARALLEL SECTIONS END PARALLEL SECTIONS PARALLEL WORKSHARE | Allows threads to access the master thread's value, for a threadprivate variable. You assign the same value to threadprivate variables for each thread in the team executing the parallel region. Then, for each variable specified, the value of the variable in the master thread of the team is copied to the threadprivate copies at the beginning of the parallel region. |
| "COPYPRIVATE(list)" | END SINGLE                                                                                      | Specifies that one or more variables should be shared among all threads. This clause provides a mechanism to use a private variable to broadcast a value from one member of a team to the other members.                                                                                                    |

| This clause           | Applies to this directive                                                                                          | Has this functionality                                                                                                    |
|-----------------------|----------------------------------------------------------------------------------------------------|----------------------------------------------------------------------------------------------------|
| "DEFAULT"             | PARALLEL PARALLEL DO END PARALLEL DO PARALLEL SECTIONS END PARALLEL SECTIONS PARALLEL WORKSHARE                    | Specifies the behavior of unscoped variables in a parallel region, such as the data-sharing attributes of variables.                                                                                                    |
| "FIRSTPRIVATE (list)" | DO PARALLEL PARALLEL DO END PARALLEL DO PARALLEL SECTIONS END PARALLEL SECTIONS PARALLEL WORKSHARE SECTIONS SINGLE | Specifies that each thread should have its own instance of a variable, and that each variable in the list should be initialized with the value of the original variable, because it exists before the parallel construct. |
| "IF()"                | PARALLEL END PARALLEL PARALLEL DO END PARALLEL DO PARALLEL SECTIONS END PARALLEL SECTIONS PARALLEL WORKSHARE       | Specifies whether a loop should be executed in parallel or in serial.                                                                                                    |
| "LASTPRIVATE(list)"   | DO PARALLEL DO END PARALLEL DO PARALLEL SECTIONS END PARALLEL SECTIONS SECTIONS                                    | Specifies that the enclosing context's version of the variable is set equal to the <i>private</i> version of whichever thread executes the final iteration of a for-loop construct.                                       |
| "NOWAIT"              | DO END DO SECTIONS SINGLE WORKSHARE END WORKSHARE                                                                  | Overrides the barrier implicit in a directive.                                                                                                    |
| "NUM_THREADS"         | PARALLEL PARALLEL DO END PARALLEL DO PARALLEL SECTIONS END PARALLEL SECTIONS PARALLEL WORKSHARE                    | Sets the number of threads in a thread team.                                                                                                    |
| "ORDERED"             | DOEND DO PARALLEL DO END PARALLEL DO                                                                               | Required on a parallel FOR statement if an ordered directive is used in the loop.                                                                                                    |

| This clause                                   | Applies to this directive                                                                                          | Has this functionality                                                                                                    |
|-----------------------------------------------|----------------------------------------------------------------------------------------------------|----------------------------------------------------------------------------------------------------|
| "PRIVATE"                                     | DO PARALLEL PARALLEL DO END PARALLEL DO PARALLEL SECTIONS END PARALLEL SECTIONS PARALLEL WORKSHARE SECTIONS SINGLE | Specifies that each thread should have its own instance of a variable.                                                                                                    |
| "REDUCTION" ( {operator   intrinsic } : list) | DO PARALLEL PARALLEL DO END PARALLEL DO PARALLEL SECTIONS END PARALLEL SECTIONS PARALLEL WORKSHARE SECTIONS        | Specifies that one or more variables that are private to each thread are the subject of a reduction operation at the end of the parallel region.                                                          |
| "SCHEDULE"(type [,chunk])                     | DO END DO PARALLEL DO END PARALLEL DO                                                                              | Applies to the FOR directive, allowing the user to specify the chunking method for parallelization. Work is assigned to threads in different manners depending on the scheduling type or chunk size used. |
| "SHARED"                                      | PARALLEL PARALLEL DO END PARALLEL DO PARALLEL SECTIONS END PARALLEL SECTIONS PARALLEL WORKSHARE                    | Specifies that one or more variables should be shared among all threads. All threads within a team access the same storage area for shared variables                                                      |
| "UNTIED"                                      | TASK<br>TASKWAIT                                                                                                   | Specifies that any thread in the team can resume the task region after a suspension.                                                                                                    |

For complete information on these clauses, refer to the OpenMP documentation available on the WorldWide Web.

# **Runtime Library Routines**

User-callable functions are available to the programmer to query and alter the parallel execution environment.

### Note

Unlimited OpenMP thread counts are available in all PGI configurations. The number of threads is unlicensed in the OpenMP runtime libraries - up to the hard limit of 64 threads.

The following table summarizes the runtime library calls.

Table 9.3. Runtime Library Routines Summary

### omp\_get\_num\_threads

Returns the number of threads in the team executing the parallel region from which it is called. When called from a serial region, this function returns 1. A nested parallel region is the same as a single parallel region.

By default, the value returned by this function is equal to the value of the environment variable OMP\_NUM\_THREADS or to the value set by the last previous call to **omp\_set\_num\_threads()**.

Fortran integer function omp\_get\_num\_threads()

#### omp set num threads

Sets the number of threads to use for the next parallel region.

This subroutine can only be called from a serial region of code. If it is called from within a parallel region, or from within a subroutine that is called from within a parallel region, the results are undefined. Further, this subroutine has precedence over the <code>OMP\_NUM\_THREADS</code> environment variable.

Fortran subroutine omp\_set\_num\_threads(scalar\_integer\_exp)

#### omp\_get\_thread\_num

Returns the thread number within the team. The thread number lies between 0 and **omp\_get\_num\_threads()-1**. When called from a serial region, this function returns 0. A nested parallel region is the same as a single parallel region.

Fortran integer function omp\_get\_thread\_num()

#### omp\_get\_ancestor\_thread\_num

Returns, for a given nested level of the current thread, the thread number of the ancestor.

Fortran integer function omp\_get\_ancestor\_thread\_num(level) integer level

### omp\_get\_active\_level

Returns the number of enclosing active parallel regions enclosing the task that contains the call. PGI currently supports only one level of active parallel regions, so the return value currently is 1.

Fortran integer function omp\_get\_active\_level()

#### omp\_get\_level

Returns the number of parallel regions enclosing the task that contains the call.

Fortran integer function omp\_get\_level()

#### omp\_get\_max\_threads

Returns the maximum value that can be returned by calls to **omp\_get\_num\_threads()**.

If **omp\_set\_num\_threads()** is used to change the number of processors, subsequent calls to **omp\_get\_max\_threads()** return the new value. Further, this function returns the maximum value whether executing from a parallel or serial region of code.

Fortran integer function omp\_get\_max\_threads()

### omp\_get\_num\_procs

Returns the number of processors that are available to the program

Fortran integer function omp\_get\_num\_procs()

#### omp get stack size

Returns the value of the OpenMP internal control variable that specifies the size that is used to create a stack for a newly created thread.

This value may *not* be the size of the stack of the current thread.

```
Fortran

!omp_get_stack_size interface
  function omp_get_stack_size ()
  use omp_lib_kinds
  integer ( kind=OMP_STACK_SIZE_KIND )
  :: omp_get_stack_size
  end function omp_get_stack_size
  end interface
```

#### omp\_set\_stack\_size

Changes the value of the OpenMP internal control variable that specifies the size to be used to create a stack for a newly created thread.

The integer argument specifies the stack size in kilobytes. The size of the stack of the current thread cannot be changed. In the PGI implementation, all OpenMP or auto-parallelization threads are created just prior to the first parallel region; therefore, only calls to <code>omp\_set\_stack\_size()</code> that occur prior to the first region have an effect.

Fortran subroutine omp\_set\_stack\_size(integer(KIND=OMP\_STACK\_SIZE\_KIND))

#### omp\_get\_team\_size

Returns, for a given nested level of the current thread, the size of the thread team to which the ancestor belongs.

Fortran integer function omp\_get\_team\_size (level) integer level

#### omp in parallel

Returns whether or not the call is within a parallel region.

Returns .TRUE. if called from within a parallel region and .FALSE. if called outside of a parallel region. When called from within a parallel region that is serialized, for example in the presence of an IF clause evaluating .FALSE., the function returns .FALSE..

Fortran logical function omp\_in\_parallel()

#### omp set dynamic

Allows automatic dynamic adjustment of the number of threads used for execution of parallel regions.

This function is recognized, but currently has no effect.

Fortran subroutine omp\_set\_dynamic(scalar\_logical\_exp)

### omp\_get\_dynamic

Allows the user to query whether automatic dynamic adjustment of the number of threads used for execution of parallel regions is enabled.

This function is recognized, but currently always returns . FALSE...

Fortran logical function omp\_get\_dynamic()

### omp\_set\_nested

Allows enabling/disabling of nested parallel regions.

This function is recognized, but currently has no effect.

Fortran subroutine omp\_set\_nested(nested) logical nested

#### omp\_get\_nested

Allows the user to query whether dynamic adjustment of the number of threads available for execution of parallel regions is enabled.

This function is recognized, but currently always returns . FALSE...

Fortran logical function omp\_get\_nested()

#### omp\_set\_schedule

Set the value of the run sched var.

Fortran

subroutine omp\_set\_schedule(kind, modifier)
include 'omp\_lib\_kinds.h'
integer (kind=omp\_sched\_kind) kind
integer modifier

### omp\_get\_schedule

Retrieve the value of the run\_sched\_var.

Fortran

subroutine omp\_get\_schedule(kind, modifier)

include 'omp\_lib\_kinds.h'

integer (kind=omp\_sched\_kind) kind

integer modifier

#### omp\_get\_wtime

Returns the elapsed wall clock time, in seconds, as a DOUBLE PRECISION value.

Times returned are per-thread times, and are not necessarily globally consistent across all threads.

Fortran double precision function omp\_get\_wtime()

#### omp\_get\_wtick

Returns the resolution of omp\_get\_wtime(), in seconds, as a DOUBLE PRECISION value.

Fortran double precision function omp\_get\_wtick()

### omp\_init\_lock

Initializes a lock associated with the variable lock for use in subsequent calls to lock routines.

The initial state of the lock is unlocked. If the variable is already associated with a lock, it is illegal to make a call to this routine.

| Fortran | <pre>subroutine omp_init_lock(lock)</pre>   |
|---------|---------------------------------------------|
|         | include 'omp_lib_kinds.h'                   |
|         | <pre>integer(kind=omp_lock_kind) lock</pre> |

#### omp\_destroy\_lock

Disassociates a lock associated with the variable.

| Fortran  |                           | <pre>subroutine omp_destroy_lock(lock)</pre> |
|----------|---------------------------|----------------------------------------------|
| 10111111 | include 'omp_lib_kinds.h' |                                              |
|          |                           | <pre>integer(kind=omp_lock_kind) lock</pre>  |

#### omp\_set\_lock

Causes the calling thread to wait until the specified lock is available.

The thread gains ownership of the lock when it is available. If the variable is not already associated with a lock, it is illegal to make a call to this routine.

```
Fortran subroutine omp_set_lock(lock) include 'omp_lib_kinds.h' integer(kind=omp_lock_kind) lock
```

### omp\_unset\_lock

Causes the calling thread to release ownership of the lock associated with integer var.

If the variable is not already associated with a lock, it is illegal to make a call to this routine.

```
Fortran subroutine omp_unset_lock(lock) include 'omp_lib_kinds.h' integer(kind=omp_lock_kind) lock
```

#### omp\_test\_lock

Causes the calling thread to try to gain ownership of the lock associated with the variable.

The function returns .TRUE. if the thread gains ownership of the lock; otherwise it returns .FALSE.. If the variable is not already associated with a lock, it is illegal to make a call to this routine.

```
Fortran logical function omp_test_lock(lock) include 'omp_lib_kinds.h' integer(kind=omp_lock_kind) lock
```

### **Environment Variables**

You can use OpenMP environment variables to control the behavior of OpenMP programs. These environment variables allow you to set and pass information that can alter the behavior of directives.

### Note

To set the environment for programs run from within PVF, whether or not they are run in the debugger, use the environment properties available in the "Debugging Property Page" in the PGI Visual Fortran Reference Manual.

The following summary table is a quick reference for the OpenMP environment variables that PGI uses. For detailed descriptions of each of these variables, refer to "OpenMP Environment Variables" chapter of the PGI Visual Fortran Reference Manual.

Table 9.4. OpenMP-related Environment Variable Summary Table

| <b>Environment Variable</b> | Default                           | Description                                                                                                    |
|-----------------------------|-----------------------------------|----------------------------------------------------------------------------------------------------|
| OMP_DYNAMIC                 | FALSE                             | Currently has no effect. Typically enables (TRUE) or disables (FALSE) the dynamic adjustment of the number of threads.                                                                                                    |
| OMP_NESTED                  |                                   | Currently has no effect. Typically specifies the maximum number of nested parallel regions.                                                                                                    |
| OMP_MAX_ACTIVE_LEVELS       | FALSE                             | Currently has no effect. Typically enables (TRUE) or disables (FALSE) nested parallelism.                                                                                                    |
| OMP_NUM_THREADS             | 1                                 | Specifies the number of threads to use during execution of parallel regions.                                                                                                    |
| OMP_SCHEDULE                | STATIC with<br>chunk size of<br>1 | Specifies the type of iteration scheduling and optionally the chunk size to use for <i>omp for</i> and <i>omp parallel for</i> loops that include the runtime schedule clause. The supported schedule types, which can be specified in upper- or lower-case are static, dynamic, guided, and auto. |
| OMP_STACKSIZE               |                                   | Overrides the default stack size for a newly created thread.                                                                                                    |
| OMP_THREAD_LIMIT            | 64                                | Specifies the absolute maximum number of threads that can be used in a program.                                                                                                    |
| OMP_WAIT_POLICY             | ACTIVE                            | Sets the behavior of idle threads, defining whether they spin or sleep when idle. The values are ACTIVE and PASSIVE.                                                                                                    |

# Chapter 10. Using an Accelerator

An accelerator is a special-purpose co-processor attached to a CPU and to which the CPU can offload data and executable kernels to perform compute-intensive calculations. This chapter describes a collection of compiler directives used to specify regions of code in Fortran that can be offloaded from a *bost* CPU to an attached *accelerator*.

### Overview

The programming model and directives described in this chapter allow programmers to create high-level *bost+accelerator* programs without the need to explicitly initialize the accelerator, manage data or program transfers between the host and accelerator, or initiate accelerator startup and shutdown. Rather, all of these details are implicit in the programming model and are managed by the PGI Fortran accelerator compilers.

The method described provides a model for accelerator programming that is portable across operating systems and various host CPUs and accelerators. The directives allow a programmer to migrate applications incrementally to accelerator targets using standards-compliant Fortran.

This programming model allows the programmer to augment information available to the compilers, including specification of data local to an accelerator region, guidance on mapping of loops onto an accelerator, and similar performance-related details.

## Components

The PGI Accelerator compiler technology includes the following components:

- PGF95 auto-parallelizing accelerator-enabled Fortran 90/95 compiler
- NVIDIA CUDA Toolkit components
- PVF Target Accelerators property page
- A simple command-line tool to detect whether the system has an appropriate GPU or accelerator card

No accelerator-enabled debugger is included with this release

# Availability

The PGI 11.1 Fortran Accelerator compilers are available only on x86 processor-based workstations and servers with an attached NVIDIA CUDA-enabled GPU or Tesla card. These compilers target all platforms that

PGI supports. All examples included in this chapter are developed and presented on such a platform. For a list of supported GPUs, refer to the Accelerator Installation and Supported Platforms list in the latest PVF Release Notes.

### **User-directed Accelerator Programming**

In user-directed accelerator programming the user specifies the regions of a host program to be targeted for offloading to an accelerator device. The bulk of a user's program, as well as regions containing constructs that are not supported on the targeted accelerator, are executed on the host. This chapter concentrates on specification of loops and regions of code to be offloaded to an accelerator.

### Features Not Covered or Implemented

This chapter does not describe features or limitations of the host programming environment as a whole. Further, it does not cover automatic detection and offloading of regions of code to an accelerator by a compiler or other tool. While future versions of the PGI compilers may allow for automatic offloading or multiple accelerators of different types, these features are not currently supported.

# **Terminology**

Clear and consistent terminology is important in describing any programming model. This section provides definitions of the terms required for you to effectively use this chapter and the associated programming model.

#### Accelerator

a special-purpose co-processor attached to a CPU and to which the CPU can offload data and executable kernels to perform compute-intensive calculations.

#### Compute intensity

for a given loop, region, or program unit, the ratio of the number of arithmetic operations performed on computed data divided by the number of memory transfers required to move that data between two levels of a memory hierarchy.

#### Compute region

a region defined by an Accelerator compute region directive. A compute region is a structured block containing loops which are compiled for the accelerator. A compute region may require device memory to be allocated and data to be copied from host to device upon region entry, and data to be copied from device to host memory and device memory deallocated upon exit. Compute regions may not contain other compute regions or data regions.

#### **CUDA**

stands for Compute Unified Device Architecture; the CUDA environment from NVIDIA is a C-like programming environment used to explicitly control and program an NVIDIA GPU.

#### Data region

a region defined by an Accelerator data region directive, or an implicit data region for a function or subroutine containing Accelerator directives. Data regions typically require device memory to be allocated and data to be copied from host to device memory upon entry, and data to be copied from device to host memory and device memory deallocated upon exit. Data regions may contain other data regions and compute regions.

#### Device

a general reference to any type of accelerator.

#### Device memory

memory attached to an accelerator which is physically separate from the host memory.

#### Directive

a specially formatted comment statement that is interpreted by a compiler to augment information about or specify the behavior of the program.

#### **DMA**

Direct Memory Access, a method to move data between physically separate memories; this is typically performed by a DMA engine, separate from the host CPU, that can access the host physical memory as well as an IO device or GPU physical memory.

#### **GPU**

a Graphics Processing Unit; one type of accelerator device.

#### **GPGPU**

General Purpose computation on Graphics Processing Units.

#### Host

the main CPU that in this context has an attached accelerator device. The host CPU controls the program regions and data loaded into and executed on the device.

#### Loop trip count

the number of times a particular loop executes.

#### OpenCL - Open Compute Language

a proposed standard C-like programming environment similar to CUDA that enables portable low-level general-purpose programming on GPUs and other accelerators.

#### Private data

with respect to an iterative loop, data which is used only during a particular loop iteration. With respect to a more general region of code, data which is used within the region but is not initialized prior to the region and is re-initialized prior to any use after the region.

#### Region

a structured block identified by the programmer or implicitly defined by the language. Certain actions may occur when program execution reaches the start and end of a region, such as device memory allocation or data movement between the host and device memory. Loops in a compute region are targeted for execution on the accelerator.

#### Structured block

a block of executable statements with a single entry at the top and a single exit at the bottom.

#### **Vector operation**

a single operation or sequence of operations applied uniformly to each element of an array.

#### Visible device copy

a copy of a variable, array, or subarray allocated in device memory, that is visible to the program unit being compiled.

# **System Requirements**

To use the PGI Accelerator compiler features, you must install the NVIDIA drivers. You may download these components from the NVIDIA website at

www.nvidia.com/cuda

These are not PGI products, and are licensed and supported by NVIDIA.

Note

You must be using an operating system that is supported by both the current PGI release and by the CUDA software and drivers.

# **Supported Processors and GPUs**

This PGI Accelerator compiler release supports all AMD64 and Intel 64 host processors supported by Release 9.0 or higher of the PGI compilers and tools. You can use the -tp <target> flag as documented in the release to specify the target processor.

Use the <code>-ta=nvidia</code> flag to enable the accelerator directives and target the NVIDIA GPU. You can then use the generated code on any system with CUDA installed that has a CUDA-enabled GeForce, Quadro, or Tesla card.

In PVF you can use the PVF Target Accelerators property page to enable accelerator compilation. For more information on the properties, refer to "Fortran | Target Accelerators" section in the PGI Visual Fortran Reference Manual.

For more information on these flags as they relate to accelerator technology, refer to "Applicable Command Line Options," on page 116.

For a complete list of supported GPUs, refer to the NVIDIA website at:

www.nvidia.com/object/cuda\_learn\_products.html

You can detect whether the system has CUDA properly installed and has an attached graphics card by running the **pgaccelinfo** command, which is delivered as part of the PGI Accelerator compilers software package.

# Installation and Licensing

Note

The PGI Accelerator compilers require a separate license key in addition to a normal PGI Visual Fortran license.

# **Enable Accelerator Compilation**

Once you have installed PVF Release 2011, you can enable accelerator compilation by using the properties available on the Fortran | Target Accelerators property page. For more information about these properties, refer to the "Fortran | Target Accelerators" section of the PGI Visual Fortran Reference Manual.

### **Execution Model**

The execution model targeted by the PGI Accelerator compilers is host-directed execution with an attached accelerator device, such as a GPU. The bulk of a user application executes on the host. Compute intensive regions are offloaded to the accelerator device under control of the host. The accelerator device executes kernels, which may be as simple as a tightly-nested loop, or as complex as a subroutine, depending on the accelerator hardware.

### **Host Functions**

Even in accelerator-targeted regions, the host must orchestrate the execution; it

- allocates memory on the accelerator device
- initiates data transfer
- sends the kernel code to the accelerator
- passes kernel arguments
- queues the kernel
- waits for completion
- transfers results back to the host
- · deallocates memory

#### Note

In most cases, the host can queue a sequence of kernels to be executed on the device, one after the other.

### Levels of Parallelism

Most current GPUs support two levels of parallelism:

- an outer *doall* (fully parallel) loop level
- an inner synchronous (SIMD or vector) loop level

Each level can be multidimensional with 2 or 3 dimensions, but the domain must be strictly rectangular. The *synchronous* level may not be fully implemented with SIMD or vector operations, so explicit synchronization is supported and required across this level. No synchronization is supported between parallel threads across the *doall* level.

The execution model on the device side exposes these two levels of parallelism and the programmer is required to understand the difference between, for example, a fully parallel loop and a loop that is vectorizable but requires synchronization across iterations. All fully parallel loops can be scheduled for either doall or synchronous parallel execution, but by definition SIMD vector loops that require synchronization can only be scheduled for synchronous parallel execution.

# **Memory Model**

The most significant difference between a *bost-only* program and a *bost+accelerator* program is that the memory on the accelerator can be completely separate from host memory, which is the case on most current GPUs. For example:

- The host cannot read or write accelerator memory by reference because it is not mapped into the virtual memory space of the host.
- All data movement between host memory and accelerator memory must be performed by the host through runtime library calls that explicitly move data between the separate memories.
- It is not valid to assume the accelerator can read or write host memory, though this may be supported by accelerators in the future.

### Separate Host and Accelerator Memory Considerations

The concept of separate host and accelerator memories is very apparent in low-level accelerator programming models such as CUDA or OpenCL, in which data movement between the memories dominates user code. In the PGI Accelerator programming model, data movement between the memories is implicit and managed by the compiler.

The programmer must be aware of the potentially separate memories for many reasons, including but not limited to:

- Memory bandwidth between host memory and accelerator memory determines the compute intensity required to effectively accelerate a given region of code.
- Limited size of accelerator memory may prohibit offloading of regions of code that operate on very large amounts of data.

# **Accelerator Memory**

On the accelerator side, current GPUs implement a weak memory model. In particular, they do not support memory coherence between threads unless those threads are parallel only at the synchronous level and the memory operations are separated by an explicit barrier. Otherwise, if one thread updates a memory location and another reads the same location, or two threads store a value to the same location, the hardware does not guarantee the results. While the results of running such a program might be inconsistent, it is not accurate to say that the results are incorrect. By definition, such programs are defined as being in error. While a compiler can detect some potential errors of this nature, it is nonetheless possible to write an accelerator region that produces inconsistent numerical results.

# Cache Management

Some current GPUs have a software-managed cache, some have hardware-managed caches, and most have hardware caches that can be used only in certain situations and are limited to read-only data. In low-level programming models such as CUDA or OpenCL, it is up to the programmer to manage these caches. However, in the PGI Accelerator programming model, the compiler manages these caches using hints from the programmer in the form of directives.

# **Running an Accelerator Program**

In PVF you can use the PVF Target Accelerators property page to enable accelerator compilation. For more information on the properties, refer to the "Fortran | Target Accelerators" section of the PGI Visual Fortran Reference manual.

Running a program that has accelerator directives and was compiled and linked with the -ta=nvidia flag is the same as running the program compiled without the -ta=nvidia flag.

- The program looks for and dynamically loads the CUDA libraries. If the libraries are not available, or if they are in a different directory than they were when the program was compiled, you may need to append the CUDA library directory to your PATH environment variable on Windows.
- On Linux, if you have no server running on your NVIDIA GPU, when your program reaches its first accelerator region, there may be a 0.5 to 1.5 second pause to warm up the GPU from a power-off condition. You can avoid this delay by running the pgcudainit program in the background, which keeps the GPU powered on.
- If you run an accelerated program on a system without a CUDA-enabled NVIDIA GPU, or without the CUDA software installed in a directory where the runtime library can find it, the program fails at runtime with an error message.
- If you set the environment variable ACC\_NOTIFY to a nonzero integer value, the runtime library prints a line to standard error every time it launches a kernel.

### **Accelerator Directives**

This section provides an overview of the Fortran directives used to delineate accelerator regions and to augment information available to the compiler for scheduling of loops and classification of data. For complete descriptions of each accelerator directive, refer to the "PGI Accelerator Directives" section of the PGI Visual Fortran Reference Manual.

#### **Enable Accelerator Directives**

PGI Accelerator compilers enable accelerator directives with the -ta command line option. In PVF, use the "Fortran | Target Accelerators" page to enable the -ta option. For more information on this option as it relates to the Accelerator, refer to "Applicable Command Line Options," on page 116.

### Note

The syntax used to define directives allows compilers to ignore accelerator directives if support is disabled or not provided.

#### ACCEL macro

The \_ACCEL macro name is defined to have a value <code>yyyymm</code> where <code>yyyy</code> is the year and <code>mm</code> is the month designation of the version of the Accelerator directives supported by the implementation. For example, the version for May, 2009 is 200905. This macro must be defined by a compiler when accelerator directives are enabled.

#### **Format**

The specific format of the directive depends on the language and the format or form of the source.

Directives include a name and clauses, and the format of the directive depends on the type:

- Free-form Fortran directives, described in "Free-Form Fortran Directives"
- Fixed-form Fortran directives, described in "Fixed-Form Fortran Directives"

Note

This document uses free form for all PGI Accelerator compiler Fortran directive examples.

#### Rules

The following rules apply to all PGI Accelerator compiler directives:

- Only one directive-name can be specified per directive.
- The order in which clauses appear is not significant.
- Clauses may be repeated unless otherwise specified.
- For clauses that have a *list* argument, a list is a comma-separated list of variable names, array names, or, in some cases, subarrays with subscript ranges.

#### Free-Form Fortran Directives

PGI Accelerator compiler Fortran directives can be either Free-Form or Fixed-Form directives. Free-Form Accelerator directives are specified with the !\$acc mechanism.

### Syntax

The syntax of directives in free-form source files is:

```
!$acc directive-name [clause [,clause]...]
```

#### Rules

In addition to the general directive rules, the following rules apply to PGI Accelerator compiler Free-Form Fortran directives:

- The comment prefix (!) may appear in any column, but may only be preceded by white space (spaces and tabs).
- The sentinel (!\$acc) must appear as a single word, with no intervening white space.
- Line length, white space, and continuation rules apply to the directive line.
- Initial directive lines must have a space after the sentinel.
- Continued directive lines must have an ampersand (&) as the last nonblank character on the line, prior to any comment placed in the directive.
- Comments may appear on the same line as the directive, starting with an exclamation point and extending to the end of the line.

- If the first nonblank character after the sentinel is an exclamation point, the line is ignored.
- Directives are case-insensitive.
- Directives cannot be embedded within continued statements.
- Statements must not be embedded within continued directives.

#### **Fixed-Form Fortran Directives**

Fixed-Form Accelerator directives are specified using one of three formats.

### **Syntax**

The syntax of directives in fixed-form source files is one these three formats:

```
!$acc directive-name [clause [,clause]...]
c$acc directive-name [clause [,clause]...]
*$acc directive-name [clause [,clause]...]
```

#### Rules

In addition to the general directive rules, the following rules apply to Accelerator Fixed-Form Fortran directives:

- The sentinel (!\$acc, c\$acc, or \*\$acc) must occupy columns 1-5.
- Fixed form line length, white space, continuation, and column rules apply to the directive line.
- Initial directive lines must have a space or zero in column 6, and continuation directive lines must have a character other than a space or zero in column 6.
- Comments may appear on the same line as a directive, starting with an exclamation point on or after column 7 and continuing to the end of the line.
- Directives are case-insensitive.
- Directives cannot be embedded within continued statements.
- Statements must not be embedded within continued directives.

## Accelerator Directive Summary

PGI currently supports these types of accelerator directives:

Accelerator Compute Region Directive Accelerator Loop Mapping Directive Combined Directive Accelerator Declarative Data Directive Accelerator Update Directive

Table 10.1 lists and briefly describes each of the accelerator directives that PGI currently supports. For a complete description of each directive, refer to "PGI Accelerator Directives" in the PGI Visual Fortran Reference Manual.

Table 10.1. PGI Accelerator Directive Summary Table

| This directive                                     | Accepts these clauses                                                                                                    | Has this functionality                                                                                                    |
|----------------------------------------------------|----------------------------------------------------------------------------------------------------|----------------------------------------------------------------------------------------------------|
| Accelerator Compute<br>Region Directive            | if( condition) copy ( list ) copyin( list ) copyout( list ) local( list ) updatein( list ) updateout( list )                   | Defines the region of the program that should be compiled for execution on the accelerator device.                                                                                                    |
| Fortran Syntax                                     |                                                                                                    |                                                                                                    |
| !\$acc region<br>structure<br>!\$acc end reg       |                                                                                                    | ]                                                                                                    |
| Accelerator Data<br>Region Directive               | copy ( list ) copyin( list ) copyout( list ) local( list ) mirror( list ) updatein( list ) updateout( list )                   | Defines data, typically arrays, that should be allocated in<br>the device memory for the duration of the data region,<br>whether data should be copied from the host to the<br>device memory upon region entry, and copied from the<br>device to host memory upon region exit. |
| structure                                          |                                                                                                    | ause]]                                                                                                    |
| ! \$acc end dat Accelerator Loop Mapping Directive | cache(list) host [(width)] independent kernel parallel [(width)] private(list) seq [(width)] unroll [(width)] vector [(width)] | Describes what type of parallelism to use to execute the loop and declare loop-private variables and arrays. Applies to a loop which must appear on the following line.                                                                                                    |
| Fortran Syntax                                     |                                                                                                    |                                                                                                    |
| !\$acc do [claus<br>do loc                         |                                                                                                    |                                                                                                    |

| This directive                             | Accepts these clauses                                                                                    | Has this functionality                                                                                                    |
|--------------------------------------------|----------------------------------------------------------------------------------------------------|----------------------------------------------------------------------------------------------------|
| Combined Directive                         | Any clause that is allowed on a region directive or a loop directive is allowed on a combined directive. | Is a shortcut for specifying a loop directive nested immediately inside an accelerator compute region directive. The meaning is identical to explicitly specifying a region construct containing a loop directive.                                                                                                    |
| Fortran Syntax                             |                                                                                                    |                                                                                                    |
| !\$acc region do 1                         | o [clause [, clause]<br>oop                                                                              | ]                                                                                                    |
| Accelerator Declarative Data Directive     | copy ( list ) copyin( list ) copyout( list ) local( list ) mirror (list ) reflected( list )              | Specifies that an array or arrays are to be allocated in the device memory for the duration of the implicit data region of a function, subroutine, or program.  Specifies whether the data values are to be transferred from the host to the device memory upon entry to the implicit data region, and from the device to the host memory upon exit from the implicit data region.  Creates a visible device copy of the variable or array. |
| Fortran Syntax                             |                                                                                                    |                                                                                                    |
| !\$acc declclaus                           | e [,declclause]                                                                                          |                                                                                                    |
| Accelerator Update<br>Directive            | host ( list ) device( list )                                                                             | Used within an explicit or implicit data region to update all or part of a host memory array with values from the corresponding array in device memory, or to update all or part of a device memory array with values from the corresponding array in host memory.                                                                                                    |
| Fortran Syntax                             |                                                                                                    |                                                                                                    |
| !\$acc update updateclause [,updateclause] |                                                                                                    |                                                                                                    |

# **Accelerator Directive Clauses**

Table 10.2 provides an alphabetical listing and brief description of each clause that is applicable for the various Accelerator directives. The table also indicates for which directives the clause is applicable.

For more information on the restrictions and use of each clause, refer to the "PGI Accelerators Directive Clauses" section in the PGI Visual Fortran Reference Manual.

Table 10.2. Directive Clauses Summary

| Use this clause | In these directives | To do this                                                                                                    |
|-----------------|---------------------|----------------------------------------------------------------------------------------------------|
| cache (list)    |                     | Provides a hint to the compiler to try to move the variables, arrays, or subarrays in the list to the highest level of the memory hierarchy. |

| Use this clause | In these directives                         | To do this                                                                                                    |
|-----------------|---------------------------------------------|----------------------------------------------------------------------------------------------------|
| copy (list)     | Accelerator Data Region<br>Declarative Data | Declares that the variables, arrays, or subarrays in the list<br>have values in the host memory that need to be copied to<br>the accelerator memory, and are assigned values on the<br>accelerator that need to be copied back to the host.                                  |
| copyin (list)   | Accelerator Data Region<br>Declarative Data | Declares that the variables, arrays or subarrays in the list have values in the host memory that need to be copied to the accelerator memory.                                                                                                    |
| copyout (list)  | Accelerator Data Region<br>Declarative Data | Declares that the variables, arrays, or subarrays in the list are assigned or contain values in the accelerator memory that need to be copied back to the host memory at the end of the accelerator region.                                                                  |
| device (list)   | Update                                      | Copies the variables, arrays, or subarrays in the list argument from host memory to the visible device copy of the variables, arrays, or subarrays in device memory. Copy occurs before beginning execution of the compute or data region.                                   |
| host (list)     | Update                                      | Copies the visible device copies of the variables, arrays, or subarrays in the <i>list</i> argument to the associated host memory locations. The copy occurs after completion of the compute or data region.                                                                 |
| host [(width)]  | Accelerator Loop Mapping                    | Tells the compiler to execute the loop sequentially on the host processor.                                                                                                    |
| if (condition)  | Accelerator Compute Data<br>Region          | When present, tells the compiler to generate two copies of<br>the region - one for the accelerator, one for the host - and<br>to generate code to decide which copy to execute.                                                                                              |
| independent     | Accelerator Loop Mapping                    | Tells the compiler that the iterations of this loop are data-<br>independent of each other, thus allowing the compiler<br>to generate code to examine the iterations in parallel,<br>without synchronization.                                                                |
| kernel          | Accelerator Loop Mapping                    | Tells the compiler that the body of this loop is to be the body of the computational kernel. Any loops contained within the kernel loop are executed sequentially on the accelerator.                                                                                        |
| local (list)    | Accelerator Data Region<br>Declarative Data | Declares that the variables, arrays or subarrays in the <i>list</i> need to be allocated in the accelerator memory, but the values in the host memory are not needed on the accelerator, and the values computed and assigned on the accelerator are not needed on the host. |
| mirror (list)   | Accelerator Data Region<br>Declarative Data | Declares that the arrays in the <i>list</i> need to mirror the allocation state of the host array within the region. Valid only in Fortran on Accelerator data region directive.                                                                                             |

| Use this clause    | In these directives      | To do this                                                                                                    |
|--------------------|--------------------------|----------------------------------------------------------------------------------------------------|
| parallel [(width)] | Accelerator Loop Mapping | Tells the compiler to execute this loop in parallel mode<br>on the accelerator. There may be a target-specific limit<br>on the number of iterations in a parallel loop or on the<br>number of parallel loops allowed in a given kernel |
| private (list)     | Accelerator Loop Mapping | Declares that the variables, arrays, or subarrays in the <i>list</i> argument need to be allocated in the accelerator memory with one copy for each iteration of the loop.                                                             |
| reflected (list)   | Declarative Data         | Declares that the actual argument arrays that are bound to the dummy argument arrays in the <i>list</i> need to have a visible copy at the call site.                                                                                  |
| seq [(width)]      | Accelerator Loop Mapping | Tells the compiler to execute this loop sequentially on the accelerator. There is no maximum number of iterations for a seq schedule.                                                                                                  |
| unroll [(width)]   | Accelerator Loop Mapping | Tells the compiler to unroll <i>width</i> iterations for sequential execution on the accelerator. The <i>width</i> argument must be a compile time positive constant integer.                                                          |
| updatein (list)    | Accelerator Data Region  | Copies the variables, arrays, or subarrays in the <i>list</i> argument from host memory to the visible device copy of the variables, arrays, or subarrays in device memory, before beginning execution of the compute or data region.  |
| updateout (list)   | Accelerator Data Region  | Copies the visible device copies of the variables, arrays, or subarrays in the <i>list</i> argument to the associated host memory locations, after completion of the compute or data region.                                           |
| vector [(width)]   | Accelerator Loop Mapping | Tells the compiler to execute this loop in vector mode on the accelerator.                                                                                                    |

# **PGI Accelerator Compilers Runtime Libraries**

This section provides an overview of the user-callable functions and library routines that are available for use by programmers to query the accelerator features and to control behavior of accelerator-enabled programs at runtime.

### Note

In Fortran, none of the PGI Accelerator compilers runtime library routines may be called from a PURE or ELEMENTAL procedure.

# **Runtime Library Definitions**

There are separate runtime library files for Fortran.

### Fortran Runtime Library Files

In Fortran, interface declarations are provided in a Fortran include file named accel\_lib.h and in a Fortran module named accel lib. These files define:

- Interfaces for all routines in this section.
- Integer parameters to define integer kinds for arguments to those routines.
- Integer parameters to describe types of accelerators.
- The integer parameter accel\_version with a value yyyymm where yyyy and mm are the year and month designations of the version of the Accelerator programming model supported. This value matches the value of the preprocessor variable \_ACCEL.

# **Runtime Library Routines**

Table 10.3 lists and briefly describes the supported PGI Accelerator compilers runtime library routines. For a complete description of these routines, refer to the PGI Accelerator Runtime Routines chapter in the PGI Visual Fortran Reference Manual.

Table 10.3. Accelerator Runtime Library Routines

| This Runtime Library Routine | Does this                                                                                            |
|------------------------------|----------------------------------------------------------------------------------------------------|
| acc_bytesalloc               | Returns the total bytes allocated by data or compute regions.                                        |
| acc_bytesin                  | Returns the total bytes copied in to the accelerator by data or compute regions.                     |
| acc_bytesout                 | Returns the total bytes copied out from the accelerator by data or compute regions.                  |
| acc_copyins                  | Returns the number of arrays copied in to the accelerator by data or compute regions.                |
| acc_copyouts                 | Returns the number of arrays copied out from the accelerator by data or compute regions.             |
| acc_disable_time             | Tells the runtime to start profiling accelerator regions and kernels, if it is not already doing so. |
| acc_enable_time              | Tells the runtime to start profiling accelerator regions and kernels, if it is not already doing so. |
| acc_exec_time                | Returns the number of microseconds spent on the accelerator executing kernels.                       |
| acc_frees                    | Returns the number of arrays freed or deallocated in data or compute regions.                        |
| acc_get_device               | Returns the type of accelerator device used to run the next accelerator region, if one is selected.  |

| This Runtime Library Routine | Does this                                                                                                    |
|------------------------------|----------------------------------------------------------------------------------------------------|
| acc_get_device_num           | Returns the number of the device being used to execute an accelerator region.                                            |
| acc_get_free_memory          | Returns the total available free memory on the attached accelerator device.                                              |
| acc_get_memory               | Returns the total memory on the attached accelerator device.                                                             |
| acc_get_num_devices          | Returns the number of accelerator devices of the given type attached to the host.                                        |
| acc_init                     | Connects to and initializes the accelerator device and allocates control structures in the accelerator library.          |
| acc_kernels                  | Returns the number of accelerator kernels launched since the start of the program.                                       |
| acc_on_device                | Tells the program whether it is executing on a particular device.                                                        |
| acc_regions                  | Returns the number of accelerator regions entered since the start of the program.                                        |
| acc_set_device               | Tells the runtime which type of device to use when executing an accelerator compute region.                              |
| acc_set_device_num           | Tells the runtime which device of the given type to use among those that are attached.                                   |
| acc_shutdown                 | Tells the runtime to shutdown the connection to the given accelerator device, and free up any runtime resources.         |
| acc_total_time               | Returns the number of microseconds spent in accelerator compute regions and in moving data for accelerator data regions. |

# **Environment Variables**

PGI supports environment variables that modify the behavior of accelerator regions. This section defines the user-setable environment variables used to control behavior of accelerator-enabled programs at execution. These environment variables must comply with these rules:

- The names of the environment variables must be upper case.
- The values assigned environment variables are case insensitive and may have leading and trailing white space.
- The behavior is implementation-defined if the values of the environment variables change after the program has started, even if the program itself modifies the values.

Table 10.4 lists and briefly describes the Accelerator environment variables that PGI supports.

Table 10.4. Accelerator Environment Variables

| This environment variable | Does this                                                                                                    |  |
|---------------------------|----------------------------------------------------------------------------------------------------|--|
| ACC_DEVICE                | Controls which accelerator device to use when executing accelerator regions, if the program has been compiled to use more than one different type of device. The value of this environment variable is implementation-defined, and currently may be the string NVIDIA or HOST. |  |
| ACC_DEVICE_NUM            | Controls the default device number to use when executing accelerator regions. The value of this environment variable must be a nonnegative integer between zero and the number of devices attached to the host.                                                                |  |
| ACC_NOTIFY                | When set to a non-negative integer, indicates to print a message to standard output when a kernel is executed on an accelerator.                                                                                                    |  |

# **Applicable PVF Property Pages**

The following property pages are applicable specifically when working with accelerators.

"Fortran | Target Accelerators"

Use the -ta option to enable recognition of Accelerator directives.

"Fortran | Target Processors"

Use the -tp option to specify the target host processor architecture.

"Fortran | Diagnostics"

Use the -Minfo option to see messages about the success or failure of the compiler in translating the accelerator region into GPU kernels.

For more information about the many suboptions available with these options, refer to the respective sections in the "Fortran Property Pages" chapter of the PGI Visual Fortran Reference Manual.

# **Applicable Command Line Options**

The following command line options are applicable specifically when working with accelerators. Each of these command line options are available through the property pages described in the previous section: "Applicable PVF Property Pages".

-ta

Use this option to enable recognition of the !\$ACC directives in Fortran.

-tp

Use this option to specify the target host processor architecture.

-Minfo Or -Minfo=accel

Use this option to see messages about the success or failure of the compiler in translating the accelerator region into GPU kernels.

The -ta flag has the following accelerator-related suboptions:

#### nvidia

Select NVIDIA accelerator target. This option has a number of suboptions:

| analysis                        | Perform loop analysis only; do not generate GPU code.                                                        |
|---------------------------------|----------------------------------------------------------------------------------------------------|
| cc10, cc11, cc12,<br>cc13, cc20 | Generate code for compute capability 1.0, 1.1, 1.2, 1.3, or 2.0 respectively; multiple selections are valid. |
| cuda2.3 or 2.3                  | Specify the CUDA 2.3 version of the toolkit.                                                                 |
| cuda3.0 or 3.0                  | Specify the CUDA 3.0 version of the toolkit.                                                                 |
| cuda3.1 or 3.1                  | Specify the CUDA 3.1 version of the toolkit.                                                                 |
| cuda3.2 or 3.2                  | Specify the CUDA 3.2 version of the toolkit.                                                                 |
| fastmath                        | Use routines from the fast math library.                                                                     |
| keepbin                         | Keep the binary (.bin) files.                                                                                |
| keepgpu                         | Keep the kernel source (.gpu) files.                                                                         |
| keepptx                         | Keep the portable assembly (.ptx) file for the GPU code.                                                     |
| maxregcount:n                   | Specify the maximum number of registers to use on the GPU.<br>Leaving this blank indicates no limit.         |
| mul24                           | Use 24-bit multiplication for subscripting.                                                                  |
| nofma                           | Do not generate fused multiply-add instructions.                                                             |
| time                            | Link in a limited-profiling library, as described in "Profiling Accelerator Kernels," on page 119.           |
| [no]wait                        | Wait for each kernel to finish before continuing in the host program                                         |
|                                 |                                                                                                    |

#### host

Select NO accelerator target. Generate PGI Unified Binary Code, as described in "PGI Unified Binary for Accelerators," on page 117.

The compiler automatically invokes the necessary CUDA software tools to create the kernel code and embeds the kernels in the object file.

# **PGI Unified Binary for Accelerators**

#### Note

The information and capabilities described in this section are only supported for 64-bit systems.

PGI compilers support the PGI Unified Binary feature to generate executables with functions optimized for different host processors, all packed into a single binary. This release extends the PGI Unified Binary technology for accelerators. Specifically, you can generate a single binary that includes two versions of functions:

• one is optimized for the accelerator

 one runs on the host processor when the accelerator is not available or when you want to compare host to accelerator execution.

To enable this feature, use the properties available on the "Fortran | Target Accelerators" property page.

This flag tells the compiler to generate two versions of functions that have valid accelerator regions.

- A compiled version that targets the accelerator.
- A compiled version that ignores the accelerator directives and targets the host processor.

If you use the <code>-Minfo</code> flag, which you enable in PVF through the "Fortran | Diagnostics" property page, you get messages similar to the following:

```
s1:
    12, PGI Unified Binary version for -tp=barcelona-64 -ta=host
    18, Generated an alternate loop for the inner loop
        Generated vector sse code for inner loop
        Generated 1 prefetch instructions for this loop
s1:
    12, PGI Unified Binary version for -tp=barcelona-64 -ta=nvidia
    15, Generating copy(b(:,2:90))
        Generating copyin(a(:,2:90))
    16, Loop is parallelizable
    18, Loop is parallelizable
         Parallelization requires privatization of array t(2:90)
        Accelerator kernel generated
        16, !$acc do parallel
        18, !$acc do parallel, vector(256)
            Using register for t
```

The PGI Unified Binary message shows that two versions of the subprogram s1 were generated:

- one for no accelerator (-ta=host)
- one for the NVIDIA GPU (-ta=nvidia)

At run time, the program tries to load the NVIDIA CUDA dynamic libraries and test for the presence of a GPU. If the libraries are not available or no GPU is found, the program runs the host version.

You can also set an environment variable to tell the program to run on the NVIDIA GPU. To do this, set ACC\_DEVICE to the value NVIDIA or nvidia. Any other value of the environment variable causes the program to use the host version.

#### Note

The only supported -ta targets for this release are nvidia and host.

# Multiple Processor Targets

With 64-bit processors, you can use the -tp flag with multiple processor targets along with the -ta flag. You see the following behavior:

• If you specify one -tp value and one -ta value:

You see one version of each subprogram generated for that specific target processor and target accelerator.

• If you specify one -tp value and multiple -ta values:

The compiler generates two versions of subprograms that contain accelerator regions for the specified target processor and each target accelerator.

• If you specify multiple -tp values and one -ta value:

If 2 or more -tp values are given, the compiler generates up to that many versions of each subprogram, for each target processor, and each version also targets the selected accelerator.

• If you specify multiple -tp values and multiple -ta values:

With 'N' -tp values and two -ta values, the compiler generates up to N+1 versions of the subprogram. It first generates up to N versions, for each -tp value, ignoring the accelerator regions, which is equivalent to using -ta=host. It then generates one additional version with the accelerator target.

# **Profiling Accelerator Kernels**

This release supports the command line option:

```
-ta=nvidia,time
```

The time suboption links in a timer library, which collects and prints out simple timing information about the accelerator regions and generated kernels.

Example 10.1. Accelerator Kernel Timing Data

In this example, a number of things are occurring:

- For each accelerator region, the file name /proj/qa/tests/accel/bb04.f90 and subroutine or function name s1 is printed, with the line number of the accelerator region, which in the example is 15.
- The library counts how many times the region is entered (1 in the example) and the microseconds spent in the region (in this example 1490738), which is split into initialization time (in this example 1489138) and execution time (in this example 1600).
- The execution time is then divided into kernel execution time and data transfer time between the host and GPU.
- For each kernel, the line number is given, (18 in the example), along with a count of kernel launches, and the total, maximum, minimum, and average time spent in the kernel, all of which are 155 in this example.

# **Related Accelerator Programming Tools**

# PGPROF pgcollect

The PGI profiler, PGPROF, has an **Accelerator tab** - that displays profiling information provided by the accelerator. This information is available in the file pgprof.out and is collected by using **pgcollect** on an executable binary compiled for an accelerator target. For more information on **pgcollect**, refer to the "pgcollect Reference" chapter of the PGPROF Profiler Manual.

#### **NVIDIA CUDA Profile**

You can use the NVIDIA CUDA Profiler with PGI-generated code for the NVIDIA GPUs. You may download the CUDA Profiler from the same website as the CUDA software:

www.nvidia.com/cuda

Documentation and support is provided by NVIDIA.

### TAU - Tuning and Analysis Utility

You can use the TAU (Tuning and Analysis Utility), version 2.18.1+, with PGI-generated accelerator code. TAU instruments code at the function or loop level, and version 2.18.1 is enhanced with support to track performance in accelerator regions. TAU software and documentation is available at this website:

http://tau.uoregon.edu

# **Supported Intrinsics**

An intrinsic is a function available in a given language whose implementation is handled specifically by the compiler. Typically, an intrinsic substitutes a sequence of automatically-generated instructions for the original function call. Since the compiler has an intimate knowledge of the intrinsic function, it can better integrate it and optimize it for the situation.

Intrinsics make the use of processor-specific enhancements easier because they provide a language interface to assembly instructions. In doing so, the compiler manages things that the user would normally have to be concerned with, such as register names, register allocations, and memory locations of data.

This section contains an overview of the Fortran intrinsics that the accelerator supports.

# Supported Fortran Intrinsics Summary Table

Table 10.5 is an alphabetical summary of the supported Fortran intrinsics that the accelerator supports. These functions are specific to Fortran 90/95 unless otherwise specified.

Note

For complete descriptions of these intrinsics, refer to the Chapter 6, "Fortran Intrinsics" of the PGI Fortran Reference.

In most cases PGI provides support for all the data types for which the intrinsic is valid. When support is available for only certain data types, the middle column of the table specifies which ones, using the following codes:

I for integer

C for single precision complex

S for single precision real

Z for double precision complex

D for double precision real

Table 10.5. Supported Fortran Intrinsics

| This intrinsic |       | Returns this value                                            |
|----------------|-------|---------------------------------------------------------------|
| ABS            | I,S,D | absolute value of the supplied argument.                      |
| ACOS           |       | arccosine of the specified value.                             |
| AINT           |       | truncation of the supplied value to a whole number.           |
| ANINT          |       | nearest whole number to the supplied argument.                |
| ASIN           |       | arcsine of the specified value.                               |
| ATAN           |       | arctangent of the specified value.                            |
| ATAN2          |       | arctangent of the specified value.                            |
| COS            | S,D   | cosine of the specified value.                                |
| COSH           |       | hyperbolic cosine of the specified value.                     |
| DBLE           | S,D   | conversion of the value to double precision real.             |
| DPROD          |       | double precision real product.                                |
| EXP            | S,D   | exponential value of the argument.                            |
| IAND           |       | result of a bit-by-bit logical AND on the arguments.          |
| IEOR           |       | result of a bit-by-bit logical exclusive OR on the arguments. |
| INT            | I,S,D | conversion of the value to integer type.                      |
| IOR            |       | result of a bit-by-bit logical OR on the arguments.           |
| LOG            | S,D   | natural logarithm of the specified value.                     |
| LOG10          |       | base-10 logarithm of the specified value.                     |
| MAX            |       | maximum value of the supplied arguments.                      |
| MIN            |       | minimum value of the supplied arguments.                      |
| MOD            | I     | remainder of the division.                                    |
| NINT           |       | nearest integer to the real argument.                         |
| NOT            |       | result of a bit-by-bit logical complement on the argument.    |
| REAL           | I,S,D | conversion of the argument to real.                           |
| SIGN           |       | absolute value of A times the sign of B.                      |
| SIN            | S,D   | value of the sine of the argument.                            |
| SINH           |       | hyperbolic sine of the argument.                              |
| SQRT           | S,D   | square root of the argument.                                  |
| TAN            |       | tangent of the specified value.                               |

| This intrinsic | Returns this value                         |
|----------------|--------------------------------------------|
| TANH           | hyperbolic tangent of the specified value. |

### References related to Accelerators

- ISO/IEC 1539-1:1997, Information Technology Programming Languages Fortran, Geneva, 1997 (Fortran 95).
- American National Standard Programming Language C, ANSI X3.159-1989 (ANSI C).
- ISO/IEC 9899:1999, Information Technology Programming Languages C, Geneva, 1999 (C99).
- PGDBG Dubugger Manual, The Portland Group, Release 11.1, January, 2011. Available online at http://www.pgroup.com/doc/pgdbg.pdf.
- PGPROF Profiler Manual, The Portland Group, Release 11.1, January, 2011. Available online at http://www.pgroup.com/doc/pgprof.pdf.
- PGI Fortran Reference, The Portland Group, Release 11.1, January, 2011. Available online at http://www.pgroup.com/doc/pgifortref.pdf

# Chapter 11. Using Directives

It is often useful to be able to alter the effects of certain command line options or default behavior of the compiler. Fortran directives provide pragmatic information that control the actions of the compiler in a particular portion of a program without affecting the program as a whole. That is, while a command line option affects the entire source file that is being compiled, directives apply, or disable, the effects of a command line option to selected subprograms or to selected loops in the source file, for example, to optimize a specific area of code. Use directives to tune selected routines or loops.

# **PGI Proprietary Fortran Directives**

PGI Fortran compilers support proprietary directives that may have any of the following forms:

```
!pgi$g directive
!pgi$r directive
!pgi$l directive
!pgi$ directive
```

#### Note

If the input is in fixed format, the comment character must begin in column 1 and either \* or C is allowed in place of!.

The scope indicator controls the scope of the directive. This indicator occurs after the \$. Some directives ignore the scope indicator.

The valid scopes, shown in the previous forms of the directive, are these:

g (global) indicates the directive applies to the end of the source file.

r (routine) indicates the directive applies to the next subprogram.

(loop) indicates the directive applies to the next loop, but not to any loop contained within the loop body. Loop-scoped directives are only applied to DO loops.

#### blank

1

indicates that the default scope for the directive is applied.

The body of the directive may immediately follow the scope indicator. Alternatively, any number of blanks may precede the name of the directive. Any names in the body of the directive, including the directive name, may not contain embedded blanks. Blanks may surround any special characters, such as a comma or an equal sign.

The directive name, including the directive prefix, may contain upper or lower case letters, and the case is not significant. Case is significant for any variable names that appear in the body of the directive if the command line option <code>-Mupcase</code> is selected. For compatibility with other vendors' directives, the prefix <code>cpgi\$</code> may be substituted with <code>cdir\$</code> or <code>cvd\$</code>.

# **PGI Proprietary Optimization Directive Summary**

The following table summarizes the supported Fortran directives. The following terms are useful in understanding the table.

- Functionality is a brief summary of the way to use the directive. For a complete description, refer to the "Directives and Pragmas Reference" chapter of the PGI Visual Fortran Reference Manual.
- Many of the directives can be preceded by No. The default entry indicates the default for the directive. N/A
  appears if a default does not apply.
- The scope entry indicates the allowed scope indicators for each directive, with 1 for loop, r for routine, and g for global. The default scope is surrounded by parentheses.

### Note

The "\*" in the scope indicates this:

For routine-scoped directive

The scope includes the code following the directive until the end of the routine.

For globally-scoped directive

The scope includes the code following the directive until the end of the file rather than for the entire file.

#### Note

The name of a directive may also be prefixed with -M.

For example, you can use the directive <code>-Mbounds</code>, which is equivalent to the directive <code>bounds</code> and you can use <code>-Mopt</code>, which is equivalent to <code>opt</code>.

| Table 11.1. Proprietar | y Optimization-Related I | Fortran Directive Summary |
|------------------------|--------------------------|---------------------------|
|------------------------|--------------------------|---------------------------|

| Directive           | Functionality                                                           | Default | Scope |
|---------------------|-------------------------------------------------------------------------|---------|-------|
| altcode (noaltcode) | Do/don't generate alternate code for vectorized and parallelized loops. | altcode | (l)rg |
| assoc (noassoc)     | Do/don't perform associative transformations.                           | assoc   | (l)rg |

| Directive           | Functionality                                                                                                    | Default  | Scope  |
|---------------------|----------------------------------------------------------------------------------------------------|----------|--------|
| bounds (nobounds)   | Do/don't perform array bounds checking.                                                                                                    | nobounds | (r)g*  |
| cncall (nocncall)   | Loops are considered for parallelization, even if they contain calls to user-defined subroutines or functions, or if their loop counts do not exceed usual thresholds. | nocncall | (l)rg  |
| concur (noconcur)   | Do/don't enable auto-concurrentization of loops.                                                                                                    | concur   | (l)rg  |
| depchk (nodepchk)   | Do/don't ignore potential data dependencies.                                                                                                    | depchk   | (l)rg  |
| eqvchk (noeqvchk)   | Do/don't check EQUIVALENCE s for data dependencies.                                                                                                    | eqvchk   | (l)rg  |
| invarif (noinvarif) | Do/don't remove invariant if constructs from loops.                                                                                                    | invarif  | (l)rg  |
| ivdep               | Ignore potential data dependencies.                                                                                                    | ivdep    | (l)rg  |
| lstval (nolstval)   | Do/don't compute last values.                                                                                                    | lstval   | (l)rg  |
| prefetch            | Control how prefetch instructions are emitted                                                                                                    |          |        |
| opt                 | Select optimization level.                                                                                                    | N/A      | (r)g   |
| safe_lastval        | lastval Parallelize when loop contains a scalar used outside of loop.                                                                                                  |          | (1)    |
| tp                  | Generate PGI Unified Binary code optimized for specified targets.                                                                                                    | N/A      | (r)g   |
| unroll (nounroll)   | Do/don't unroll loops.                                                                                                    | nounroll | (l)rg  |
| vector (novector)   | Do/don't perform vectorizations.                                                                                                    | vector   | (l)rg* |
| vintr (novintr)     | Do/don't recognize vector intrinsics.                                                                                                    | vintr    | (l)rg  |

# **Scope of Fortran Directives and Command-Line options**

During compilation the effect of a directive may be to either turn an option on, or turn an option off. Directives apply to the section of code following the directive, corresponding to the specified scope, which may include the following loop, the following routine, or the rest of the program. This section presents several examples that show the effect of directives as well as their scope. Consider the following Fortran code:

```
integer maxtime, time
parameter (n = 1000, maxtime = 10)
double precision a(n,n), b(n,n), c(n,n)
  do time = 1, maxtime
    do i = 1, n
        do j = 1, n
        c(i,j) = a(i,j) + b(i,j)
        enddo
    enddo
enddo
enddo
end
```

When compiled with <code>-Mvect</code>, both interior loops are interchanged with the outer loop.

```
$ pgfortran -Mvect dirvect1.f
```

Directives alter this behavior either globally or on a routine or loop by loop basis. To assure that vectorization is not applied, use the novector directive with global scope.

```
cpgi$g novector
integer maxtime, time
parameter (n = 1000, maxtime = 10)
double precision a(n,n), b(n,n), c(n,n)
  do time = 1, maxtime
   do i = 1, n
        do j = 1, n
        c(i,j) = a(i,j) + b(i,j)
        enddo
   enddo
   enddo
enddo
enddo
enddo
```

In this version, the compiler disables vectorization for the entire source file. Another use of the directive scoping mechanism turns an option on or off locally, either for a specific procedure or for a specific loop:

```
integer maxtime, time
parameter (n = 1000, maxtime = 10)
double precision a(n,n), b(n,n), c(n,n)
cpgi$l novector
  do time = 1, maxtime
    do i = 1, n
        do j = 1, n
        c(i,j) = a(i,j) + b(i,j)
        enddo
    enddo
  enddo
enddo
end
```

Loop level scoping does not apply to nested loops. That is, the directive only applies to the following loop. In this example, the directive turns off vector transformations for the top-level loop. If the outer loop were a timing loop, this would be a practical use for a loop-scoped directive.

# **Prefetch Directives**

Today's processors are so fast that it is difficult to bring data into them quickly enough to keep them busy. Prefetch instructions can increase the speed of an application substantially by bringing data into cache so that it is available when the processor needs it.

When vectorization is enabled using the <code>-Mvect</code> or <code>-Mprefetch</code> compiler options, or an aggregate option such as <code>-fast</code> that incorporates <code>-Mvect</code>, the PGI compilers selectively emit instructions to explicitly prefetch data into the data cache prior to first use. You can control how these prefetch instructions are emitted by using prefetch directives.

For a list of processors that support prefetch instructions refer to the PGI Release Notes.

# Prefetch Directive Syntax

The syntax of a prefetch directive is as follows:

```
c$mem prefetch <var1>[,<var2>[,...]]
```

where <varn> is any valid variable, member, or array element reference.

# **Prefetch Directive Format Requirements**

### Note

The sentinel for prefetch directives is c\$mem, which is distinct from the cpgi\$ sentinel used for optimization directives. Any prefetch directives that use the cpgi\$ sentinel are ignored by the PGI compilers.

- The "c" must be in column 1.
- Either \* or ! is allowed in place of c.
- The scope indicators g, r and l used with the cpgi\$ sentinel are not supported.
- The directive name, including the directive prefix, may contain upper or lower case letters and is case insensitive (case is not significant).
- If the command line option -Mupcase is used, any variable names that appear in the body of the directive are case sensitive.

# Sample Usage of Prefetch Directive

## Example 11.1. Prefetch Directive Use

This example uses prefetch directives to prefetch data in a matrix multiplication inner loop where a row of one source matrix has been gathered into a contiguous vector.

```
real*8 a(m,n), b(n,p), c(m,p), arow(n)
...

do j = 1, p
c$mem prefetch <math>arow(1), b(1,j)
c$mem prefetch <math>arow(5), b(5,j)
c$mem prefetch <math>arow(9), b(9,j)
do k = 1, n, 4
c$mem prefetch <math>arow(k+12), b(k+12,j)
c(i,j) = c(i,j) + arow(k) * b(k,j)
c(i,j) = c(i,j) + arow(k+1) * b(k+1,j)
c(i,j) = c(i,j) + arow(k+2) * b(k+2,j)
c(i,j) = c(i,j) + arow(k+3) * b(k+3,j)
enddo
enddo
```

This pattern of prefetch directives the compiler emits prefetch instructions whereby elements of arow and b are fetched into the data cache starting four iterations prior to first use. By varying the prefetch distance in this way, it is sometimes possible to reduce the effects of main memory latency and improve performance.

# **!DEC\$ Directives**

PGI Fortran compilers for Microsoft Windows support several de-facto standard Fortran directives that help with inter-language calling and importing and exporting routines to and from DLLs. These directives all take the form:

```
!DEC$ directive
```

# **Format Requirements**

You must follow the following format requirements for the directive to be recognized in your program:

- The directive must begin in line 1 when the file is fixed format or compiled with -Mfixed.
- The directive prefix !DEC\$ requires a space between the prefix and the directive keyword, such as ATTRIBUTES.
- The! must begin the prefix when compiling Fortran 90/95 free-form format.
- The characters C or \* can be used in place of! in either form of the prefix when compiling F77-style fixed-form format.
- The directives are completely case insensitive.

# **Summary Table**

The following table summarizes the supported !DEC\$ directives. For a complete description of each directive, refer to the "!DEC\$ Directives" section of the "Directives and Pragmas Reference" chapter in the PGI Visual Fortran Reference Manual.

Table 11.2. !DEC\$ Directives Summary Table

| Directive  | Functionality                                                                                                    |
|------------|----------------------------------------------------------------------------------------------------|
| ALIAS      | Specifies an alternative name with which to resolve a routine.                                                                                                    |
| ATTRIBUTES | Lets you specify properties for data objects and procedures.                                                                                                    |
| DECORATE   | Specifies that the name specified in the ALIAS directive should have the prefix and postfix decorations performed on it that are associated with the calling conventions that are in effect. This directive has no effect if ALIAS is not specified. |
| DISTRIBUTE | Tells the compiler at what point within a loop to split into two loops.                                                                                                    |
| IGNORE_TKR | Directs the compiler to ignore the type, kind, and/or rank (/TKR/) of specified dummy arguments in a procedure interface.                                                                                                    |

# Chapter 12. Creating and Using Libraries

A library is a collection of functions or subprograms that are grouped for reference and ease of linking. This chapter discusses issues related to PGI-supplied compiler libraries. Specifically, it addresses the creation of dynamically linked libraries, known as shared objects or shared libraries, and math libraries.

### Note

This chapter does not duplicate material related to using libraries for inlining, described in "Creating an Inline Library," on page 83 or information related to runtime library routines available to OpenMP programmers, described in "Runtime Library Routines," on page 95.

PGI provides libraries that export C interfaces by using Fortran modules. It also provides additions to the supported library functionality, specifically, NARGS, a runtime function included in DFLIB. NARGS returns the total number of command-line arguments, including the command. The result is of type INTEGER(4). For example, NARGS returns 4 for the command-line invocation of PROG1 -g -c -a.

This chapter has examples that include the following options related to creating and using libraries.

```
-Bdynamic -def<file> -implib <file> -Mmakeimplib

-Bstatic -dynamiclib -l -o

-c -fpic -Mmakedll -shared
```

# **PGI Runtime Libraries on Windows**

The PGI runtime libraries on Windows are available in both static and dynamically-linked (DLL) versions. The static libraries are used by default.

 You can use the dynamically-linked version of the runtime by specifying -Bdynamic at both compile and link time.

### Note

C++ on Windows does not support -Bdynamic.

• You can explicitly specify static linking, the default, by using <code>-Bstatic</code> at compile and link time.

For details on why you might choose one type of linking over another type, refer to "Creating and Using Dynamic-Link Libraries on Windows," on page 131.

# **Creating and Using Static Libraries on Windows**

The Microsoft Library Manager (LIB.EXE) is the tool that is typically used to create and manage a static library of object files on Windows. LIB is provided with the PGI compilers as part of the Microsoft Open Tools. Refer to <a href="https://www.msdn2.com">www.msdn2.com</a> for a complete LIB reference - search for LIB.EXE. For a list of available options, invoke LIB with the /? switch.

For compatibility with legacy makefiles, PGI provides a wrapper for LIB and LINK called ar. This version of ar is compatible with Windows and object-file formats.

PGI also provides ranlib as a placeholder for legacy makefile support.

### ar command

The ar command is a legacy archive wrapper that interprets legacy ar command line options and translates these to LINK/LIB options. You can use it to create libraries of object files.

# Syntax:

The syntax for the ar command is this:

```
ar [options] [archive] [object file].
```

### Where:

- The first argument must be a command line switch, and the leading dash on the first option is optional.
- The single character options, such as -d and -v, may be combined into a single option, as -dv.

```
Thus, ar dv, ar -dv, and ar -d -v all mean the same thing.
```

- The first non-switch argument must be the library name.
- One (and only one) of -d, -r, -t, or -x must appear on the command line.

### **Options**

The options available for the ar command are these:

- -c
   This switch is for compatibility; it is ignored.
- -dDeletes the named object files from the library.
- r
   Replaces in or adds the named object files to the library.

- –tWrites a table of contents of the library to standard out.
- –v
   Writes a verbose file-by-file description of the making of the new library to standard out.
- -x
   Extracts the named files by copying them into the current directory.

### ranlib command

The ranlib command is a wrapper that allows use of legacy scripts and makefiles that use the ranlib command. The command actually does nothing; it merely exists for compatibility.

# Syntax:

The syntax for the ranlib command is this:

```
ranlib [options] [archive]
```

# **Options**

The options available for the ranlib command are these:

-help

Short help information is printed out.

\_V

Version information is printed out.

# **Creating and Using Dynamic-Link Libraries on Windows**

There are several differences between static and dynamic-link libraries on Windows. Libraries of either type are used when resolving external references for linking an executable, but the process differs for each type of library. When linking with a static library, the code needed from the library is incorporated into the executable. When linking with a DLL, external references are resolved using the DLL's import library, not the DLL itself. The code in the DLL associated with the external references does not become a part of the executable. The DLL is loaded when the executable that needs it is run. For the DLL to be loaded in this manner, the DLL must be in your path.

Static libraries and DLLs also handle global data differently. Global data in static libraries is automatically accessible to other objects linked into an executable. Global data in a DLL can only be accessed from outside the DLL if the DLL exports the data and the image that uses the data imports it.

The PGI Fortran compilers support the DEC\$ ATTRIBUTES extensions DLLIMPORT and DLLEXPORT:

```
cDEC$ ATTRIBUTES DLLEXPORT :: object [,object] ...
cDEC$ ATTRIBUTES DLLIMPORT :: object [,object] ...
```

Here c is one of C, c, !, or \*. object is the name of the subprogram or common block that is exported or imported. Further, common block names are enclosed within slashes (/), as shown here:

```
cDEC$ ATTRIBUTES DLLIMPORT :: intfunc
!DEC$ ATTRIBUTES DLLEXPORT :: /fdata/
```

For more information on these extensions, refer to "!DEC\$ Directives," on page 127.

The examples in this section further illustrate the use of these extensions.

To create a DLL in PVF, select *File* | *New* | *Project...*, then select *PGI Visual Fortran*, and create a new Dynamic Library project.

To create a DLL from the command line, use the -Mmakedll option.

The following switches apply to making and using DLLs with the PGI compilers:

### -Bdynamic

Compile for and link to the DLL version of the PGI runtime libraries. This flag is required when linking with any DLL built by the PGI compilers. This flag corresponds to the /MD flag used by Microsoft's cl compilers.

When you use the PGI compiler flag <code>-Bdynamic</code> to create an executable that links to the DLL form of the runtime, the executable built is smaller than one built without <code>-Bdynamic</code>. The PGI runtime DLLs, however, must be available on the system where the executable is run. You must use the <code>-Bdynamic</code> flag when linking an executable against a DLL built by the PGI compilers.

### Note

C++ on Windows does not support -Bdynamic.

### -Bstatic

Compile for and link to the static version of the PGI runtime libraries. This flag corresponds to the /MT flag used by Microsoft's cl compilers.

On Windows, you must use—Bstatic for both compiling and linking.

### -Mmakedll

Generate a dynamic-link library or DLL. Implies -Bdynamic.

### -Mmakeimplib

Generate an import library without generating a DLL. Use this flag when you want to generate an import library for a DLL but are not yet ready to build the DLL itself. This situation might arise, for example, when building DLLs with mutual imports, as shown in Example 12.2, "Build DLLs Containing Mutual Imports: Fortran," on page 134.

### -o <file>

Passed to the linker. Name the DLL or import library <file>.

# -def <file>

When used with <code>-Mmakedll</code>, this flag is passed to the linker and a <code>.def</code> file named <code><file></code> is generated for the DLL. The <code>.def</code> file contains the symbols exported by the DLL. Generating a <code>.def</code> file is not required when building a DLL but can be a useful debugging tool if the DLL does not contain the symbols that you expect it to contain.

When used with <code>-Mmakeimplib</code>, this flag is passed to <code>lib</code> which requires a <code>.def</code> file to create an import library. The <code>.def</code> file can be empty if the list of symbols to export are passed to <code>lib</code> on the command line or explicitly marked as <code>DLLEXPORT</code> in the source code.

## -implib <file>

Passed to the colinker. Generate an import library named <file> for the DLL. A DLL's import library is the interface used when linking an executable that depends on routines in a DLL.

To use the PGI compilers to create an executable that links to the DLL form of the runtime, use the compiler flag <code>-Bdynamic</code>. The executable built will be smaller than one built without <code>-Bdynamic</code>; the PGI runtime DLLs, however, must be available on the system where the executable is run. The <code>-Bdynamic</code> flag must be used when an executable is linked against a DLL built by the PGI compilers.

The following examples outline how to use <code>-Bdynamic</code>, <code>-Mmakedll</code> and <code>-Mmakeimplib</code> to build and use DLLs with the PGI compilers.

### Note

C++ on Windows does not support -Bdynamic.

### Example 12.1. Build a DLL: Fortran

This example builds a DLL from a single source file, <code>object1.f</code>, which exports data and a subroutine using <code>DLLEXPORT</code>. The source file, <code>prog1.f</code>, uses <code>DLLIMPORT</code> to import the data and subroutine from the DLL.

### object1.f

```
subroutine sub1(i)
!DEC$ ATTRIBUTES DLLEXPORT :: sub1
integer i
common /acommon/ adata
integer adata
!DEC$ ATTRIBUTES DLLEXPORT :: /acommon/
print *, "sub1 adata", adata
print *, "sub1 i ", i
adata = i
end
```

### prog1.f

```
program prog1
common /acommon/ adata
integer adata
external sub1
!DEC$ ATTRIBUTES DLLIMPORT:: sub1, /acommon/
adata = 11
call sub1(12)
print *, "main adata", adata
end
```

Step 1: Create the DLL obj1.dll and its import library obj1.lib using the following series of commands:

```
% pgfortran -Bdynamic -c object1.f
% pgfortran -Mmakedll object1.obj -o obj1.dll
```

### Step 2: Compile the main program:

```
% pgfortran -Bdynamic -o prog1 prog1.f -defaultlib:obj1
```

The -Bdynamic and -Mmakedll switches cause the compiler to link against the PGI runtime DLLs instead of the PGI runtime static libraries. The -Bdynamic switch is required when linking against any PGI-compiled

DLL, such as obj1.dll. The -defaultlib: switch specifies that obj1.lib, the DLL's import library, should be used to resolve imports.

Step 3: Ensure that obj1.dll is in your path, then run the executable prog1 to determine if the DLL was successfully created and linked:

```
% prog1
sub1 adata 11
sub1 i 12
main adata 12
```

Should you wish to change obj1.dll without changing the subroutine or function interfaces, no rebuilding of progl is necessary. Just recreate obj1.dll and the new obj1.dll is loaded at runtime.

Example 12.2. Build DLLs Containing Mutual Imports: Fortran

In this example we build two DLLs when each DLL is dependent on the other, and use them to build the main program.

In the following source files, object2.f95 makes calls to routines defined in object3.f95, and vice versa. This situation of mutual imports requires two steps to build each DLL.

To link the first DLL, the import library for the second DLL must be available. Usually an import library is created when a DLL is linked. In this case, however, the second DLL cannot be linked without the import library for the first DLL. When such circular imports exist, an import library for one of the DLLs must be created in a separate step without creating the DLL. The PGI drivers call the Microsoft lib tool to create import libraries in this situation.

Once the DLLs are built, we can use them to build the main program.

object2.f95

```
subroutine func_2a
external func_3b
!DEC$ ATTRIBUTES DLLEXPORT :: func_2a
!DEC$ ATTRIBUTES DLLIMPORT :: func_3b
print*,"func_2a, calling a routine in obj3.dll"
call func_3b()
end subroutine
subroutine func_2b
!DEC$ ATTRIBUTES DLLEXPORT :: func_2b
print*,"func_2b"
end subroutine
```

object3.f95

```
subroutine func_3a
external func_2b
!DEC$ ATTRIBUTES DLLEXPORT :: func_3a
!DEC$ ATTRIBUTES DLLIMPORT :: func_2b
print*,"func_3a, calling a routine in obj2.dll"
call func_2b()
end subroutine
```

```
subroutine func_3b
!DEC$ ATTRIBUTES DLLEXPORT :: func_3b
print*,"func_3b"
```

### end subroutine

### prog2.f95

```
program prog2
external func_2a
external func_3a
!DEC$ ATTRIBUTES DLLIMPORT :: func_2a
!DEC$ ATTRIBUTES DLLIMPORT :: func_3a
call func_2a()
call func_3a()
end program
```

Step 1: Use -Mmakeimplib with the PGI compilers to build an import library for the first DLL without building the DLL itself.

```
% pgfortran -Bdynamic -c object2.f95
% pgfortran -Mmakeimplib -o obj2.lib object2.obj
```

# Tip

The <code>-def=<deffile></code> option can also be used with <code>-Mmakeimplib</code>. Use a <code>.def</code> file when you need to export additional symbols from the DLL. A <code>.def</code> file is not needed in this example because all symbols are exported using <code>DLLEXPORT</code>.

Step 2: Use the import library, obj2.lib, created in Step 1, to link the second DLL.

```
% pgfortran -Bdynamic -c object3.f95
% pgfortran -Mmakedll -o obj3.dll object3.obj -defaultlib:obj2
```

Step 3: Use the import library, obj3.1ib, created in Step 2, to link the first DLL.

```
% pgfortran -Mmakedll -o obj2.dll object2.obj -defaultlib:obj3
```

Step 4: Compile the main program and link against the import libraries for the two DLLs.

```
% pgfortran -Bdynamic prog2.f95 -o prog2 -defaultlib:obj2 -defaultlib:obj3
```

Step 5: Execute prog2 to ensure that the DLLs were created properly:

```
% prog2
func_2a, calling a routine in obj3.dll
func_3b
func_3a, calling a routine in obj2.dll
func_2b
```

Example 12.3. Import a Fortran module from a DLL

In this example we import a Fortran module from a DLL. We use the source file defmod.f90 to create a DLL containing a Fortran module. We then use the source file use\_mod.f90 to build a program that imports and uses the Fortran module from defmod.f90.

# defmod.f90

```
module testm
  type a_type
  integer :: an_int
  end type a_type
  type(a_type) :: a, b
```

```
!DEC$ ATTRIBUTES DLLEXPORT :: a,b

contains
subroutine print_a
!DEC$ ATTRIBUTES DLLEXPORT :: print_a
write(*,*) a%an_int
end subroutine
subroutine print_b
!DEC$ ATTRIBUTES DLLEXPORT :: print_b
write(*,*) b%an_int
end subroutine
end module
```

### usemod.f90

```
use testm
  a%an_int = 1
  b%an_int = 2
  call print_a
  call print_b
end
```

### Step 1: Create the DLL.

```
% pgf90 -Mmakedll -o defmod.dll defmod.f90
Creating library defmod.lib and object defmod.exp
```

Step 2: Create the exe and link against the import library for the imported DLL.

```
% pgf90 -Bdynamic -o usemod usemod.f90 -defaultlib:defmod.lib
```

Step 3: Run the exe to ensure that the module was imported from the DLL properly.

```
% usemod
1
2
```

# **Using LIB3F**

The PGI Fortran compilers include complete support for the de facto standard LIB3F library routines on both Linux and Windows operating systems. See the PGI Fortran Language Reference manual for a complete list of available routines in the PGI implementation of LIB3F.

# LAPACK, BLAS and FFTs

Pre-compiled versions of the public domain LAPACK and BLAS libraries are included with the PGI compilers. The LAPACK library is called liblapack.a or on Windows, liblapack.lib. The BLAS library is called libblas.a or on Windows, libblas.lib. These libraries are installed to \$PGI\<target>\lib, where <target> is replaced with the appropriate target name (win32, win64).

To use these libraries, simply link them in using the −1 option when linking your main program:

```
% pgfortran myprog.f -llapack -lblas
```

Highly optimized assembly-coded versions of BLAS and certain FFT routines may be available for your platform. In some cases, these are shipped with the PGI compilers. See the current release notes for the PGI compilers you are using to determine if these optimized libraries exist, where they can be downloaded (if necessary), and how to incorporate them into your installation as the default.

# **Linking with ScaLAPACK**

The ScaLAPACK libraries are automatically installed by the **installcdk** script described in the *PGI Installation Guide*. You can link with the ScaLAPACK libraries by specifying <code>-Mscalapack</code> on any of the *PGI CDK* compiler command lines. For example:

```
% pgf77 myprog.f -Mmpi=mpich -Mscalapack
Or
% pgf77 myprog.f -Mmpi=mpich2 -Mscalapack
```

The -Mscalapack option causes the following libraries to be linked into your executable:

```
scalapack.a
blacsCinit_MPI-LINUX-0.a
blacs_MPI-LINUX-0.a
blacsF77init_MPI-LINUX-0.a
libblas.a
libmpich.a
```

### These libraries are installed in

```
$PGI/linux86/11.1/mpi/mpich/lib
$PGI/linux86/11.1/mpi2/mpich/lib
$PGI/linux86/11.1/mpi/mvapich/lib.
```

You run a program that uses ScaLAPACK routines just like any other MPI program. The version of ScaLAPACK included in the *PGI CDK* is pre-configured for use with MPICH.

If you wish to use a different BLAS library, and still use the -Mscalapack switch, then copy your BLAS library into \$PGI/linux86/11.1/lib/libblas.a.

Alternatively, you can just list the above set of libraries explicitly on your link line. You can test that ScaLAPACK is properly installed by running a test program as outlined in the following section.

# Chapter 13. Using Environment Variables

Environment variables allow you to set and pass information that can alter the default behavior of the PGI compilers and the executables which they generate. This chapter includes explanations of the environment variables specific to PGI compilers. Other environment variables are referenced and documented in other sections of this User's Guide, the accompanying Reference Manual, the PGDBG Debugger Guide and the PGPROF Profiler Manual.

- You use OpenMP environment variables to control the behavior of OpenMP programs. For consistency related to the OpenMP environment, the details of the OpenMP-related environment variables are included in Chapter 9, "Using OpenMP".
- You can use environment variables to control the behavior of the PGDBG debugger or PGPROF profiler. For a description of environment variables that affect these tools, refer to the *PGDBG Debugger Manual* and *PGPROF Profiler Manual*, respectively.

# **Setting Environment Variables**

Before we look at the environment variables that you might use with the PGI compilers and tools, let's take a look at how to set environment variables. To illustrate how to set these variables in various environments, lets look at how a user might initialize the shell environment prior to using the PGI compilers and tools.

# Setting Environment Variables on Windows

When you open the PVF Command Prompt, as described in "Commands Submenu," on page 2, the environment is pre-initialized to use the PGI compilers and tools.

You may want to use other environment variables, such as the OpenMP ones. This section explains how to do that.

# Note

To set the environment for programs run from within PVF, whether or not they are run in the debugger, use the environment properties described in the "Debugging Property Page" section of the PGI Visual Fortran Reference Manual.

Suppose that your home directory is C:\tmp. The following example shows how you might set the temporary directory to your home directory, and then verify that it is set.

```
DOS> set TMPDIR=C:\tmp
DOS> echo %TMPDIR%
C:\tmp
DOS>
```

# **PGI-Related Environment Variables**

For easy reference, the following table provides a quick listing of some OpenMP and all PGI compiler-related environment variables. This section provides more detailed descriptions of the environment variables specific to PGI compilers and the executables they generate. For information specific to OpenMP environment variables, refer to Table 9.4, "OpenMP-related Environment Variable Summary Table" and to the complete descriptions in "OpenMP Environment Variables" in the PGI Visual Fortran Reference Manual.

Table 13.1. PGI-Related Environment Variable Summary

| <b>Environment Variable</b> | Description                                                                                                    |
|-----------------------------|----------------------------------------------------------------------------------------------------|
| FLEXLM_BATCH                | (Windows only) When set to 1, prevents interactive pop-ups from appearing by sending all licensing errors and warnings to standard out rather than to a pop-up window.                       |
| FORTRANOPT                  | Allows the user to specify that the PGI Fortran compilers user VAX I/O conventions.                                                                                                    |
| LM_LICENSE_FILE             | Specifies the full path of the license file that is required for running the PGI software. On Windows, LM_LICENSE_FILE does not need to be set.                                              |
| MPSTKZ                      | Increases the size of the stacks used by threads executing in parallel regions. The value should be an integer $<$ n $>$ concatenated with $m$ or $m$ to specify stack sizes of n megabytes. |
| MP_BIND                     | Specifies whether to bind processes or threads executing in a parallel region to a physical processor.                                                                                       |
| MP_BLIST                    | When MP_BIND is yes, this variable specifically defines the thread-CPU relationship, overriding the default values.                                                                          |
| MP_SPIN                     | Specifies the number of times to check a semaphore before calling _sleep().                                                                                                    |
| MP_WARN                     | Allows you to eliminate certain default warning messages.                                                                                                    |
| NCPUS                       | Sets the number of processes or threads used in parallel regions.                                                                                                    |
| NCPUS_MAX                   | Limits the maximum number of processors or threads that can be used in a parallel region.                                                                                                    |
| NO_STOP_MESSAGE             | If used, the execution of a plain STOP statement does not produce the message FORTRAN STOP.                                                                                                  |
| OMP_DYNAMIC                 | Currently has no effect. Enables (TRUE) or disables (FALSE) the dynamic adjustment of the number of threads. The default is FALSE.                                                           |

| <b>Environment Variable</b> | Description                                                                                                    |
|-----------------------------|----------------------------------------------------------------------------------------------------|
| OMP_MAX_ACTIVE_LEVELS       | Currently has no effect. Enables (TRUE) or disables (FALSE) nested parallelism. The default is FALSE.                                                                                                    |
| OMP_NUM_THREADS             | Specifies the number of threads to use during execution of parallel regions. Default is 1.                                                                                                    |
| OMP_SCHEDULE                | Specifies the type of iteration scheduling and, optionally, the chunk size to use for <i>omp for</i> and <i>omp parallel for</i> loops that include the runtime schedule clause. The default is STATIC with chunk size = 1. |
| OMP_STACKSIZE               | Overrides the default stack size for a newly created thread.                                                                                                    |
| OMP_WAIT_POLICY             | Sets the behavior of idle threads, defining whether they spin or sleep when idle. The values are ACTIVE and PASSIVE. The default is ACTIVE.                                                                                 |
| PATH                        | Determines which locations are searched for commands the user may type.                                                                                                    |
| PGI                         | Specifies, at compile-time, the root directory where the PGI compilers and tools are installed.                                                                                                    |
| PGI_CONTINUE                | If set, when a program compiled with-Mchkfpstk is executed, the stack is automatically cleaned up and execution then continues.                                                                                             |
| PGI_OBJSUFFIX               | Allows you to control the suffix on generated object files.                                                                                                    |
| PGI_STACK_USAGE             | (Windows only) Allows you to explicitly set stack properties for your program.                                                                                                    |
| PGI_TERM                    | Controls the stack traceback and just-in-time debugging functionality.                                                                                                    |
| PGI_TERM_DEBUG              | Overrides the default behavior when PGI_TERM is set to debug.                                                                                                    |
| STATIC_RANDOM_SEED          | Forces the seed returned by RANDOM_SEED to be constant.                                                                                                    |
| TMP                         | Sets the directory to use for temporary files created during execution of the PGI compilers and tools; interchangeable with TMPDIR.                                                                                         |
| TMPDIR                      | Sets the directory to use for temporary files created during execution of the PGI compilers and tools.                                                                                                    |

# **PGI Environment Variables**

You use the environment variables listed in Table 13.1 to alter the default behavior of the PGI compilers and the executables which they generate. This section provides more detailed descriptions about the variables in this table that are not OpenMP environment variables.

# FLEXLM BATCH

By default, on Windows the license server creates interactive pop-up messages to issue warning and errors. You can use the environment variable FLEXLM\_BATCH to prevent interactive pop-up windows. To do this, set the environment variable FLEXLM BATCH to 1.

The following csh example prevents interactive pop-up messages for licensing warnings and errors:

```
% set FLEXLM BATCH = 1;
```

### **FORTRANOPT**

FORTRANOPT allows the user to adjust the behavior of the PGI Fortran compilers.

- If FORTRANOPT exists and contains the value vaxio, the record length in the open statement is in units of 4-byte words, and the \$ edit descriptor only has an effect for lines beginning with a space or a plus sign (+).
- If FORTRANOPT exists and contains the value format\_relaxed, an I/O item corresponding to a numerical edit descriptor (such as F, E, I, and so on) is not required to be a type implied by the descriptor.
- In a non-Windows environment, if FORTRANOPT exists and contains the value <code>crif</code>, a sequential formatted or list-directed record is allowed to be terminated with the character sequence <code>\r\n</code> (carriage return, newline). This approach is useful when reading records from a file produced on a Window's system.

The following example causes the PGI Fortran compilers to use VAX I/O conventions:

```
% setenv FORTRANOPT vaxio
```

# LM\_LICENSE\_FILE

The LM\_LICENSE\_FILE variable specifies the full path of the license file that is required for running the PGI software.

### Note

LM LICENSE FILE is not required for PVF, but you can use it.

To set the environment variable LM\_LICENSE\_FILE to the full path of the license key file, do this:

- 1. Open the System Properties dialog: Start | Control Panel | System.
- 2. Select the Advanced tab.
- 3. Click the *Environment Variables* button.
  - If LM\_LICENSE\_FILE is not already an environment variable, create a new system variable for it. Set its value to the full path, including the name of the license key file, license.dat.
  - If LM\_LICENSE\_FILE already exists as an environment variable, append the path to the license file to the variable's current value using a semi-colon to separate entries.

### **MPSTKZ**

MPSTKZ increases the size of the stacks used by threads executing in parallel regions. You typically use this variable with programs that utilize large amounts of thread-local storage in the form of private variables or local variables in functions or subroutines called within parallel regions. The value should be an integer < n > concatenated with M or m to specify stack sizes of n megabytes.

For example, the following setting specifies a stack size of 8 megabytes.

% setenv MPSTKZ 8M

## MP BIND

You can set MP\_BIND to yes or y to bind processes or threads executing in a parallel region to physical processor. Set it to no or n to disable such binding. The default is to not bind processes to processors. This variable is an execution-time environment variable interpreted by the PGI runtime support libraries. It does not affect the behavior of the PGI compilers in any way.

Note

The MP\_BIND environment variable is not supported on all platforms.

% setenv MP\_BIND y

# MP\_BLIST

MP\_BLIST allows you to specifically define the thread-CPU relationship.

Note

This variable is only in effect when MP\_BIND is yes.

While the MP\_BIND variable binds processors or threads to a physical processor, MP\_BLIST allows you to specifically define which thread is associated with which processor. The list defines the processor-thread relationship order, beginning with thread 0. This list overrides the default binding.

For example, the following setting for MP\_BLIST maps CPUs 3, 2, 1 and 0 to threads 0, 1, 2 and 3 respectively.

% setenv MP\_BLIST=3,2,1,0

# MP SPIN

When a thread executing in a parallel region enters a barrier, it spins on a semaphore. You can use MP\_SPIN to specify the number of times it checks the semaphore before calling \_sleep(). These calls cause the thread to be re-scheduled, allowing other processes to run. The default value is 10000.

% setenv MP\_SPIN 200

# MP\_WARN

MP\_WARN allows you to eliminate certain default warning messages.

By default, a warning is printed to stderr if you execute an OpenMP or auto-parallelized program with NCPUS or OMP\_NUM\_THREADS set to a value larger than the number of physical processors in the system.

For example, if you produce a parallelized executable a . exe and execute as follows on a system with only one processor, you get a warning message.

```
> set OMP_NUM_THREADS=2
> a.exe
Warning: OMP_NUM_THREADS or NCPUS (2) greater than available cpus (1)
FORTRAN STOP
```

Setting MP\_WARN to NO eliminates these warning messages.

### **NCPUS**

You can use the NCPUS environment variable to set the number of processes or threads used in parallel regions. The default is to use only one process or thread, which is known as serial mode.

### Note

OMP\_NUM\_THREADS has the same functionality as NCPUS. For historical reasons, PGI supports the environment variable NCPUS. If both OMP\_NUM\_THREADS and NCPUS are set, the value of OMP\_NUM\_THREADS takes precedence.

# Warning

Setting NCPUS to a value larger than the number of physical processors or cores in your system can cause parallel programs to run very slowly.

# NCPUS MAX

You can use the NCPUS\_MAX environment variable to limit the maximum number of processes or threads used in a parallel program. Attempts to dynamically set the number of processes or threads to a higher value, for example using set\_omp\_num\_threads(), will cause the number of processes or threads to be set at the value of NCPUS\_MAX rather than the value specified in the function call.

# NO STOP MESSAGE

If the NO\_STOP\_MESSAGE variable exists, the execution of a plain STOP statement does not produce the message FORTRAN STOP. The default behavior of the PGI Fortran compilers is to issue this message.

### **PATH**

The PATH variable sets the directories that are searched for commands that the user types. When using PGI products, it is important that you set your PATH to include the location of the PGI products.

Within the PVF IDE, the PATH variable can be set using the Environment and MPI Debugging properties on the "Debugging Property Page" section of the PGI Visual Fortran Reference Manual. The PVF Command Prompt, accessible from the PVF submenus of *Start* | *All Programs* | *PGI Visual Fortran*, opens with the PATH variable pre-configured for use of the PGI products.

# **Important**

If you invoke a generic Command Prompt using *Start | All Programs | Accessories | Command Prompt*, then the environment is not pre-configured for PGI products.

# PGI

The PGI environment variable specifies the root directory where the PGI compilers and tools are installed. This variable is recognized at compile-time. If it is not set, the default value depends on your system as well as which compilers are installed:

• On Windows, the default value is C:\Program Files\PGI, where C represents the system drive. If both 32- and 64-bit compilers are installed, the 32-bit compilers are in C:\Program Files (x86)\PGI.

In most cases, if the PGI environment variable is not set, the PGI compilers and tools dynamically determine the location of this root directory based on the instance of the compiler or tool that was invoked.

# PGI CONTINUE

You set the PGI\_CONTINUE variable to specify the actions to take before continuing with execution. For example, if the PGI\_CONTINUE environment variable is set and then a program that is compiled with -Mchkfpstk is executed, the stack is automatically cleaned up and execution then continues. If PGI\_CONTINUE is set to verbose, the stack is automatically cleaned up, a warning message is printed, and then execution continues.

# Note

There is a performance penalty associated with the stack cleanup.

# PGI OBJSUFFIX

You can set the PGI\_OBJSUFFIX environment variable to generate object files that have a specific suffix. For example, if you set PGI\_OBJSUFFIX to .o, the object files have a suffix of .o rather than .obj.

# PGI STACK USAGE

(Windows only) The PGI\_STACK\_USAGE variable allows you to explicitly set stack properties for your program. When the user compiles a program with the <code>-Mchkstk</code> option and sets the PGI\_STACK\_USAGE environment variable to any value, the program displays the stack space allocated and used after the program exits. You might see something similar to the following message:

```
thread 0 stack: max 8180KB, used 48KB
```

This message indicates that the program used 48KB of a 8180KB allocated stack. For more information on the -Mchkstk option, refer to "-Mchkstk" in the PGI Visual Fortran Reference Manual.

# PGI\_TERM

The PGI\_TERM environment variable controls the stack traceback and just-in-time debugging functionality. The runtime libraries use the value of PGI\_TERM to determine what action to take when a program abnormally terminates.

The value of PGI\_TERM is a comma-separated list of options. The commands for setting the environment variable follow.

• In csh:

```
% setenv PGI_TERM option[,option...]
```

• In bash, sh, zsh, or ksh:

```
$ PGI_TERM=option[,option...]
$ export PGI_TERM
```

• In the Windows Command Prompt:

```
C:\> set PGI_TERM=option[,option...]
```

Table 13.2 lists the supported values for option. Following the table is a complete description of each option that indicates specifically how you might apply the option.

By default, all of these options are disabled.

Table 13.2. Supported PGI\_TERM Values

| [no]debug  | Enables/disables just-in-time debugging (debugging invoked on error)                                |
|------------|----------------------------------------------------------------------------------------------------|
| [no]trace  | Enables/disables stack traceback on error                                                           |
| [no]signal | Enables/disables establishment of signal handlers for common signals that cause program termination |
| [no]abort  | Enables/disables calling the system termination routine abort()                                     |

### [no]debug

This enables/disables just-in-time debugging. The default is nodebug.

When PGI\_TERM is set to debug, the following command is invoked on error, unless you use PGI\_TERM\_DEBUG to override this default.

```
pgdbg -text -attach <pid>
```

<pid> is the process ID of the process being debugged.

The PGI\_TERM\_DEBUG environment variable may be set to override the default setting. For more information, refer to "PGI\_TERM\_DEBUG," on page 147.

### [no]trace

This enables/disables the stack traceback. The default is notrace.

## [no]signal

This enables/disables establishing signal handlers for the most common signals that cause program termination. The default is nosignal. Setting trace and debug automatically enables signal. Specifically setting nosignal allows you to override this behavior.

# [no]abort

This enables/disables calling the system termination routine abort(). The default is noabort. When noabort is in effect the process terminates by calling \_exit(127).

A few runtime errors just print an error message and call <code>exit(127)</code>, regardless of the status of <code>pgi\_term</code>. These are mainly errors such as specifying an invalid environment variable value where a traceback would not be useful.

The abort routine exits with the status of the exception received; for example, if the program receives an access violation abort exits with status 0xC0000005.

For more information on why to use this variable, refer to "Stack Traceback and JIT Debugging," on page 148.

# PGI\_TERM\_DEBUG

The PGI\_TERM\_DEBUG variable may be set to override the default behavior when PGI\_TERM is set to debug.

The value of PGI\_TERM\_DEBUG should be set to the command line used to invoke the program. For example:

```
gdb --quiet --pid %d
```

The first occurrence of %d in the PGI\_TERM\_DEBUG string is replaced by the process id. The program named in the PGI\_TERM\_DEBUG string must be found on the current PATH or specified with a full path name.

# STATIC RANDOM SEED

You can use STATIC\_RANDOM\_SEED to force the seed returned by the Fortran 90/95 RANDOM\_SEED intrinsic to be constant. The first call to RANDOM\_SEED without arguments resets the random seed to a default value, then advances the seed by a variable amount based on time. Subsequent calls to RANDOM\_SEED without arguments reset the random seed to the same initial value as the first call. Unless the time is exactly the same, each time a program is run a different random number sequence is generated. Setting the environment variable STATIC\_RANDOM\_SEED to YES forces the seed returned by RANDOM\_SEED to be constant, thereby generating the same sequence of random numbers at each execution of the program.

### **TMP**

You can use TMP to specify the directory to use for placement of any temporary files created during execution of the PGI compilers and tools. This variable is interchangeable with TMPDIR.

### **TMPDIR**

You can use TMPDIR to specify the directory to use for placement of any temporary files created during execution of the PGI compilers and tools.

# Stack Traceback and JIT Debugging

When a programming error results in a runtime error message or an application exception, a program will usually exit, perhaps with an error message. The PGI runtime library includes a mechanism to override this default action and instead print a stack tracebackor start a debugger.

The stack traceback and just-in-time debugging functionality is controlled by an environment variable, PGI\_TERM, described in "PGI\_TERM," on page 145. The runtime libraries use the value of PGI\_TERM to determine what action to take when a program abnormally terminates.

When the PGI runtime library detects an error or catches a signal, it calls the routine pgi\_stop\_here() prior to generating a stack traceback or starting the debugger. The pgi\_stop\_here() routine is a convenient spot to set a breakpoint when debugging a program.

# Chapter 14. Distributing Files - Deployment

Once you have successfully built, debugged and tuned your application, you may want to distribute it to users who need to run it on a variety of systems. This chapter addresses how to effectively distribute applications built using PGI compilers and tools. The application must be installed in such a way that it executes accurately on a system other than the one on which it was built, and which may be configured differently.

# **Deploying Applications on Windows**

Windows programs may be linked statically or dynamically.

- A statically linked program is completely self-contained, created by linking to static versions of the PGI and Microsoft runtime libraries.
- A dynamically linked program depends on separate dynamically-linked libraries (DLLs) that must be installed on a system for the application to run on that system.

Although it may be simpler to install a statically linked executable, there are advantages to using the DLL versions of the runtime, including these:

- Executable binary file size is smaller.
- Multiple processes can use DLLs at once, saving system resources.
- New versions of the runtime can be installed and used by the application without rebuilding the application.

Dynamically-linked Windows programs built with PGI compilers depend on dynamic runtime library files (DLLs). These DLLs must be distributed with such programs to enable them to execute on systems where the PGI compilers are not installed. These redistributable libraries include both PGI runtime libraries and Microsoft runtime libraries.

# PGI Redistributables

PGI redistributable directories contain all of the PGI Linux runtime library shared object files or Windows dynamically-linked libraries that can be re-distributed by PGI 11.1 licensees under the terms of the PGI Enduser License Agreement (EULA).

### Microsoft Redistributables

The PGI products on Windows include Microsoft Open Tools. The Microsoft Open Tools directory contains a subdirectory named redist. PGI licensees may redistribute the files contained in this directory in accordance with the terms of the PGI End-User License Agreement.

Microsoft supplies installation packages, vcredist\_x86.exe and vcredist\_x64.exe, containing these runtime files. These files are available in the redist directory.

# **Code Generation and Processor Architecture**

The PGI compilers can generate much more efficient code if they know the specific x86 processor architecture on which the program will run. When preparing to deploy your application, you should determine whether you want the application to run on the widest possible set of x86 processors, or if you want to restrict the application to run on a specific processor or set of processors. The restricted approach allows you to optimize performance for that set of processors.

Different processors have differences, some subtle, in hardware features, such as instruction sets and cache size. The compilers make architecture-specific decisions about such things as instruction selection, instruction scheduling, and vectorization, all of which can have a profound effect on the performance of your application.

Processor-specific code generation is controlled by the -tp option, described in the section "-tp <target> [,target...]" of the PGI Visual Fortran Reference Manual. When an application is compiled without any -tp options, the compiler generates code for the type of processor on which the compiler is run.

# Generating Generic x86 Code

To generate generic x86 code, use one of the following forms of the -tp option on your command line:

```
-tp px ! generate code for any x86 cpu type
-tp p6 ! generate code for Pentium 2 or greater
```

While both of these examples are good choices for portable execution, most users have Pentium 2 or greater CPUs.

# Generating Code for a Specific Processor

You can use the -tp option to request that the compiler generate code optimized for a specific processor. The PGI Release Notes contains a list of supported processors.

# **Generating One Executable for Multiple Types of Processors**

PGI unified binaries provide a low-overhead method for a single program to run well on a number of hardware platforms.

All 64-bit PGI compilers for Windows can produce PGI Unified Binary programs that contain code streams fully optimized and supported for both AMD64 and Intel EM64T processors using the -tp target option. You specify this option using PVF's Fortran | Targer Processors property page. For more information on this property page, refer to the "PVF Properties" chapter in the PGI Visual Fortran Reference Manual.

The compilers generate and combine multiple binary code streams into one executable, where each stream is optimized for a specific platform. At runtime, this one executable senses the environment and dynamically selects the appropriate code stream.

Executable size is automatically controlled via unified binary culling. Only those functions and subroutines where the target affects the generated code have unique binary images, resulting in a code-size savings of 10-90% compared to generating full copies of code for each target.

Programs can use PGI Unified Binary technology even if all of the object files and libraries are not compiled as unified binaries. Like any other object file, you can use PGI Unified Binary object files to create programs or libraries. No special start up code is needed; support is linked in from the PGI libraries.

The -Mpfi option disables generation of PGI Unified Binary object files. Instead, the default target auto-detect rules for the host are used to select the target processor.

# PGI Unified Binary Command-line Switches

The PGI Unified Binary command-line switch is an extension of the target processor switch, -tp, which may be applied to individual files during compilation using the PVF property pages described in the "PVF Properties" chapter in the PGI Visual Fortran Reference Manual..

The target processor switch, -tp, accepts a comma-separated list of 64-bit targets and generates code optimized for each listed target.

The following example generates optimized code for three targets:

```
-tp k8-64,p7-64,core2-64
```

To use multiple -tp options within a PVF project, specify the comma-separated -tp list on both the Fortran l Command Line and the Linker | Command Line property pages, described in the "PVF Properties" chapter in the PGI Visual Fortran Reference Manual.

A special target switch, -tp x64, is the same as -tp k8-64, p7-64s.

# **PGI Unified Binary Directives**

PGI Unified binary directives may be applied to functions, subroutines, or whole files. The directives and pragmas cause the compiler to generate PGI Unified Binary code optimized for one or more targets. No special command line options are needed for these pragmas and directives to take effect.

The syntax of the Fortran directive is this:

```
pgi$[g|r| ] pgi tp [target]...
```

where the scope is g (global), r (routine) or blank. The default is r, routine.

For example, the following syntax indicates that the whole file, represented by g, should be optimized for both k8\_64 and p7\_64.

```
pgi$g pgi tp k8_64 p7_64
```

# Chapter 15. Inter-language Calling

This chapter describes inter-language calling conventions for C, C++, and Fortran programs using the PGI compilers. The following sections describe how to call a Fortran function or subroutine from a C or C++ program and how to call a C or C++ function from a Fortran program. For information on calling assembly language programs, refer to the "Runtime Environment" chapter of the PGI Visual Fortran Reference Manual.

This chapter provides examples that use the following options related to inter-language calling. For more information on these options, refer to the "Command-Line Options Reference" chapter of the PGI Visual Fortran Reference Manual.

-c -Mnomain -Miface -Mupcase

# **Overview of Calling Conventions**

This chapter includes information on the following topics:

- Functions and subroutines in Fortran, C, and C++
- Naming and case conversion conventions
- Compatible data types
- Argument passing and special return values
- Arrays and indexes
- Win32 calling conventions

The sections "Inter-language Calling Considerations," on page 154 through "Example - C++ Calling Fortran," on page 161 describe how to perform inter-language calling using the Win64 convention. Default Fortran calling conventions for Win32 differ, although Win32 programs compiled using the <code>-Miface=unix</code> Fortran command-line option use the Win64 convention rather than the default Win32 conventions. All information in those sections pertaining to compatibility of arguments applies to Win32 as well. For details on the symbol name and argument passing conventions used on Win32 platforms, refer to "Win32 Calling Conventions," on page 162.

The concepts in this chapter apply equally to using inter-language calling in PVF. While all of the examples given are shown as being compiled at the command line, they can also be used within PVF. The primary

difference for you to note is this: Visual Studio projects are limited to a single language. To mix languages, create a multi-project solution.

Tip

For inter-language examples that are specific to PVF, look in the directory:

\$(VSInstallDir)\PGI Visual Fortran\Samples\interlanguage\

# **Inter-language Calling Considerations**

In general, when argument data types and function return values agree, you can call a C or C++ function from Fortran as well as call a Fortran function from C or C++. When data types for arguments do not agree, you may need to develop custom mechanisms to handle them. For example, the Fortran COMPLEX type has a matching type in C99 but does not have a matching type in C90; however, it is still possible to provide inter-language calls but there are no general calling conventions for such cases.

### Note

- If a C++ function contains objects with constructors and destructors, calling such a function from Fortran is not possible unless the initialization in the main program is performed from a C++ program in which constructors and destructors are properly initialized.
- C++ member functions cannot be declared extern, since their names will always be mangled. Therefore, C++ member functions cannot be called from C or Fortran.

# **Functions and Subroutines**

Fortran, C, and C++ define functions and subroutines differently.

For a Fortran program calling a C or C++ function, observe the following return value convention:

- When a C or C++ function returns a value, call it from Fortran as a function.
- When a C or C++ function does not return a value, call it as a subroutine.

For a C/C++ program calling a Fortran function, the call should return a similar type. Table 15.1, "Fortran and C/C++ Data Type Compatibility" lists compatible types. If the call is to a Fortran subroutine, a Fortran CHARACTER function, or a Fortran COMPLEX function, call it from C/C++ as a function that returns void. The exception to this convention is when a Fortran subroutine has alternate returns; call such a subroutine from C/C++ as a function returning int whose value is the value of the integer expression specified in the alternate RETURN statement.

# **Upper and Lower Case Conventions, Underscores**

By default on Linux, Win64, and OSX systems, all Fortran symbol names are converted to lower case. C and C+ + are case sensitive, so upper-case function names stay upper-case. When you use inter-language calling, you can either name your C/C++ functions with lower-case names, or invoke the Fortran compiler command with the option -Mupcase, in which case it will not convert symbol names to lower-case.

When programs are compiled using one of the PGI Fortran compilers on Linux, Win64, and OSX systems, an underscore is appended to Fortran global names (names of functions, subroutines and common blocks). This mechanism distinguishes Fortran name space from C/C++ name space. Use these naming conventions:

- If you call a C/C++ function from Fortran, you should rename the C/C++ function by appending an underscore.
- If you call a Fortran function from C/C++, you should append an underscore to the Fortran function name in the calling program.

# **Compatible Data Types**

Table 15.1 shows compatible data types between Fortran and C/C++. Table 15.2, "Fortran and C/C++ Representation of the COMPLEX Type," on page 156 shows how the Fortran COMPLEX type may be represented in C/C++.

Tip

If you can make your function/subroutine parameters as well as your return values match types, you should be able to use inter-language calling.

| Table 15.1. Fortran and C/C++ Data Type Compatibility | Table 15.1. | Fortran and C | C/C++ Data <sup>-</sup> | Type | Compatibility |
|-------------------------------------------------------|-------------|---------------|-------------------------|------|---------------|
|-------------------------------------------------------|-------------|---------------|-------------------------|------|---------------|

| Fortran Type (lower case) | C/C++ Type    | Size (bytes) |
|---------------------------|---------------|--------------|
| character x               | char x        | 1            |
| character*n x             | char x[n]     | n            |
| real x                    | float x       | 4            |
| real*4 x                  | float x       | 4            |
| real*8 x                  | double x      | 8            |
| double precision          | double x      | 8            |
| integer x                 | int x         | 4            |
| integer*1 x               | signed char x | 1            |
| integer*2 x               | short x       | 2            |
| integer*4 x               | int x         | 4            |
| integer*8 x               | long long x   | 8            |
| logical x                 | int x         | 4            |
| logical*1 x               | char x        | 1            |
| logical*2 x               | short x       | 2            |
| logical*4                 | int x         | 4            |
| logical*8                 | long x        | 8            |

| Fortran Type (lower case) | C/C++ Type                                     | Size (bytes) |
|---------------------------|------------------------------------------------|--------------|
| complex x                 | struct {float r,i;} x;<br>float complex x;     | 8 8          |
| complex*8 x               | struct {float r,i;} x;<br>float complex x;     | 8 8          |
| double complex x          | struct {double dr,di;} x;<br>double complex x; | 16<br>16     |
| complex *16 x             | struct {double dr,di;} x;<br>double complex x; | 16<br>16     |

### Note

For C/C++, the complex type implies C99 or later.

### Fortran Named Common Blocks

A named Fortran common block can be represented in C/C++ by a structure whose members correspond to the members of the common block. The name of the structure in C/C++ must have the added underscore. For example, here is a Fortran common block:

```
INTEGER I
COMPLEX C
DOUBLE COMPLEX CD
DOUBLE PRECISION D
COMMON /COM/ i, c, cd, d
```

This Fortran Common Block is represented in C with the following equivalent:

```
extern struct {
  int i;
  struct {float real, imag;} c;
  struct {double real, imag;} cd;
  double d;
} com_;
```

This same Fortran Common Block is represented in C++ with the following equivalent:

```
extern "C" struct {
  int i;
  struct {float real, imag;} c;
  struct {double real, imag;} cd;
  double d;
} com_;
```

Tip

For global or external data sharing, extern "C" is not required.

# **Argument Passing and Return Values**

In Fortran, arguments are passed by reference, that is, the address of the argument is passed, rather than the argument itself. In C/C++, arguments are passed by value, except for strings and arrays, which are passed

by reference. Due to the flexibility provided in C/C++, you can work around these differences. Solving the parameter passing differences generally involves intelligent use of the & and \* operators in argument passing when C/C++ calls Fortran and in argument declarations when Fortran calls C/C++.

For strings declared in Fortran as type CHARACTER, an argument representing the length of the string is also passed to a calling function.

# Passing by Value (%VAL)

When passing parameters from a Fortran subprogram to a C/C++ function, it is possible to pass by value using the  $\VAL()$ , the parameter is passed by value. For example, the following call passes the integer i and the logical  $\Var$  by value.

```
integer*1 i
logical*1 bvar
call cvalue (%VAL(i), %VAL(bvar))
```

### Character Return Values

"Functions and Subroutines," on page 154 describes the general rules for return values for C/C++ and Fortran inter-language calling. There is a special return value to consider. When a Fortran function returns a character, two arguments need to be added at the beginning of the C/C++ calling function's argument list:

- The address of the return character or characters
- The length of the return character

Example 15.1, "Character Return Parameters" illustrates the extra parameters, tmp and 10, supplied by the caller:

### Example 15.1. Character Return Parameters

If the Fortran function is declared to return a character value of constant length, for example CHARACTER\*4 FUNCTION CHF(), the second extra parameter representing the length must still be supplied, but is not used.

### Note

The value of the character function is not automatically NULL-terminated.

# **Complex Return Values**

When a Fortran function returns a complex value, an argument needs to be added at the beginning of the C/C ++ calling function's argument list; this argument is the address of the complex return value. Example 15.2, "COMPLEX Return Values" illustrates the extra parameter, cplx, supplied by the caller.

## Example 15.2. COMPLEX Return Values

```
COMPLEX FUNCTION CF(C, I)

INTEGER I

END

extern void cf_();
typedef struct {float real, imag;} cplx;
cplx c1;
int i;
cf_(&c1, &i);
```

# **Array Indices**

C/C++ arrays and Fortran arrays use different default initial array index values. By default, C/C++ arrays start at 0 and Fortran arrays start at 1. If you adjust your array comparisons so that a Fortran second element is compared to a C/C++ first element, and adjust similarly for other elements, you should not have problems working with this difference. If this is not satisfactory, you can declare your Fortran arrays to start at zero.

Another difference between Fortran and C/C++ arrays is the storage method used. Fortran uses column-major order and C/C++ uses row-major order. For one-dimensional arrays, this poses no problems. For two-dimensional arrays, where there are an equal number of rows and columns, row and column indexes can simply be reversed. For arrays other than single dimensional arrays, and square two-dimensional arrays, interlanguage function mixing is not recommended.

# **Examples**

This section contains examples that illustrate inter-language calling.

# Example - Fortran Calling C

### Note

There are other solutions to calling C from Fortran than the one presented in this section. For example, you can use the <code>iso\_c\_binding</code> intrinsic module which PGI does support. For more information on this module and for examples of how to use it, search the web using the keyword iso\_c\_binding.

Example 15.4, "C function f2c\_func\_" shows a C function that is called by the Fortran main program shown in Example 15.3, "Fortran Main Program f2c\_main.f". Notice that each argument is defined as a pointer, since Fortran passes by reference. Also notice that the C function name uses all lower-case and a trailing "\_".

## Example 15.3. Fortran Main Program f2c\_main.f

```
logical*1 bool1
  character letter1
  integer*4 numint1, numint2
  real numfloat1
  double precision numdoub1
  integer*2 numshor1
```

```
external f2c_func

call f2c_func(bool1, letter1, numint1, numint2, numfloat1, numdoub1, numshor1)

write( *, "(L2, A2, I5, I5, F6.1, F6.1, I5)")
+ bool1, letter1, numint1, numint2, numfloat1, numdoub1, numshor1

end
```

# Example 15.4. C function f2c\_func\_

```
#define TRUE 0xff
#define FALSE 0
void f2c_func_( bool1, letter1, numint1, numint2, numfloat1,\
    numdoub1, numshor1, len_letter1)
    char *bool1, *letter1;
    int *numint1, *numint2;
    float *numfloat1;
    double *numdoub1;
    short *numshor1;
    int len_letter1;
{
    *bool1 = TRUE; *letter1 = 'v';
    *numint1 = 11; *numint2 = -44;
    *numfloat1 = 39.6;
    *numdoub1 = 39.2;
    *numshor1 = 981;
}
```

Compile and execute the program f2c\_main.f with the call to f2c\_func\_ using the following command lines:

```
$ pgcc -c f2c_func.c
$ pgfortran f2c_func.o f2c_main.f
```

Executing the f2c\_main.exe file should produce the following output:

```
T v 11 -44 39.6 39.2 981
```

# Example - C Calling Fortran

Example 15.5, "C Main Program c2f\_main.c" shows a C main program that calls the Fortran subroutine shown in Example 15.6, "Fortran Subroutine c2f\_sub.f".

- Each call uses the & operator to pass by reference.
- The call to the Fortran subroutine uses all lower-case and a trailing "\_".

## Example 15.5. C Main Program c2f\_main.c

```
void main () {
  char bool1, letter1;
  int numint1, numint2;
  float numfloat1;
  double numdoub1;
  short numshor1;
  extern void c2f_func_();
  c2f_sub_(&bool1,&letter1,&numint1,&numint2,&numfloat1,&numdoub1,&numshor1, 1);
  printf(" %s %c %d %d %3.1f %.0f %d\n",
  bool1?"TRUE":"FALSE", letter1, numint1, numint2,
  numfloat1, numdoub1, numshor1);
}
```

## Example 15.6. Fortran Subroutine c2f\_sub.f

```
subroutine c2f_func ( bool1, letter1, numint1, numint2,
+ numfloat1, numdoub1, numshor1)
  logical*1 bool1
  character letter1
  integer numint1, numint2
  double precision numdoub1
  real numfloat1
  integer*2 numshor1
  bool1 = .true.
  letter1 = "v"
   numint1 = 11
   numint2 = -44
   numdoub1 = 902
   numfloat1 = 39.6
   numshor1 = 299
   return
end
```

To compile this Fortran subroutine and C program, use the following commands:

```
$ pgcc -c c2f_main.c
$ pgfortran -Mnomain c2f_main.o c2_sub.f
```

Executing the resulting c2fmain.exe file should produce the following output:

```
TRUE v 11 -44 39.6 902 299
```

# Example - Fortran Calling C++

The Fortran main program shown in Example 15.7, "Fortran Main Program f2cp\_main.f calling a C++ function" calls the C++ function shown in Example 15.8, "C++ function f2cp\_func.C".

### Notice:

- Each argument is defined as a pointer in the C++ function, since Fortran passes by reference.
- The C++ function name uses all lower-case and a trailing "\_":

#### Example 15.7. Fortran Main Program f2cp\_main.f calling a C++ function

#### Example 15.8. C++ function f2cp\_func.C

Assuming the Fortran program is in a file fmain.f, and the C++ function is in a file cpfunc.C, create an executable, using the following command lines:

```
$ pgcpp -c f2cp_func.C
$ pgfortran f2cp_func.o f2cp_main.f -pgcpplibs
```

Executing the fmain.exe file should produce the following output:

```
T v 11 -44 39.6 39.2 981
```

## Example - C++ Calling Fortran

Example 15.10, "Fortran Subroutine cp2f\_func.f" shows a Fortran subroutine called by the C++ main program shown in Example 15.9, "C++ main program cp2f\_main.C". Notice that each call uses the & operator to pass by reference. Also notice that the call to the Fortran subroutine uses all lower-case and a trailing "\_":

#### Example 15.9. C++ main program cp2f\_main.C

```
#include <iostream>
extern "C" { extern void cp2f_func_(char *,char *,int *,int *,
  float *,double *,short *); }
```

```
main ()
{
  char bool1, letter1;
  int numint1, numint2;
  float numfloat1;
  double numdoub1;
  short numshor1;

cp2f_func(&bool1,&letter1,&numint1,&numint2,&numfloat1, &numdoub1,&numshor1);
  cout << " bool1 = ";
  bool1?cout << "TRUE ":cout << "FALSE "; cout <<endl;
  cout << " letter1 = " << letter1 <<endl;
  cout << " numint1 = " << numint1 <<endl;
  cout << " numint2 = " << numint2 <<endl;
  cout << " numfloat1 = " << numfloat1 <<endl;
  cout << " numdoub1 = " << numfloat1 <<endl;
  cout << " numdoub1 = " << numfloat1 <<endl;
  cout << " numdoub1 = " << numshor1 <<endl;
  cout << " numdoub1 = " << numshor1 <<endl;
  cout << " numdoub1 = " << numshor1 <<endl;
  cout << " numshor1 = " << numshor1 <<endl;
}</pre>
```

#### Example 15.10. Fortran Subroutine cp2f\_func.f

```
subroutine cp2f_func ( bool1, letter1, numint1,
+ numint2, numfloat1, numdoub1, numshor1)
logical*1 bool1
character letter1
integer numint1, numint2
double precision numdoub1
real numfloat1
integer*2 numshor1
bool1 = .true. ; letter1 = "v"
numint1 = 11 ; numint2 = -44
numdoub1 = 902 ; numfloat1 = 39.6 ; numshor1 = 299
return
end
```

To compile this Fortran subroutine and C++ program, use the following command lines:

```
$ pgfortran -c cp2f_func.f
$ pgcpp cp2f_func.o cp2f_main.C -pgf90libs
```

Executing this C++ main should produce the following output:

```
bool1 = TRUE
letter1 = v
numint1 = 11
numint2 = -44
numfloat1 = 39.6
numdoub1 = 902
numshor1 = 299
```

Note that you must explicitly link in the PGFORTRAN runtime support libraries when linking pgfortran-compiled program units into C or C++ main programs. When linking pgf77-compiled program units into C or C++ main programs, you need only link in -lpgftnrtl.

## Win32 Calling Conventions

A calling convention is a set of conventions that describe the manner in which a particular routine is executed. A routine's calling conventions specify where parameters and function results are passed. For a stack-based routine, the calling conventions determine the structure of the routine's stack frame.

The calling convention for C/C++ is identical between most compilers on Win32 and Win64. However, Fortran calling conventions vary widely between legacy Win32 Fortran compilers and Win64 Fortran compilers.

#### Win32 Fortran Calling Conventions

Four styles of calling conventions are supported using the PGI Fortran compilers for Win32: Default, C, STDCALL, and UNIX.

- **Default** Used in the absence of compilation flags or directives to alter the default.
- C or STDCALL Used if an appropriate compiler directive is placed in a program unit containing the call. The C and STDCALL conventions are typically used to call routines coded in C or assembly language that depend on these conventions.
- UNIX Used in any Fortran program unit compiled using the -Miface=unix (or -Munix) compilation flag.

The following table outlines each of these calling conventions.

Table 15.3. Calling Conventions Supported by the PGI Fortran Compilers

| Convention                                              | Default                  | STDCALL | С     | UNIX                 |
|---------------------------------------------------------|--------------------------|---------|-------|----------------------|
| Case of symbol name                                     | Upper                    | Lower   | Lower | Lower                |
| Leading underscore                                      | Yes                      | Yes     | Yes   | Yes                  |
| Trailing underscore                                     | No                       | No      | No    | Yes                  |
| Argument byte count added                               | Yes                      | Yes     | No    | No                   |
| Arguments passed by reference                           | Yes                      | No*     | No*   | Yes                  |
| Character argument length passed                        | After each char argument | No      | No    | End of argument list |
| First character of character string and passed by value | No                       | Yes     | Yes   | No                   |
| varargs support                                         | No                       | No      | Yes   | Yes                  |
| Caller cleans stack                                     | No                       | No      | Yes   | Yes                  |

<sup>\*</sup> Except arrays, which are always passed by reference even in the STDCALL and C conventions

#### Note

While it is compatible with the Fortran implementations of Microsoft and several other vendors, the C calling convention supported by the PGI Fortran compilers for Windows is not strictly compatible with the C calling convention used by most C/C++ compilers. In particular, symbol names produced by PGI Fortran compilers using the C convention are all lower case. The standard C convention is to preserve mixed-case symbol names. You can cause any of the PGI Fortran compilers to preserve mixed-case

symbol names using the -Mupcase option, but be aware that this could have other ramifications on your program.

### Symbol Name Construction and Calling Example

This section presents an example of the rules outlined in Table 15.3, "Calling Conventions Supported by the PGI Fortran Compilers," on page 163. In the pseudocode shown in the following examples, <code>%addr</code> refers to the address of a data item while <code>%val</code> refers to the value of that data item. Subroutine and function names are converted into symbol names according to the rules outlined in Table 15.3.

Consider the following subroutine call, where a is a double precision scalar, b is a real vector of size n, and n is an integer:

```
call work ( 'ERR', a, b, n)
```

• **Default** - The symbol name for the subroutine is constructed by pre-pending an underscore, converting to all upper case, and appending an @ sign followed by an integer indicating the total number of bytes occupied by the argument list. Byte counts for character arguments appear immediately following the corresponding argument in the argument list.

The following example is pseudocode for the preceding subroutine call using Default conventions:

```
call _WORK@20 (%addr(`ERR'), 3, %addr(a), %addr(b), %addr(n))
```

• STDCALL - The symbol name for the subroutine is constructed by pre-pending an underscore, converting to all lower case, and appending an @ sign followed by an integer indicating the total number of bytes occupied by the argument list. Character strings are truncated to the first character in the string, which is passed by value as the first byte in a 4-byte word. The following is an example of the pseudocode for the work subroutine call using STDCALL conventions:

```
call _work@20 (%val(`E'), %val(a), %addr(b), %val(n))
```

Notice in this case that there are still 20 bytes in the argument list. However, rather than five 4-byte quantities as in the Default convention, there are three 4-byte quantities and one 8-byte quantity (the double precision value of a).

• **C** - The symbol name for the subroutine is constructed by pre-pending an underscore and converting to all lower case. Character strings are truncated to the first character in the string, which is passed by value as the first byte in a 4-byte word. The following is an example of the pseudocode for the work subroutine call using C conventions:

```
call _work (%val('E'), %val(a), %addr(b), %val(n))
```

• UNIX - The symbol name for the subroutine is constructed by pre-pending an underscore, converting to all lower case, and appending an underscore. Byte counts for character strings appear in sequence following the last argument in the argument list. The following is an example of the pseudocode for the work subroutine call using UNIX conventions:

```
call _work_ (%addr(`ERR'), %addr(a), %addr(b), %addr(n),3)
```

#### Using the Default Calling Convention

The Default calling convention is used if no directives are inserted to modify calling conventions and if neither the <code>-Miface=unix</code> (or <code>-Munix</code>) compilation flag is used. Refer to "Symbol Name Construction and Calling Example," on page 164 for a complete description of the Default calling convention.

#### Using the STDCALL Calling Convention

Using the STDCALL calling convention requires the insertion of a compiler directive into the declarations section of any Fortran program unit which calls the STDCALL program unit. This directive has no effect when either the <code>-Miface=unix</code> (or <code>-Munix</code>) compilation flag is used, meaning you cannot mix UNIX-style argument passing and STDCALL calling conventions within the same file.

In the following example syntax for the directive, work is the name of the subroutine to be called using STDCALL conventions:

```
!DEC$ ATTRIBUTES STDCALL :: work
```

You can list more than one subroutine, separating them by commas. Refer to "Symbol Name Construction and Calling Example," on page 164 for a complete description of the implementation of STDCALL.

#### Note

- The directive prefix !DEC\$ requires a space between the prefix and the directive keyword ATTRIBUTES.
- The! must begin the prefix when compiling using Fortran 90 freeform format.
- The characters C or \* can be used in place of! in either form of the prefix when compiling used fixed-form format.
- The directives are completely case insensitive.

## Using the C Calling Convention

Using the C calling convention requires the insertion of a compiler directive into the declarations section of any Fortran program unit which calls the C program unit. This directive has no effect when the <code>-Miface=unix</code> (or <code>-Munix</code>) compilation flag is used, meaning you cannot mix UNIX-style argument passing and C calling conventions within the same file.

Syntax for the directive is as follows:

```
!DEC$ ATTRIBUTES C :: work
```

Where work is the name of the subroutine to be called using C conventions. More than one subroutine may be listed, separated by commas. Refer to "Symbol Name Construction and Calling Example," on page 164 for a complete description of the implementation of the C calling convention.

# Using the UNIX Calling Convention

Using the UNIX calling convention is straightforward. Any program unit compiled using -Miface=unix or the -Munix compilation flag uses the UNIX convention.

# Using the CREF Calling Convention

Using the CREF calling convention is straightforward. Any program unit compiled using -Miface=cref compilation flag uses the CREF convention.

# Chapter 16. Programming Considerations for 64-Bit Environments

You can use the PGI Fortran compilers on 64-bit Windows operating systems to create programs that use 64-bit memory addresses. However, there are limitations to how this capability can be applied. The object file format used on Windows limits the total cumulative size of code plus static data to 2GB. This limit includes the code and statically declared data in the program and in system and user object libraries. Dynamically allocated data objects can be larger than 2GB. This chapter describes the specifics of how to use the PGI compilers to make use of 64-bit memory addressing.

The 64-bit Windowsenvironment maintains 32-bit compatibility, which means that 32-bit applications can be developed and executed on the corresponding 64-bit operating system.

#### Note

The 64-bit PGI compilers are 64-bit applications which cannot run on anything but 64-bit CPUs running 64-bit Operating Systems.

This chapter describes how to use the following options related to 64-bit programming.

-i8 -tp

# Data Types in the 64-Bit Environment

The size of some data types can be different in a 64-bit environment. This section describes the major differences. For detailed information, refer to the "Fortran, C, and C++ Data Types" chapter of the PGI Visual Fortran Reference Manual.

## Fortran Data Types

In Fortran, the default size of the INTEGER type is 4 bytes. The -i8 compiler option may be used to make the default size of all INTEGER data in the program 8 bytes.

## **Large Dynamically Allocated Data**

Dynamically allocated data objects in programs compiled by the 64-bit PGI compilers can be larger than 2GB. No special compiler options are required to enable this functionality. The size of the allocation is only limited by the system.

# **Compiler Options for 64-bit Programming**

The usual switches that apply to 64-bit programmers seeking to increase the data range of their applications are in the following table.

Option **Purpose** Considerations -Mlargeaddressaware [Win64 only] Generates code Use -Mlargeaddressaware=no for a direct that allows for addresses greater addressing mechanism that restricts the than 2GB, using RIP-relative total addressable memory. This is not addressing. applicable if the object file is placed in a DLL. Further, if an object file is compiled with this option, it must also be used when linking. Perform all array-location-to-Slightly slower execution. Win64 does not -Mlarge\_arrays support -Mlarge\_arrays for static objects address calculations using 64-bit integer arithmetic. larger than 2GB. Users should take care to explicitly -i8 All INTEGER functions, data, and declare INTEGER functions as INTEGER\*4. constants not explicitly declared INTEGER\*4 are assumed to be INTEGER\*8.

Table 16.1. 64-bit Compiler Options

The following table summarizes the limits of these programming models:

Addr. Math | Max Size Gbytes Comments Α AS DS TS Combined **Compiler Options** 32 32 2 2 2 32-bit linux86 programs -tp k8-32 or -tp p7 64 32 2 2 2 64-bit addr -tp k8-64 or -tp p7-64

Table 16.2. Effects of Options on Memory and Array Sizes

## **Practical Limitations of Large Array Programming**

The 64-bit addressing capability of the Linux86-64 and Win64 environments can cause unexpected issues when data sizes are enlarged significantly. The following table describes the most common occurrences of practical limitations of large array programming.

Table 16.3. 64-Bit Limitations

| array initialization | Initializing a large array with a data statement may result in very large assembly and object files, where a line of assembler source is required for each element in the initialized array. Compilation and linking can be very time consuming as well. To avoid this issue, consider initializing large arrays in a loop at runtime rather than in a data statement. |
|----------------------|----------------------------------------------------------------------------------------------------|
| stack space          | Stack space can be a problem for data that is stack-based. In Win64, stack space can be increased by using this link-time switch, where N is the desired stack size:—W1,-stack:N                                                                                                    |
| page swapping        | If your executable is much larger than the physical size of memory, page swapping can cause it to run dramatically slower; it may even fail. This is not a compiler problem. Try smaller data sets to determine whether or not a problem is due to page thrashing.                                                                                                    |

# Large Array and Small Memory Model in Fortran

The following example uses large, dynamically-allocated arrays. The code is divided into a main and subroutine so you could put the subroutine into a shared library. Dynamic allocation of large arrays saves space in the size of executable and saves time initializing data. Further, the routines can be compiled with 32-bit compilers, by just decreasing the parameter size.

Example 16.1. Large Array and Small Memory Model in Fortran

```
% cat mat_allo.f90
program mat_allo
integer i, j
integer size, m, n
 parameter (size=16000)
 parameter (m=size,n=size)
 double precision, allocatable::a(:,:),b(:,:),c(:,:)
 allocate(a(m,n), b(m,n), c(m,n))
 do i = 100, m, 1
 do j = 100, n, 1
 a(i,j) = 10000.0D0 * dble(i) + dble(j)
 b(i,j) = 20000.0D0 * dble(i) + dble(j)
 enddo
 enddo
 call mat_add(a,b,c,m,n)
print *, "M =",m,",N =",n
print *, "c(M,N) = ", c(m,n)
end
subroutine mat_add(a,b,c,m,n)
integer m, n, i, j
double precision a(m,n),b(m,n),c(m,n)
!$omp do
 do i = 1, m
do j = 1, n
 c(i,j) = a(i,j) + b(i,j)
 enddo
 enddo
 return
% pgfortran -o mat_allo mat_allo.f90 -i8 -Mlarge_arrays -mp -fast
```

|                         | using, 101                            | windows application from      |
|-------------------------|---------------------------------------|-------------------------------|
|                         | Add                                   | command line, 9               |
|                         | existing files in PVF, 13             | commune mie, y                |
|                         | files in PVF, 12                      | C                             |
|                         | new files in PVF, 12                  | Calling conventions           |
|                         | project to PVf solution, 13           | CREF, 166                     |
|                         | Agreements                            | •                             |
|                         | License, 3                            | overview, 153                 |
|                         | AMD                                   | STDCALL, 165                  |
|                         | Core Math Library, 2                  | UNIX, 165                     |
| Indov                   | ar command, 130                       | Win32, 165                    |
| Index                   | Arguments                             | CCP_HOME, 39                  |
|                         | Inter-language calling, 156           | CCP_SDK, 39                   |
| G11                     | passing, 156                          | Clauses                       |
| Symbols                 | passing, 150<br>passing by value, 157 | directives, 91, 93            |
| 64-Bit Programming, 167 |                                       | Code                          |
| compiler options, 168   | Arrays                                | generation, 150               |
| data types, 167         | 64-bit options, 168                   | mutiple processors, 150       |
| -dryrun                 | indices, 158                          | optimization, 57              |
| as diagnostic tool, 61  | large, 168                            | parallelization, 57           |
| -help                   | Auto-parallelization, 69              | processor-specific, 150       |
| Options                 | failure, 71                           | speed, 70                     |
| -help, 60               | sub-options, 70                       | x86 generation, 150           |
| -Mconcur, 69            | <b>.</b>                              | Collection                    |
| altcode option, 70      | В                                     | IPA phase, 75                 |
| cncall option, 70       | Bdynamic, 132                         | Command line                  |
| dist option, 70         | BLAS library, 136                     | case sensitivity, 43          |
| suboptions, 70          | Blocks                                | conflicting options rules, 52 |
| -Mextract               | basic, defined, 58                    | include files, 45             |
| suboptions, 83          | common, Fortran, 156                  | option order, 43              |
| -Minfo, 60              | Fortran named common, 156             | suboptions, 52                |
| -Minline, 81            | Bstatic, 132                          | Command-line Options, 43, 51  |
| suboptions, 82          | Build                                 | help, 52                      |
| -Miomutex, 91           | custom (PVF), 23                      | makefiles, 52                 |
| -Mipa, 74               | DLLS containing mutual imports,       | rules of use, 43              |
| -Mneginfo, 60           | 134                                   | suboptions, 52                |
| -mp, 91                 | DLLs example, 133                     | syntax, 43, 51                |
| -Mpfi, 78               | events in PVF, 22                     | Commands                      |
| -Mpfo, 78               | macros (PVF), 23                      | ar, 130                       |
| -Mreentrant, 91         | operations in PVF, 22                 | dir, 84                       |
| -Msafe_lastval, 73      | program using Make, 75                | environment in PVF, 1, 2      |
| -Mvect, 64, 66          | program with IPA, 75                  | ls, 84                        |
| -tp, 74                 | program without IPA, 74, 75           | ranlib, 131                   |
| using, 55               | project order, 14                     | Compatibility                 |
|                         | PVF project, 22                       | dflib, 8                      |
| $\mathbf{A}$            | solution, 5                           | dfport, 8                     |
| Accelerator             | -winapp option, 9                     | dfwin. 8                      |

| Compiler options                  | PVF configuration, 14              | routine scopes, 123                   |
|-----------------------------------|------------------------------------|---------------------------------------|
| 64-bit, 168                       | standalone executable (PVF), 33    | scope, 125                            |
| effects on memory, array sizes,   | Debugger                           | scope indicator, 123                  |
| 168                               | attach (PVF), 31                   | Summary table, 92, 124, 128           |
| Compilers                         | Default                            | syntax, 91                            |
| drivers, 41                       | platforms in PVF, 14               | Unified Binary, 151                   |
| PGF77, xviii                      | Win32 calling conventions, 165     | valid scopes, 123                     |
| PGF95, xviii                      | Dependencies                       | Directories                           |
| pgfortran, xviii                  | define project, 14                 | page, 14                              |
| Configuration                     | dialog, 14                         | show, 14                              |
| debug in PVF, 14                  | project, 14                        | Distribute                            |
| options, 15                       | Deployment, 149                    | files, 149                            |
| PVF Release, 6                    | Development                        | DLLs                                  |
| release in PVF, 14                | common tasks, 48                   | Bdynamic, 132                         |
| set options, 15                   | dflib, 8                           | Bstatic, 132                          |
| Console                           | dfport, 8                          | Build steps in Fortran, 133           |
| application in PVF, 11            | dfwin, 8, 8                        | generate .def file, 132               |
| Count                             | Diagnostics                        | import library, 133                   |
| instructions, 80                  | -dryrun, 61                        | library without dll, 132              |
| cpp, 45                           | Dialog                             | Mmakedll, 132                         |
| CPU_CLOCK, 80                     | Dependencies and Build Order,      | name, 132                             |
| Create                            | 14                                 | Documentation                         |
| inline library, 83                | New Project, 11                    | AMD Core Math Library, 2              |
| new project, 4, 11                | Options, 14                        | CUDA Fortran Programming              |
| CREF                              | PVF dialog box, 10                 | Guide and Reference, 2                |
| calling conventions, 166          | dir command, 84                    | Fortran Language Reference, 3         |
| CUDA                              | Directives, 123                    | PVF Installation Guide, 3             |
| Fortran Programming Guide and     | clauses, 91, 93                    | PVF Release Notes, 3                  |
| Reference, 2                      | default scopes, 123                | PVF User's Guide, 3, 3, 3             |
| Customization                     | Fortran, 43, 43                    | Dynamic                               |
| site-specific, 47                 | Fortran parallization overview, 90 | large dynamically allocated data,     |
| ,                                 | global scopes, 123                 | 168                                   |
| D                                 | IDEC\$, 127                        | link libraries on Windows, 131        |
| Data types, 46                    | loop scopes, 123, 124              | Dynamic library                       |
| 64-bit, 167                       | -Miomutex option, 91               | PVF project type, 11                  |
| Aggregate, 46                     | -mp option, 91                     | 1 , 11 ,                              |
| compatibility of Fortran and C/C+ | -Mreentrant option, 91             | E                                     |
| +, 155                            | name, 91                           | Edit                                  |
| Fortran, 167                      | optimization, 123                  | Fortran features (PVF), 25            |
| inter-language calling, 155       | Parallelization, 87                | Environment variables, 139            |
| scalars, 46                       | parallelization, 90                | directives, 99                        |
| Debug Debug                       | prefetch, 126                      | FLEXLM_BATCH, 140, 142                |
| JIT, 148                          | prefetch example, 127              | FORTRAN_OPT, 140, 142, 142,           |
| MPI in PVF, 31                    | prefetch sentinel, 127             | 142, 142                              |
| PVF, 27                           | prefetch syntax, 126               | LM_LICENSE_FILE, 140, 142             |
| ,                                 | recognition, 91                    | · · · · · · · · · · · · · · · · · · · |
| PVF application, 6                | 2000                               | MCPUS, 70, 140                        |

| MP_BIND, 140, 143              | $\mathbf{F}$                  | parameters, 53                   |
|--------------------------------|-------------------------------|----------------------------------|
| MP_BLIST, 140, 143             | FFTs library, 136             | using, 53                        |
| MP_SPIN, 140, 143              | Filename                      | -                                |
| MP_WARN, 140, 143              | conventions, 44               | I                                |
| MPI, CCP_HOME, 39              | extensions, 44                | i8, 168                          |
| MPI, CCP_SDK, 39               | input files conventions, 44   | Inlining                         |
| MPSTKZ, 140, 143               | output file conventions, 45   | automatic, 81                    |
| NCPUS, 144                     | Files                         | create inline library, 83        |
| NCPUS_MAX, 140, 144            | .def for DLL, 132             | error detection, 85              |
| NO_STOP_MESSAGE, 140, 144      | add existing in PVF, 13       | implement library, 84            |
| OMP_DYNAMIC, 140, 141          | add new in PVF, 12            | invoke function inliner, 81      |
| OMP_NESTED, 141                | add to PVF project, 12        | libraries, 81, 82                |
| OMP_NUM_THREADS, 141           | distributing, 149             | Makefiles, 84                    |
| OMP_STACK_SIZE, 100, 141       | names, 44                     | -Mextract option, 83             |
| OMP_WAIT_POLICY, 100, 141      | organize PVF, 12              | -Minline option, 81              |
| OpenMP, 99                     | property settings in PVF, 20  | restrictions, 81, 86             |
| OpenMP Summary Table, 100      | PVF project properties, 20    | specify calling levels, 82       |
| PATH, 141, 144                 | Focus                         | specify library file, 82         |
| PGI, 141, 141, 145             | Accelerator tab               | suboptions, 82                   |
| PGI_CONTINUE, 141, 145         | Accelerator, 120              | update libraries, 84             |
| PGI_OBJSUFFIX, 141, 145        | Fortran                       | Install                          |
| PGI_STACK_USAGE, 145           | Calling C++ Example, 160      | PVF Installation Guide, 3        |
| PGI_TERM, 141, 145             | directive summary, 124, 128   | Instruction                      |
| PGI_TERM_DEBUG, 141, 146,      | Language Reference, 3         | counting, 80                     |
| 147                            | named common blocks, 156      | Inter-language Calling, 153      |
| PGI-related, 140               | program calling C++ function, | %VAL, 157                        |
| setting, 139                   | 160                           | arguments and return values, 156 |
| setting on Windows, 2, 2, 139  | Function Inlining             | array indices, 158               |
| STATIC_RANDOM_SEED, 141,       | and makefiles, 84             | C++ calling Fortran, 161         |
| 147                            | examples, 85                  | character case conventions, 154  |
| TMP, 141, 147                  | restrictions, 86              | character return values, 157     |
| TMPDIR, 141, 147               | Functions, 154                | compatible data types, 155       |
| Errors                         | inlining, 84                  | Fortran calling C, 158           |
| inlining, 85                   | inlining for optimization, 59 | Fortran calling C++, 160         |
| Events                         | ,                             | mechanisms, 154                  |
| build (PFV), 22                | G                             | underscores, 155                 |
| Examples                       | Generate                      | Invoke                           |
| Build DLL in Fortran, 133      | License, 3                    | function inliner, 81             |
| Hello program, 42              | 2200100, 5                    | IPA, 55, 58                      |
| Makefile, 85                   | Н                             | build file location, 78          |
| prefetch directives, 127       | Hello example, 42             | building without, 74, 75         |
| SYSTEM_CLOCK use, 80           | Hello World                   | collection phase, 75             |
| Vector operation using SSE, 68 | project, 4                    | large object file, 77            |
| Execution                      | Help                          | mangled names, 78                |
| timing, 80                     | on command-line options, 52   | -MIPA issues, 77                 |
| -                              | on PVF, 6                     | multiple-step program, 76        |
|                                | VII I 111 U                   | more or programmed to            |

| phases, 75                                   | Generate license, 3               | Mlargeaddressaware, 168         |
|----------------------------------------------|-----------------------------------|---------------------------------|
| program example, 75                          | Limitations                       | Mmakeimplib, 132                |
| program using Make, 77                       | large array programming; Arrays:  | Modify                          |
| propagation phase, 76                        | limitations, 168                  | Hello World project, 5          |
| recompile phase, 76                          | Loops                             | MPI                             |
| single step program, 76                      | failed auto-parallelization, 71   | generate profile data, 38       |
|                                              | innermost, 71                     | using, 35                       |
| J                                            | optimizing, 58                    | MPI environment variables       |
| JIT debugging, 148                           | parallelizing, 69                 | CCP_HOME, 39                    |
| jii debuggiiig, 110                          | privatization, 72                 | CCP_SDK, 39                     |
| L                                            | scalars, 71                       | Multiple systems                |
| LAPACK library, 136                          | timing, 71                        | -tp option, 55                  |
| Launch                                       | unrolling, 58, 64                 | 1 1 /22                         |
| PGI Visual Fortran, 1, 1                     | unrolling, instruction scheduler, | N                               |
| PVF from command line, 34                    | 64                                | NCPUS; Environment variables    |
| PVF from native Windows, 33                  | unrolling, -Minfo option, 64      | NCPUS, 70                       |
| Levels                                       | ls command, 84                    | 1101 00, 70                     |
| optimization, 79                             | ,                                 | 0                               |
| LIB3F library, 136                           | $\mathbf{M}$                      | OMP_DYNAMIC, 100                |
| Libraries                                    | Macros                            | omp_get_ancestor_thread_num(),  |
| BLAS, 136                                    | build (PVF), 23                   | 96                              |
| create inline, 83                            | Make                              | OMP_MAX_ACTIVE_LEVELS, 100      |
| -defaultlib option (PVF), 10                 | IPA program example, 77           | OMP_NESTED, 100                 |
| defined, 129                                 | utility, 75                       | OMP_NUM_THREADS, 100            |
| dfwin, 8                                     | Makefiles                         | OMP_SCHEDULE, 100               |
| dynamic, 132                                 | example, 85                       | OMP_STACK_SIZE, 100             |
| dynamic, 132<br>dynamic-link on Windows, 131 | with options, 52                  | OMP_THREAD_LIMIT, 100           |
| FFTs, 136                                    | Maskedll, 132                     | OpenMP                          |
| import, 132                                  | Menu                              | Fortran Directives, 87          |
| import DLL, 133                              | PVF, 10                           | task, 90                        |
| inline directory, 84                         | Menu items                        | using, 87                       |
| inlining, 81                                 | AMD Core Math Library, 2          | OpenMP environment variables    |
| LAPACK, 136                                  | CUDA Fortran Reference, 2         | MPSTKZ, 143                     |
| lib.il, 83                                   | Fortran Language Reference, 3     | OMP_DYNAMIC, 100, 140, 141      |
| LIB3F, 136                                   | Installation Guide, 3             | OMP_MAX_ACTIVE_LEVELS, 100      |
| -Mextract option, 83                         | Licensing, 3                      | OMP_NESTED, 100, 141            |
| name, 132                                    | Licensing, License Agreement, 3   | OMP_NUM_THREADS, 100, 141       |
| options, 129                                 | PGI Visual Fortran, 1, 1          | OMP_SCHEDULE, 100               |
| PVF access, 8                                | PVF 2008 Cmd, 2, 2                | OMP_THREAD_LIMIT, 100           |
| runtime on Windows, 129                      | PVF 2008 Cmd (64), 2, 2           | OpenMP Fortran Support Routines |
| runtime routines, 95                         | Release Notes, 3                  | omp_destroy_lock(), 99          |
| static, 132                                  | User's Guide, 3, 3, 3             | omp_get_ancestor_thread_num(),  |
| static on Windows, 130                       | Migrate                           | 96                              |
| using inline, 82                             | existing apps to PVF, 11          | omp_get_dynamic(), 98           |
| Licensing                                    | existing PVF application, 25      | omp_get_level(), 96, 96         |
| Agreement, 3                                 | Mlarge_arrays, 168                | omp_get_max_threads(), 96       |
|                                              | U — , ,                           |                                 |

| omp_get_nested(), 98          | parallelization, 69               | Path                      |
|-------------------------------|-----------------------------------|---------------------------|
| omp_get_num_procs(), 97       | PFO, 59                           | include files, 15         |
| omp_get_num_threads(), 96     | PGPROF, 57                        | library files, 15         |
| omp_get_schedule(), 98, 98    | profile-feedback (PFO), 78        | module files, 15          |
| omp_get_stack_size(), 97      | Profile-Feedback Optimization, 59 | release compatibility, 15 |
| omp_get_team_size(), 97       | profiler, 57                      | Performance               |
| omp_get_thread_num(), 96      | vectorization, 58, 64             | -fast, 54                 |
| omp_get_wtick(), 98           | Options                           | -fastsse, 54              |
| omp_get_wtime(), 98           | cache size, 66                    | -Mipa, 55                 |
| omp_in_parallel(), 97         | dialog, 14                        | -Mpi=fast, 55             |
| omp_init_lock(), 99           | -dryrun, 61                       | options, 55               |
| omp_set_dynamic(), 97         | frequently used, 55               | overview, 54              |
| omp_set_lock(), 99            | global user in PVF, 14            | PGI_Term                  |
| omp_set_nested(), 98          | Mchkfpstk, 145                    | abort value, 147          |
| omp_set_num_threads(), 96     | -Minfo, 60                        | debug value, 146          |
| omp_set_stack_size(), 97      | -Mneginfo, 60                     | signal value, 146         |
| omp_test_lock(), 99           | optimizing code, 57               | trace value, 146          |
| omp_unset_lock(), 99          | perfromance-related, 55           | PGI TERM                  |
| Operations                    | prefetch, 66                      | noabort value, 147        |
| build in PVF, 22              | PVF Properties, 5                 | nodebug value, 146        |
| Optimization, 57              | SSE-related, 66                   | nosignal value, 146       |
| C/C++ pragmas, 79             | Organize                          | notrace value, 146        |
| default level, 62             | PVF files, 12                     | PGPROF                    |
| default levels, 79            | Output                            | launch, 2                 |
| defined, 58                   | PVF project, 13                   | overview, 57              |
| Fortran directives, 79, 123   | 1 (1 project, 15                  | profiler, 57              |
| Fortran directives scope, 125 | P                                 | PVF Start menu, 2         |
| function inlining, 48, 59, 81 |                                   | Platform                  |
| global, 58, 62                | Parallalization                   | PVF, 14                   |
| global optimization, 62       | code speed, 48                    | Prefetch, 66              |
| inline libraries, 82          | Parallelization, 57, 58           | directives, 126           |
| Inter-Procedural Analysis, 58 | auto-parallelization, 69          | directives example, 127   |
| IPA, 58                       | Directives, 87                    | directives sentinel, 127  |
| local, 58, 62, 79             | Directives, defined, 90           | directives syntax, 126    |
| loops, 58                     | directives proces 72              | Preprocessor              |
| loop unrolling, 58, 64        | directives usage, 73              | cpp, 45                   |
| -Munroll, 64                  | failed auto-parallelization, 71   | Fortran, 45               |
| no level specified, 62        | -Mconcur=altcode, 70              | Processors                |
| none, 62                      | -Mconcur=cncall, 70               | architecture, 150         |
| -00, 61                       | -Mconcur=dist, 70                 | Profile                   |
| -01, 61                       | NCPUS environment variable, 70    | generate data, 38         |
| -02, 61                       | safe_lastval, 72                  | Profiler, 57              |
| •                             | Parallel Programming              | *                         |
| -03, 61<br>-04, 61            | automatic shared-memory, 47       | launch, 2                 |
| •                             | OpenMP shared-memory, 47          | Programs                  |
| -Olevel, 61                   | run SMP program, 47               | extracting, 86            |
| options, 57                   | styles, 47                        | Project                   |

| add, 13                           | PGI, 141                    | global user options, 14           |
|-----------------------------------|-----------------------------|-----------------------------------|
| add files in PVF, 12              | PGI_CONTINUE, 141           | Shells                            |
| build order, 14                   | PGI_OBJSUFFIX, 141          | PVF command, 2, 2                 |
| build solution, 5                 | PGI_STACK_USAGE, 141        | PVF command for x64, 2, 2         |
| configurations, 14                | PGI_TERM, 141               | siterc files, 48                  |
| create PVF, 4, 4                  | PGI_TERM_DEBUG, 141         | Solution                          |
| defined, 4, 12                    | STATIC_RANDOM_SEED, 141     | add project, 13                   |
| dependencies, 14, 14              | TMP, 141                    | build PVF, 5                      |
| file properties in PVF, 20        | TMPDIR, 141                 | defined, 4, 12                    |
| Hello World, 4                    | PVF                         | multiple project dependencies, 14 |
| modify PVF, 5                     | compatibility, 7            | properties, 5                     |
| new PVF, 11                       | platforms, 14               | relation to project, 4            |
| PVF types, 11                     | product family, 1           | view properties, 5                |
| relation to solution, 4           | using, 1, 11                | Visual Studio, 12                 |
|                                   | using, 1, 11                | SSE                               |
| run, 5                            | R                           |                                   |
| sample PVF, 7                     |                             | example, 68                       |
| solution, 12                      | ranlib command, 131         | scalar code generation, 63        |
| Visual Studio, 12                 | Recompile                   | vectorization example, 67         |
| Project type                      | IPA phase, 76               | Stacks                            |
| console application, 11           | Redistributables            | traceback, 148                    |
| dynamic library, 11               | Microsoft Open Tools, 150   | Start                             |
| empty project, 11                 | PGI directories, 149        | menu, PGPROF, 2                   |
| static library, 11                | Release                     | Static libraries                  |
| windows application, 11           | PVF configuration, 14       | on Windows, 130                   |
| Propagation                       | PVF Release Notes, 3        | project type, 11                  |
| IPA phase, 76                     | Restrictions                | STDCALL                           |
| Properties                        | inlining, 86                | calling conventions, 165          |
| configuration                     | Return values, 156          | Subroutines, 154                  |
| options, 15                       | character, 157              | Symbol                            |
| dialog in PVF, 6                  | complex, 158                | name construction, 164            |
| file, 20                          | Run                         | Syntax                            |
| of PVF solution, 5                | PVF, 5                      | command-line options, 43          |
| option, 5                         | Runtime                     | prefetch directives, 126, 127     |
| PVf debugger, 6                   | libraries on Windows, 129   | SYSTEM_CLOCK, 80                  |
| summary table by property page,   | library routines, 95        | usage, 80                         |
| 16                                | , , , , , ,                 |                                   |
| Proprietary environment variables | S                           | T                                 |
| FORTRAN_OPT, 140, 142             | Scalars                     | Table                             |
| MP_BIND, 140                      | last value, 72              | Fortran Directives, 124, 128      |
| MP_BLIST, 140                     | Scopes                      | OpenMP Environment Variables,     |
| MP_SPIN, 140                      | directives, 123             | 100                               |
| MP_WARN, 140                      | Search                      | Property Summary by Property      |
| MPSTKZ, 140                       | select path, 14             | Page, 16                          |
| NCPUS, 140                        | Select path, 14             | PVF Project File Properties, 20   |
| NCPUS_MAX, 140                    |                             | Tasks                             |
| NO_STOP_MESSAGE, 140              | directories search path, 14 |                                   |
|                                   | Set                         | OpenMP overview, 90               |

| Timing CPU_CLOCK, 80 execution, 80 SYSTEM_CLOCK, 80 | deploying Deployment, 149 dynamic-link libraries, 131 PVF project, 11 |
|-----------------------------------------------------|-----------------------------------------------------------------------|
| TOC file, 84                                        | runtime libraries, 129<br>static libraries, 130                       |
| $\mathbf{U}$                                        | 5 15                                                                  |
| Underscores                                         |                                                                       |
| inter-language calling usage, 155                   |                                                                       |
| Unified Binaries                                    |                                                                       |
| command-line switches, 151                          |                                                                       |
| directives, 151                                     |                                                                       |
| -Mipa option, 74                                    |                                                                       |
| optimization, 73                                    |                                                                       |
| -tp option, 74                                      |                                                                       |
| UNIX                                                |                                                                       |
| calling conventions, 165                            |                                                                       |
| Use                                                 |                                                                       |
| PGI compiler, 41                                    |                                                                       |
| User rc files, 48                                   |                                                                       |
| V                                                   |                                                                       |
| Vectorization, 58, 64                               |                                                                       |
| associativity conversions, 66                       |                                                                       |
| cache size, 66                                      |                                                                       |
| example using SSE/SSE2, 67                          |                                                                       |
| generate packed instructions, 66                    |                                                                       |
| generate prefetch instructions, 66                  |                                                                       |
| -Mvect, 64                                          |                                                                       |
| operation control, 65                               |                                                                       |
| SSE                                                 |                                                                       |
| option, 66                                          |                                                                       |
| sub-options, 65                                     |                                                                       |
| View                                                |                                                                       |
| solution properties, 5                              |                                                                       |
| Visual C++                                          |                                                                       |
| interoperability, 24                                |                                                                       |
| W                                                   |                                                                       |
| Win32 Calling Conventions                           |                                                                       |
| C, 163, 164                                         |                                                                       |
| default, 163, 164, 165                              |                                                                       |
| STDCALL, 163, 164                                   |                                                                       |
| symbol name construction, 164                       |                                                                       |
| UNIX-style, 163, 164                                |                                                                       |
| Windows                                             |                                                                       |